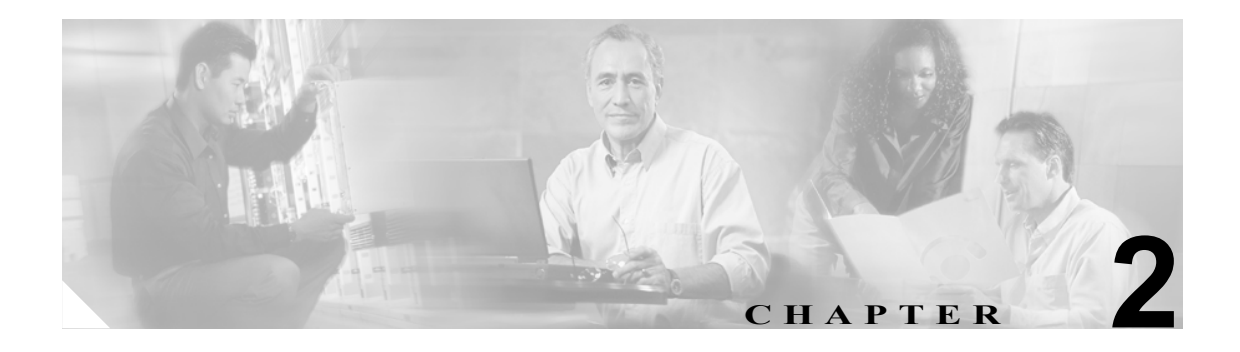

# 使用可能なコマンド

この章では、IPS 5.1 のコマンドをアルファベット順に示します。

次の項があります。

- [banner login](#page-2-0) (P.2-3)
- [clear denied-attackers](#page-3-0) (P.2-4)
- [clear events](#page-4-0) (P.2-5)
- [clear line](#page-5-0) $(P.2-6)$
- [clock set](#page-7-0) (P.2-8)
- [configure](#page-8-0) (P.2-9)
- copy ([P.2-10](#page-9-0))
- [display serial](#page-12-0) (P.2-13)
- [downgrade](#page-13-0) (P.2-14)
- **•** end([P.2-15](#page-14-0))
- **erase** ([P.2-16](#page-15-0))
- exit ([P.2-17](#page-16-0))
- **•** iplog([P.2-18](#page-17-0))
- $iplog-status$   $(P.2-20)$
- more ([P.2-21](#page-20-0))
- [more begin](#page-22-0) (P.2-23)
- [more exclude](#page-24-0) (P.2-25)
- [more include](#page-26-0) (P.2-27)
- **packet** ([P.2-28](#page-27-0))
- **[password](#page-29-0)** (P.2-30)
- **•** ping([P.2-32](#page-31-0))
- [privilege](#page-32-0) (P.2-33)
- **[recover](#page-33-0)** (P.2-34)
- **reset** ([P.2-35](#page-34-0))
- **<u>[service](#page-35-0)**</u> (P.2-36)
- **• • • ([P.2-39](#page-38-0))**
- **•** [show begin](#page-44-0)(P.2-45)
- **•** [show clock](#page-46-0)(P.2-47)
- [show configuration](#page-47-0) (P.2-48)
- [show events](#page-47-1) (P.2-48)
- [show exclude](#page-50-0) $(P.2-51)$
- [show history](#page-52-0) (P.2-53)
- [show include](#page-53-0) $(P.2-54)$
- [show interfaces](#page-54-0) (P.2-55)
- [show inventory](#page-56-0) (P.2-57)
- [show privilege](#page-57-0) (P.2-58)
- [show settings](#page-58-0) (P.2-59)
- [show ssh authorized-keys](#page-62-0) (P.2-63)
- [show ssh server-key](#page-63-0) (P.2-64)
- [show ssh host-keys](#page-64-0) (P.2-65)
- [show statistics](#page-65-0) (P.2-66)
- [show tech-support](#page-68-0) (P.2-69)
- [show tls fingerprint](#page-70-0) (P.2-71)
- [show tls trusted-hosts](#page-71-0) (P.2-72)
- [show users](#page-72-0) (P.2-73)
- [show version](#page-74-0) (P.2-75)
- [ssh authorized-key](#page-76-0) (P.2-77)
- [ssh generate-key](#page-77-0) (P.2-78)
- [ssh host-key](#page-78-0) (P.2-79)
- [terminal](#page-80-0) (P.2-81)
- [tls generate-key](#page-81-0) (P.2-82)
- [tls trusted-host](#page-82-0) (P.2-83)
- trace ([P.2-85](#page-84-0))
- *[upgrade](#page-85-0)* (P.2-86)
- **[username](#page-86-0)** (P.2-87)

### <span id="page-2-0"></span>**banner login**

端末画面に表示するバナー メッセージを作成するには、グローバル コンフィギュレーション モー ドで **banner login** コマンドを使用します。ログイン バナーを削除するには、このコマンドの **no** 形 式を使用します。バナー メッセージは、ユーザが CLI にアクセスしたときに、ユーザ名プロンプ トとパスワード プロンプトの前に表示されます。

#### **banner login**

**no banner login**

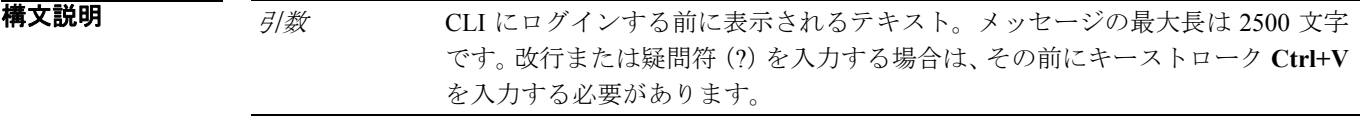

デフォルト デフォルトの動作または値はありません。

コマンド モード グローバル コンフィギュレーション

サポートされるユーザ ロール 管理者

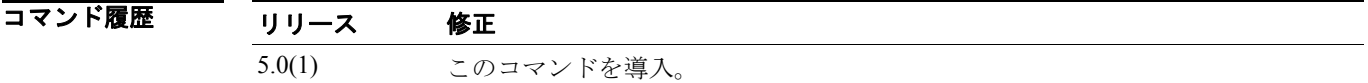

使用上のガイドライン **banner login** コマンドによって、端末画面に表示される 2500 文字までのテキスト メッセージを作 成できます。このメッセージは、CLI にアクセスしたときに表示されます。**Ctrl+V** を入力してから 改行または疑問符(?)を入力することによって、改行または疑問符をメッセージに含めることが できます。改行は、作成したテキスト メッセージでは ^M と表示されますが、ユーザに対してメッ セージが表示されるときは、実際の改行として表示されます。

Message プロンプトで **Ctrl+C** を入力すると、メッセージの要求がキャンセルされます。

 $\begin{picture}(20,20) \put(0,0){\line(1,0){10}} \put(15,0){\line(1,0){10}} \put(15,0){\line(1,0){10}} \put(15,0){\line(1,0){10}} \put(15,0){\line(1,0){10}} \put(15,0){\line(1,0){10}} \put(15,0){\line(1,0){10}} \put(15,0){\line(1,0){10}} \put(15,0){\line(1,0){10}} \put(15,0){\line(1,0){10}} \put(15,0){\line(1,0){10}} \put(15,0){\line(1$ 

(注) このコマンドの形式は、Cisco IOS 12.0 の実装とは異なります。

**例 その** アンタントンの例は、ログイン時に端末画面に表示されるメッセージを作成します。 sensor(config)# **banner login** Banner[]: **This message will be displayed on login. ^M Thank you!** ログイン時に、次のメッセージが表示されます。 This message will be displayed on login. Thank you! password:

### <span id="page-3-0"></span>**clear denied-attackers**

現在の拒否 IP アドレスのリストを削除するには、特権 EXEC モードで **clear denied-attackers** を使 用します。

**clear denied-attackers**

- **構文説明 さのコマンドには、引**数またはキーワードはありません。
- デフォルト デフォルトの動作または値はありません。
- コマンド モード EXEC
- サポートされるユーザロール 管理者

コマンド履歴 リリース 修正 5.0(1) このコマンドを導入。

使用上のガイドライン **clear denied-attackers** コマンドによって、拒否する攻撃者のリストをクリアし、以前拒否した IP ア ドレスとの通信を復元できます。このリストの IP アドレスを個別に選択し、削除することはでき ません。拒否する攻撃者のリストをクリアすると、リストからすべての IP アドレスが削除されます。

(注) このコマンドは、Cisco IOS 12.0 以前にはありません。

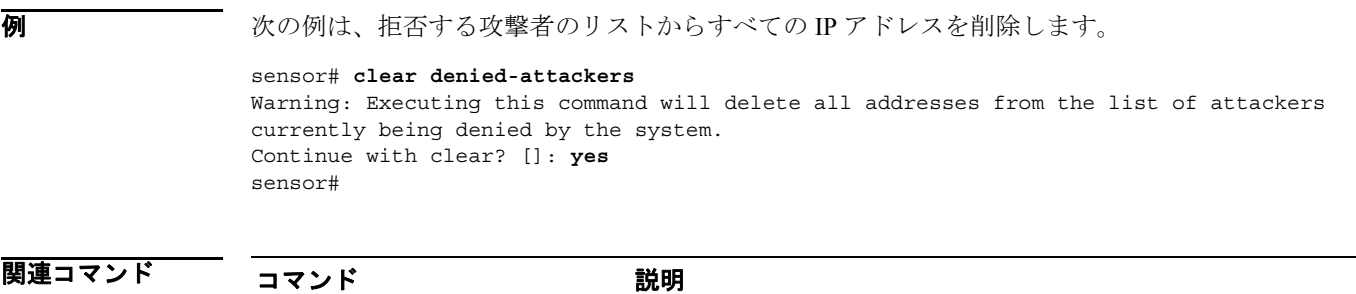

**show statistics denied-attackers** 拒否する攻撃者のリストを表示します。

### <span id="page-4-0"></span>**clear events**

イベント ストアをクリアするには、特権 EXEC モードで **clear events** コマンドを使用します。

**clear events**

- **構文説明 このコマンドには、引**数またはキーワードはありません。
- **デフォルト** デフォルトの動作または値はありません。
- $\overline{\rightarrow}$   $\overline{\rightarrow}$   $\overline{\$
- サポートされるユーザロール 管理者

コマンド履歴 リリース 修正 4.0(1) このコマンドを導入。

使用上のガイドライン このコマンドを使用すると、イベント ストアからすべてのイベントをクリアできます。

(注) このコマンドは、Cisco IOS 12.0 以前にはありません。

**例 オンファン あいかい** 次の例は、イベント ストアをクリアします。

sensor# **clear events** Warning: Executing this command will remove all events currently stored in the event store. Continue with clear? []:**yes** sensor#

# <span id="page-5-0"></span>**clear line**

別の CLI セッションを終了するには、特権 EXEC モードで **clear line** コマンドを使用します。

**clear line** *cli-id* [**message**]

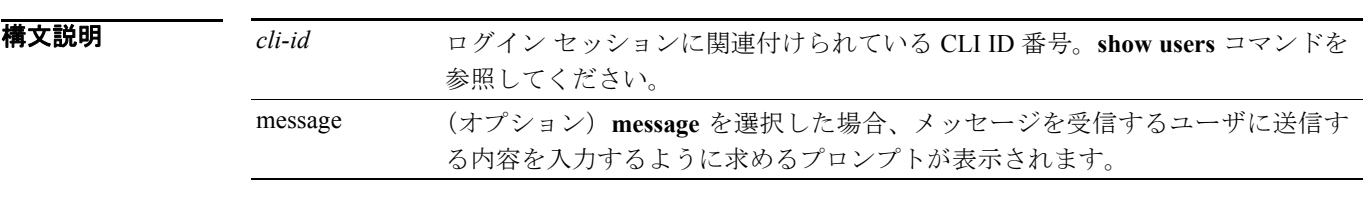

- デフォルト デフォルトの動作または値はありません。
- コマンド モード EXEC

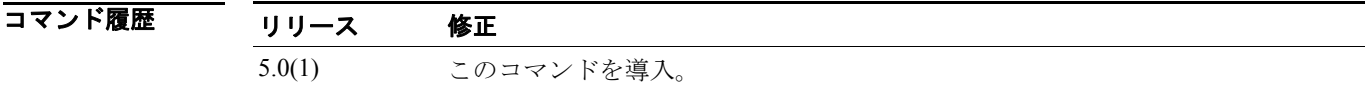

サポートされるユーザロール 管理者、オペレータ、ビューア

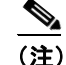

(注) オペレータとビューアは、現在のログインと同じユーザ名の回線のみをクリアできます。

使用上のガイドライン **clear line** コマンドを使用して、別の回線で実行中の特定のセッションをログアウトさせます。終了 しようとするログイン セッションの端末に表示するメッセージ(オプション)を指定するには、 **message** キーワードを使用します。**Ctrl+C** では要求がキャンセルされ、改行によって指定したメッ セージとともに要求が送信されます。メッセージの最大長は 2550 文字です。**Ctrl+V** の後に改行を 入力すると、メッセージ テキストに改行を含めることができます。

**clear line** コマンドを使用して、サービス アカウントのログインをクリアすることはできません。

 $\frac{\partial}{\partial x}$ 

(注) **message** キーワードは、このコマンドの Cisco IOS 12.0 バージョンではサポートされていま せん。

**例 わきのか** 次の例は、最大セッション数に達した後、管理者権限を持つユーザがログインしようとしたときに 表示される出力を示します。 Error: The maximum allowed CLI sessions are currently open, would you like to terminate one of the open sessions? [no] **yes** CLI ID User Privilege 1253 admin1 administrator 1267 cisco administrator 1398 test operator Enter the CLI ID to clear: **1253** Message:**Sorry! I need access to the system, so I am terminating your session.** sensor# 次の例は、admin1 の端末に表示されるメッセージを示します。 sensor# \*\*\* \*\*\* Termination request from Admin0 \*\*\* Sorry! I need access to the system, so I am terminating your session. 次の例は、最大セッション数に達した後、オペレータまたはビューア権限を持つユーザがログイン しようとしたときに表示される出力を示します。 Error: The maximum allowed CLI sessions are currently open, please try again later.

関連コマンド コマンド 説明 **show users** CLI にログインしているユーザに関する情報を表示します。

### <span id="page-7-0"></span>**clock set**

アプライアンスのシステム クロックを手動で設定するには、特権 EXEC モードで **clock set** コマン ドを使用します。

**clock set** *hh:mm[:ss] month day year*

構文説明

hh:mm[:ss] 時(24時形式)、分、および秒形式の現在時間 *month* 現在月(月名) day 月の現在日 (日) *year* 現在年(省略なし)

- デフォルト デフォルトの動作または値はありません。
- $\overline{\rightarrow}$   $\overline{\rightarrow}$   $\overline{\$
- サポートされるユーザロール 管理者

コマンド履歴 リリース 修正 4.0(1) このコマンドを導入。

使用上のガイドライン 次の場合、システム クロックを設定する必要はありません。

- **•** システムが、NTP または VINES クロック ソースなど、有効な外部タイミング機構と同期化さ れている場合
- **•** カレンダ機能を持つルータを使用している場合

どの時刻源も使用できない場合に、**clock set** コマンドを使用します。このコマンドで指定する時間 は、設定した時間帯での相対時間です。

**例 カンティー あたり あい** 次の例は、システム クロックを手動で 2002 年7月 29 日午後1時 32 分に設定します。

sensor# **clock set 13:32 July 29 2002** sensor#

# <span id="page-8-0"></span>**configure**

グローバル コンフィギュレーション モードに入るには、特権 EXEC モードで **configure terminal** コ マンドを使用します。

**configure terminal**

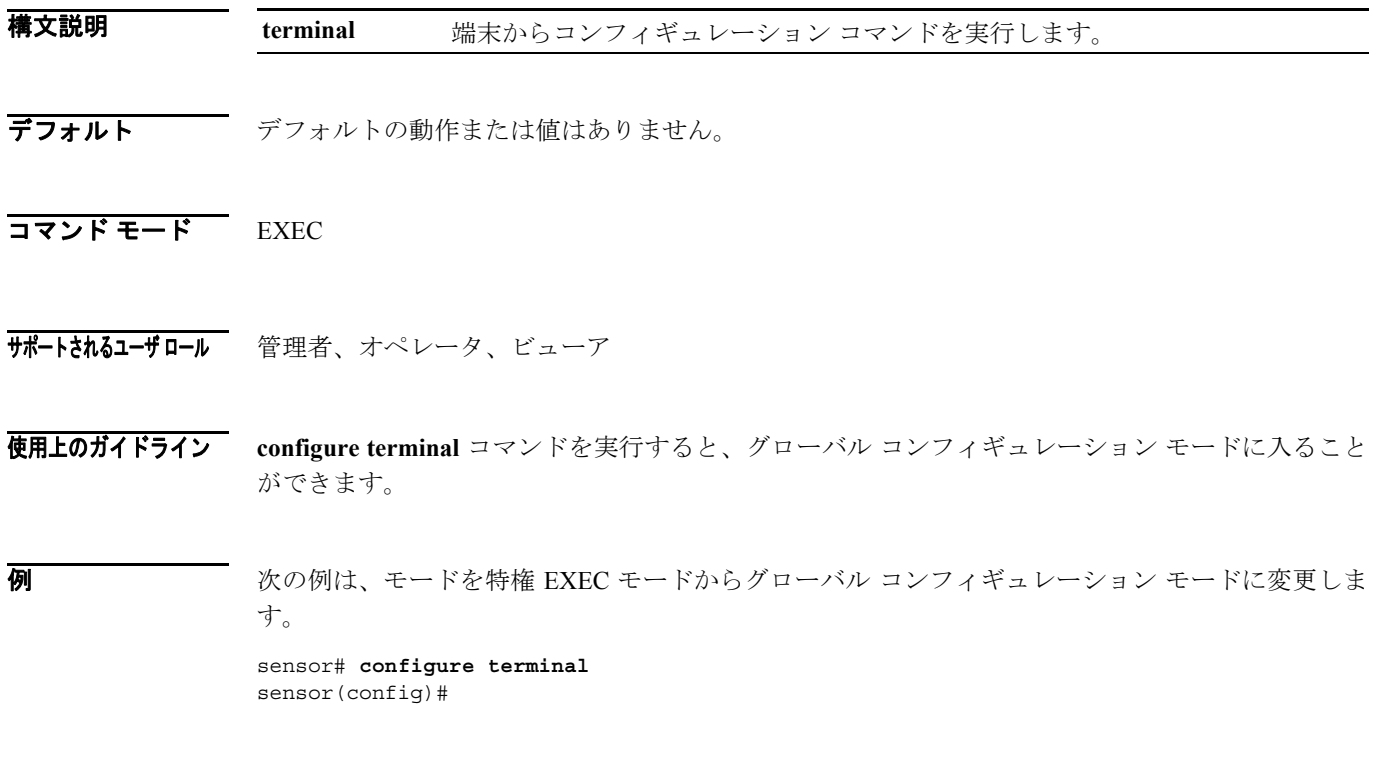

# <span id="page-9-0"></span>**copy**

IP ログおよびコンフィギュレーション ファイルをコピーするには、特権 EXEC モードで **copy** コマ ンドを使用します。

**copy** [/**erase**] *source-url destination-url*

**copy iplog** *log-id destination-url*

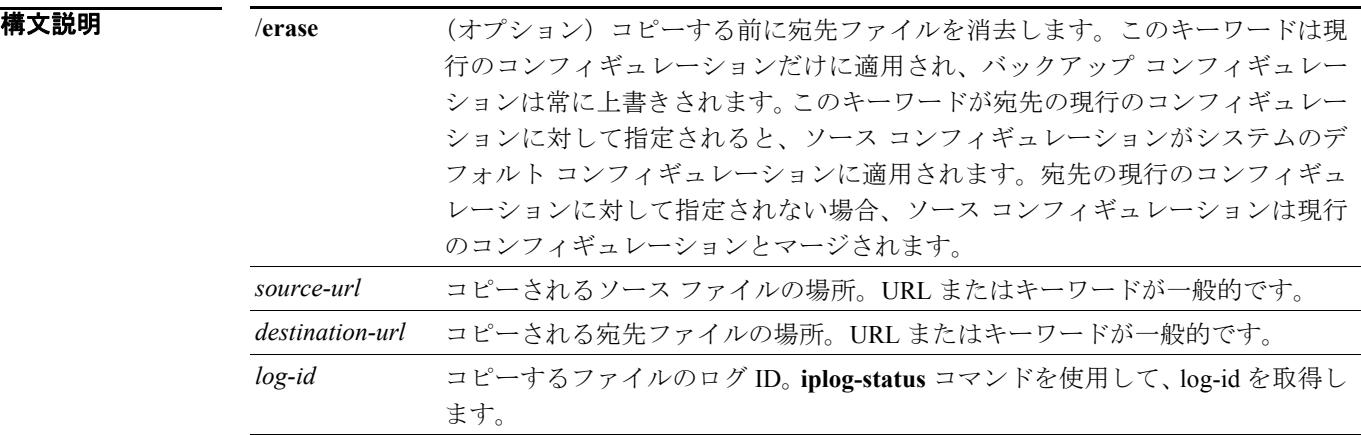

- デフォルト デフォルトの動作または値はありません。
- $\overline{\mathsf{I}7215}$  EXEC
- サポートされるユーザロール 管理者、オペレータ (copy iplog または packet-file のみ)、ビューア (copy iplog または packet-file のみ)

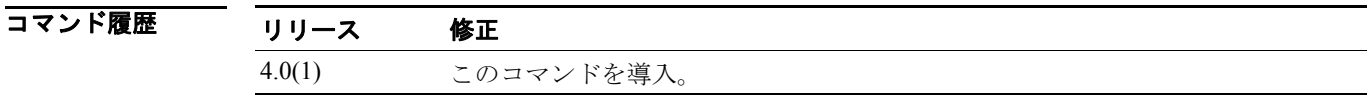

使用上のガイドライン ソースおよび宛先 URL の正確なフォーマットは、ファイルにより異なります。次の有効なタイプ がサポートされています。

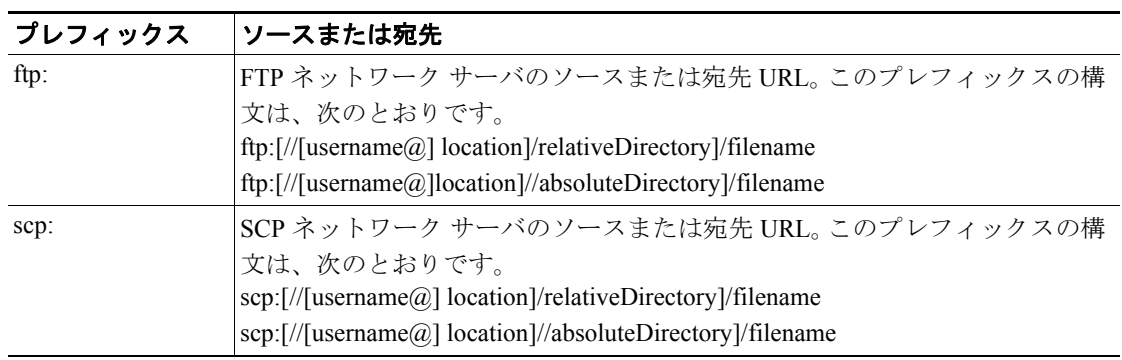

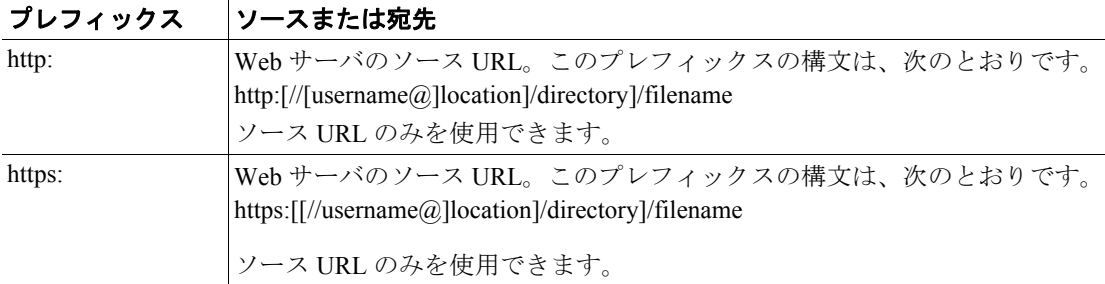

センサーのファイルの場所を指定するには、キーワードを使用します。次のファイルがサポートさ れています。

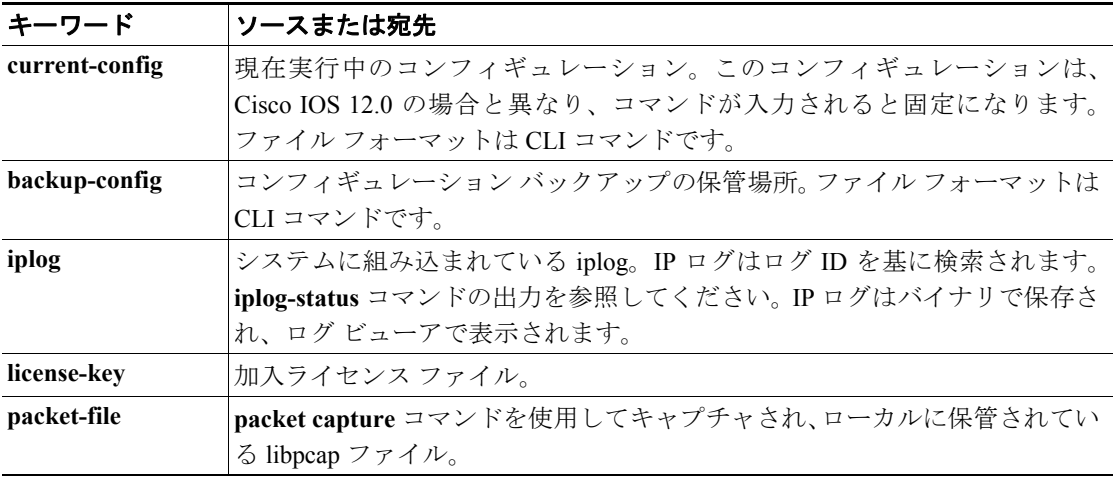

選択したプロトコルが FTP または SCP の場合、パスワードのプロンプトが表示されます。FTP セッ ションにパスワードが必要でない場合は、何も入力しないで Return キーを押します。

コマンドラインですべての必要なソースおよび宛先 URL 情報とユーザ名を入力するか、または **copy** コマンドを入力して、不足している情報をセンサーからプロンプトで要求させることができま す。

警告 システム センシング インターフェイスと仮想センサーのコンフィギュレーションが異なる場合、 別のセンサーからコンフィギュレーション ファイルをコピーすると、エラーが発生することがあ ります。

 $\begin{picture}(20,20) \put(0,0){\line(1,0){10}} \put(15,0){\line(1,0){10}} \put(15,0){\line(1,0){10}} \put(15,0){\line(1,0){10}} \put(15,0){\line(1,0){10}} \put(15,0){\line(1,0){10}} \put(15,0){\line(1,0){10}} \put(15,0){\line(1,0){10}} \put(15,0){\line(1,0){10}} \put(15,0){\line(1,0){10}} \put(15,0){\line(1,0){10}} \put(15,0){\line(1$ 

(注) Cisco IOS バージョン 12.0 の **copy** コマンドはさらに柔軟性があり、異なる宛先間でコピー できます。

**例 ホーム 次の例は、IP** アドレスが 10.1.1.1 のセンサーのディレクトリ / ファイル名 ~csidsuser/configuration/cfg から現行のコンフィギュレーションにファイルをコピーします。ディレクトリとファイルは、 csidsuser のホーム アカウントからの相対パスです。

```
sensor# copy scp://csidsuser@10.1.1.1/configuration/cfg current-config
Password: *******
WARNING: Copying over the current configuration may leave the box in an unstable 
state.
Would you like to copy current-config to backup-config before proceeding? [yes]: 
csidsuser@10.1.1.1's password: 
cfg 100% 
|*********************************************************************| 36124 
00:00 
sensor#
```
次の例は、IP アドレスが 10.1.1.1 のセンサーのディレクトリ / ファイル名 ~csidsuser/iplog12345 に ID 12345 の iplog をコピーします。ディレクトリとファイルは、csidsuser のホーム アカウントからの 相対パスです。

```
sensor# copy iplog 12345 scp://csidsuser@10.1.1.1/iplog12345
Password: *******
iplog 100% 
|*********************************************************************| 
36124 00:00 
sensor#
```
関連コマンド

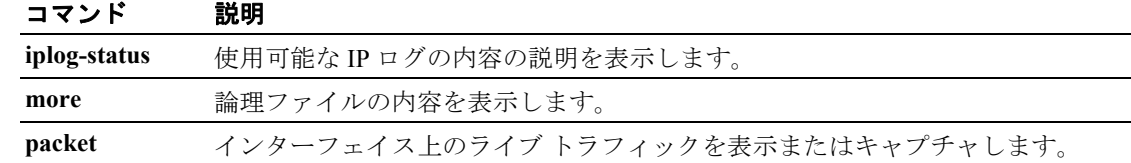

### <span id="page-12-0"></span>**display serial**

すべての出力をシリアル接続に転送するには、グローバル コンフィギュレーション モードで **display serial** コマンドを使用します。**no display-serial** コマンドを使用すると、ローカル端末への出 力をリセットします。

**display-serial**

**no display-serial**

- **構文説明 さのコマンドには、引**数またはキーワードはありません。
- デフォルト デフォルトの設定は、no display-serial です。
- コマンド モード EXEC

サポートされるユーザロール 管理者、オペレータ

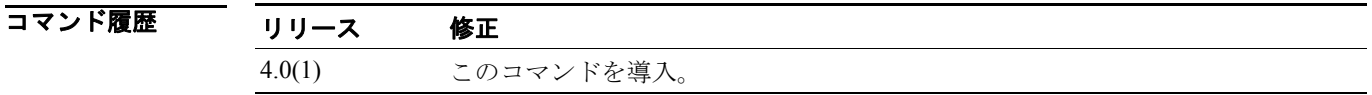

使用上のガイドライン **display-serial** コマンドによって、ブート処理中にリモート コンソール(シリアル ポートを使用)で システム メッセージを参照できます。このオプションが有効である限り、ローカル コンソールは 使用できません。シリアル ポートに接続したときに、このオプションが設定されていないと、Linux が完全に起動してシリアル接続のサポートが有効になるまで、フィードバックを得られません。

**例 オンファン あいかい** 次の例は、出力をシリアル ポートにリダイレクトします。

sensor(config)# **display-serial** sensor(config)#

### <span id="page-13-0"></span>**downgrade**

最新のアップグレードを削除するには、グローバル コンフィギュレーション モードで **downgrade** コマンドを使用します。

#### **downgrade**

- **構文説明 さのコマンドには、引**数またはキーワードはありません。
- デフォルト デフォルトの動作または値はありません。
- コマンド モード グローバル コンフィギュレーション

#### サポートされるユーザロール 管理者

コマンド履歴 リリース 修正 4.0(1) このコマンドを導入。

**例 ポティング あい あい** 次の例は、システムから最新のアップグレードを削除します。

```
sensor(config)# downgrade
Warning: Executing this command will reboot the system and downgrade to 
IDS-K9-sp-4.1-4-S91.rpm. Configuration changes made since the last upgrade will be 
lost and the system may be rebooted.
Continue with downgrade?: yes
sensor#
```
**downgrade** コマンドが使用できない場合(たとえば、アップグレードが適用されていない場合)、次 のメッセージが表示されます。

sensor# **downgrade** Error: No downgrade available sensor#

#### 関連コマンド

#### コマンド 説明

**show version** すべてのインストール済み OS パッケージ、シグニチャ パッケージ、およびシス テムで実行中の IPS プロセスのバージョン情報を表示します。

### <span id="page-14-0"></span>**end**

コンフィギュレーション モードまたはコンフィギュレーション サブモードを終了するには、グ ローバル コンフィギュレーション モードで **end** コマンドを使用します。このコマンドは、最上位 の EXEC メニューに戻ります。

**end**

- **構文説明 このコマンドには、引**数またはキーワードはありません。
- デフォルト デフォルトの動作または値はありません。
- コマンドモード すべてのモード

サポートされるユーザロール 管理者、オペレータ、ビューア

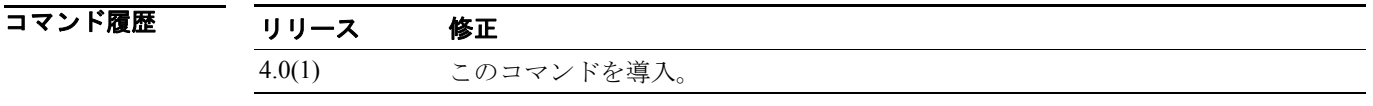

**例 みんじゃ あいの例は、コンフィギュレーション モードを終了する方法を示します。** 

sensor# **configure terminal** sensor(config)# **end** sensor#

### <span id="page-15-0"></span>**erase**

論理ファイルを削除するには、特権 EXEC モードで **erase** コマンドを使用します。

**erase** { **backup-config** | **current-config** | **packet-file** }

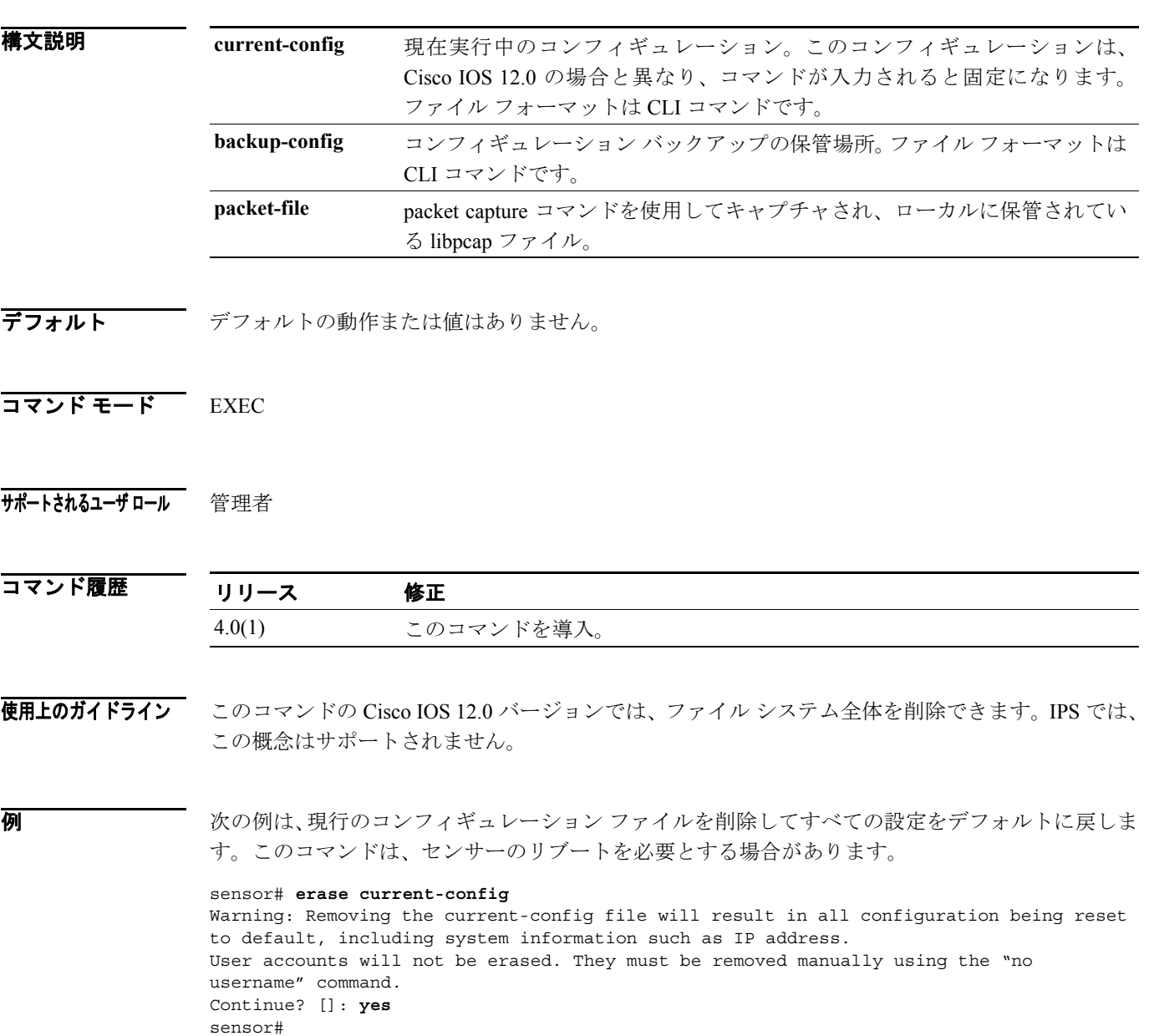

### <span id="page-16-0"></span>**exit**

コンフィギュレーション モードを終了、またはアクティブなターミナル セッションを閉じて、特 権 EXEC モードを終了するには、**exit** コマンドを使用します。

**exit**

- **構文説明 このコマンドには、引**数またはキーワードはありません。
- デフォルト デフォルトの動作または値はありません。
- コマンドモード すべてのモード

サポートされるユーザロール 管理者、オペレータ、ビューア

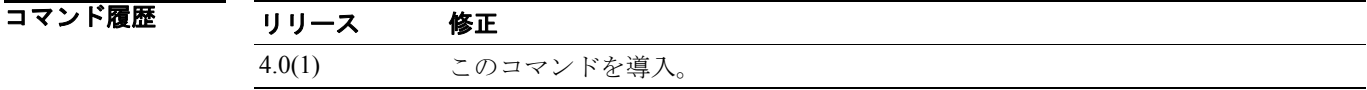

使用上のガイドライン **exit** コマンドを使用すると、直前のメニュー レベルに戻ります。中に含まれるサブモードで変更を 行った場合、変更を適用するかどうかを尋ねられます。no を選択すると、親サブモードに戻ります。

**例 わたりの** 次の例は、直前のメニュー レベルに戻る方法を示します。

sensor# **configure terminal** sensor(config)# **exit** sensor#

# <span id="page-17-0"></span>**iplog**

仮想センサーの IP ロギングを開始するには、特権 EXEC モードで **iplog** コマンドを使用します。こ のコマンドの **no** 形式を使用すると、仮想センサーのすべてのロギング セッション、log-id に基づ く特定のロギング セッション、またはすべてのロギング セッションがディセーブルになります。

**iplog** *name ip-address* [ **duration** *minutes* ] [ **packets** *numPackets* ] [ **bytes** *numBytes* ]

**no iplog** [**log-id** *log-id* | **name** *name* ]

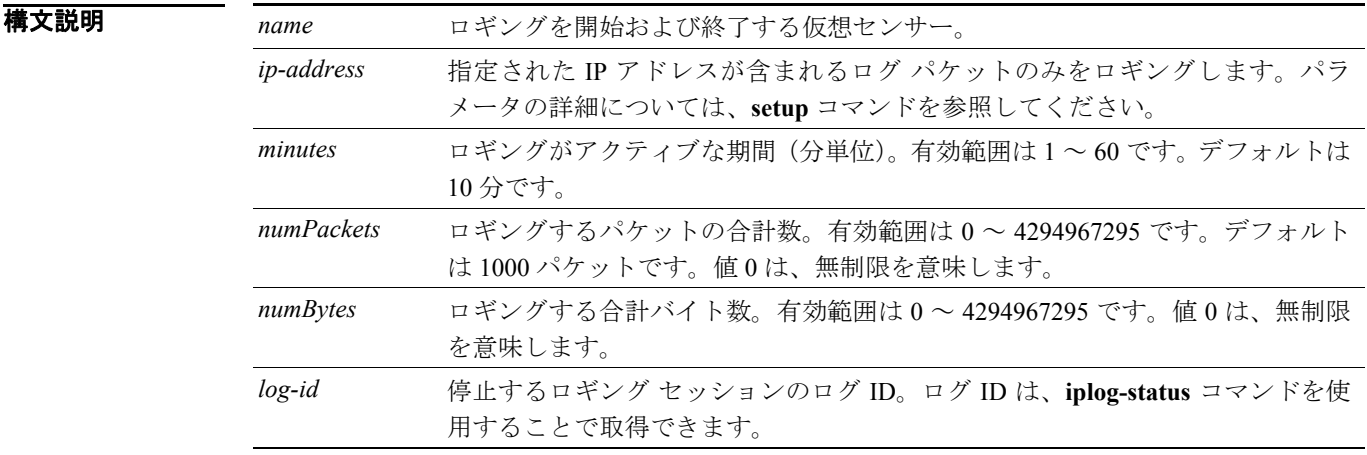

- デフォルト 「構文説明」の表を参照してください。
- $\overline{\mathsf{I}^{\mathsf{I}}$   $\mathsf{I}^{\mathsf{I}}$   $\mathsf{I}^{\mathsf{I}}$   $\mathsf{I}^{\mathsf{I}}$   $\mathsf{I}^{\mathsf{I}}$   $\mathsf{I}^{\mathsf{I}}$   $\mathsf{I}^{\mathsf{I}}$   $\mathsf{I}^{\mathsf{I}}$   $\mathsf{I}^{\mathsf{I}}$   $\mathsf{I}^{\mathsf{I}}$   $\mathsf{I}^{\mathsf{I}}$   $\mathsf{I}^{\mathsf{I}}$   $\mathsf{I}^{\mathsf{I}}$   $\mathsf{I}^{\math$
- サポートされるユーザロール 管理者、オペレータ

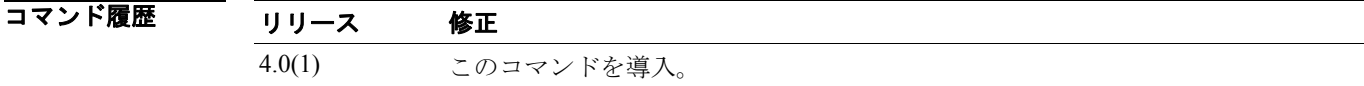

使用上のガイドライン パラメータを設定しないでこのコマンドを **no** 形式で使用すると、すべてのロギングが停止します。 期間、パケット数、およびバイト数を入力すると、ロギングは最初のイベントが発生したときに終 了します。

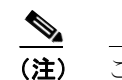

**(注)** このコマンドは、Cisco IOS 12.0 以前にはありません。

**例 インスティック** 次の例は、仮想センサー vs0 で、ソースまたは宛先アドレスに 10.2.3.1 を含むすべてのパケットの ロギングを開始します。

```
sensor# iplog vs0 10.2.3.1
Logging started for virtual sensor vs0, IP address 10.2.3.1, Log ID 2342
WARNING: IP Logging will affect system performance.
sensor#
```
### 関連コマンド コマンド 説明

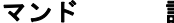

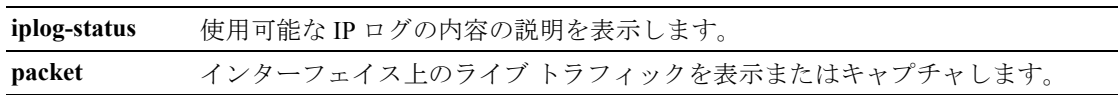

### <span id="page-19-0"></span>**iplog-status**

使用可能な IP ログの内容の説明を表示するには、特権 EXEC モードで **iplog-status** コマンドを使用 します。

#### **iplog-status**

- **構文説明 このコマンドには、引数またはキーワードはありません。**
- デフォルト デフォルトの動作または値はありません。
- コマンド モード EXEC

サポートされるユーザロール 管理者、オペレータ、ビューア

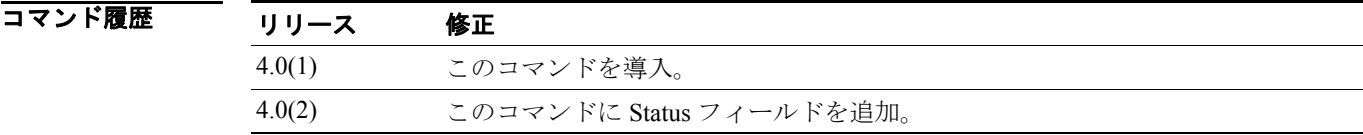

使用上のガイドライン ログが作成されたときのステータスは added です。最初のエントリがログに挿入されると、ステー タスは started に変更されます。パケット数の上限に達するなどの条件によってログが終了する と、ステータスは completed に変更されます。

**Same** 

(注) このコマンドは、Cisco IOS 12.0 以前にはありません。

**例 オンファン 次の例は、すべての IP ログのステータスを表示します。** 

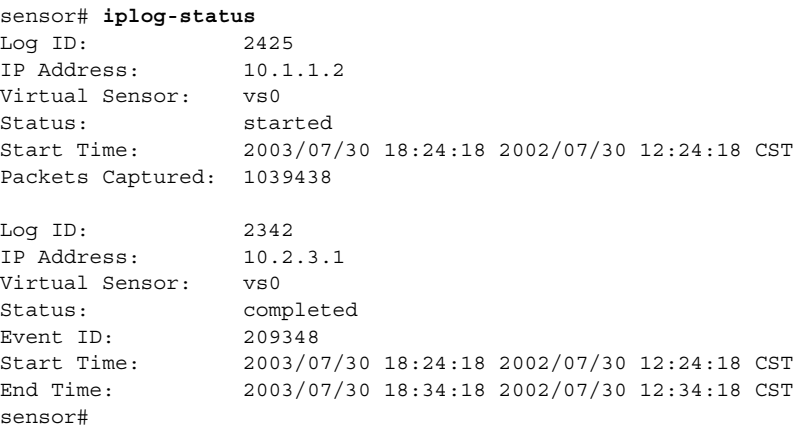

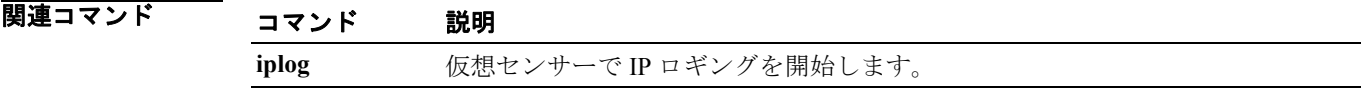

### <span id="page-20-0"></span>**more**

論理ファイルの内容を表示するには、特権 EXEC モードで **more** コマンドを使用します。

**more** *keyword*

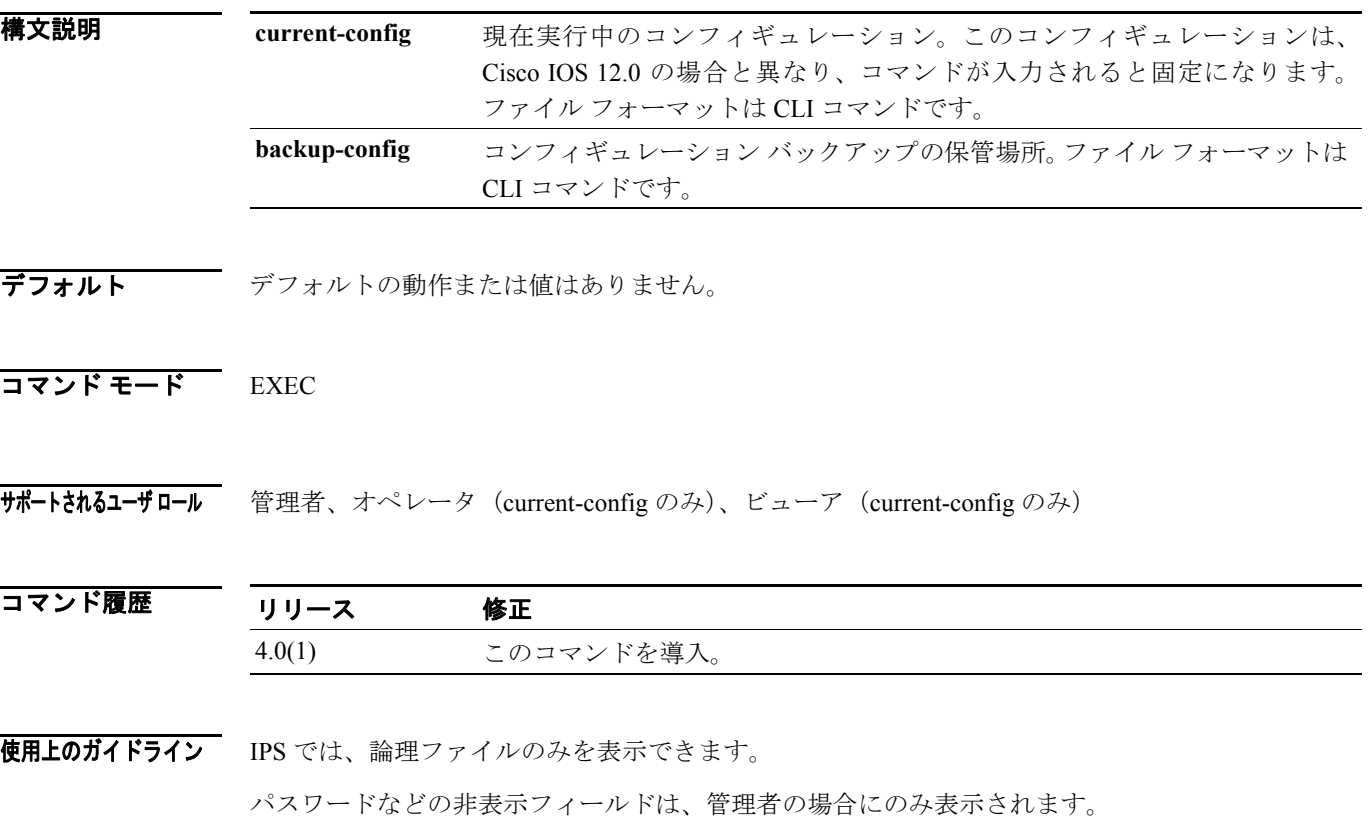

 $\begin{picture}(20,5) \put(0,0) {\line(1,0){15}} \put(0,0) {\line(1,0){15}} \put(0,0) {\line(1,0){15}} \put(0,0) {\line(1,0){15}} \put(0,0) {\line(1,0){15}} \put(0,0) {\line(1,0){15}} \put(0,0) {\line(1,0){15}} \put(0,0) {\line(1,0){15}} \put(0,0) {\line(1,0){15}} \put(0,0) {\line(1,0){15}} \put(0,0) {\line(1,0){15}} \put(0,0) {\line(1,0){15}} \put(0,0$ 

(注) Cisco IOS バージョン 12.0 のこのコマンドでは、デバイス内のさまざまなパーティションに 格納されたファイルの内容を表示できます。

```
例 ポティング 次の例は、more コマンドの出力を示します。
                  sensor# more current-config
                  ! ------------------------------
                  ! Version 5.0(0.26)
                  ! Current configuration last modified Thu Feb 17 04:25:15 2005
                   ! ------------------------------
                  display-serial
                  ! ------------------------------
                  service analysis-engine
                  exit
                  ! ------------------------------
                  service authentication
                  exit
                  ! ------------------------------
                  service event-action-rules rules0
                  exit
                  ! ------------------------------
                  service host
                  network-settings
                  host-ip 10.89.147.31/25,10.89.147.126
                  host-name sensor
                  access-list 0.0.0.0/0 
                  login-banner-text This message will be displayed on user login.
                  exit
                  time-zone-settings
                  offset -360
                  --MORE--
```
#### 関連コマンド

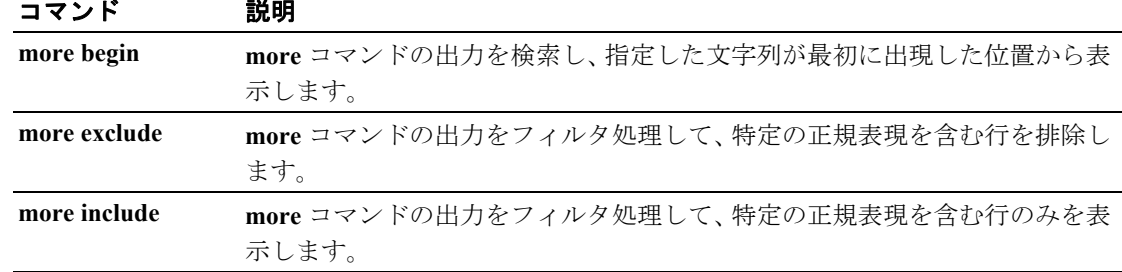

#### ■ Cisco Intrusion Prevention System 5.1 コマンド リファレンス

# <span id="page-22-0"></span>**more begin**

**more** コマンドの出力を検索するには、特権 EXEC モードで **more begin** コマンドを使用します。こ のコマンドは、指定された正規表現を含む最初の行で **more** コマンドの出力を開始します。フィル タ処理は行いません。

**more** *keyword* **| begin** *regular-expression*

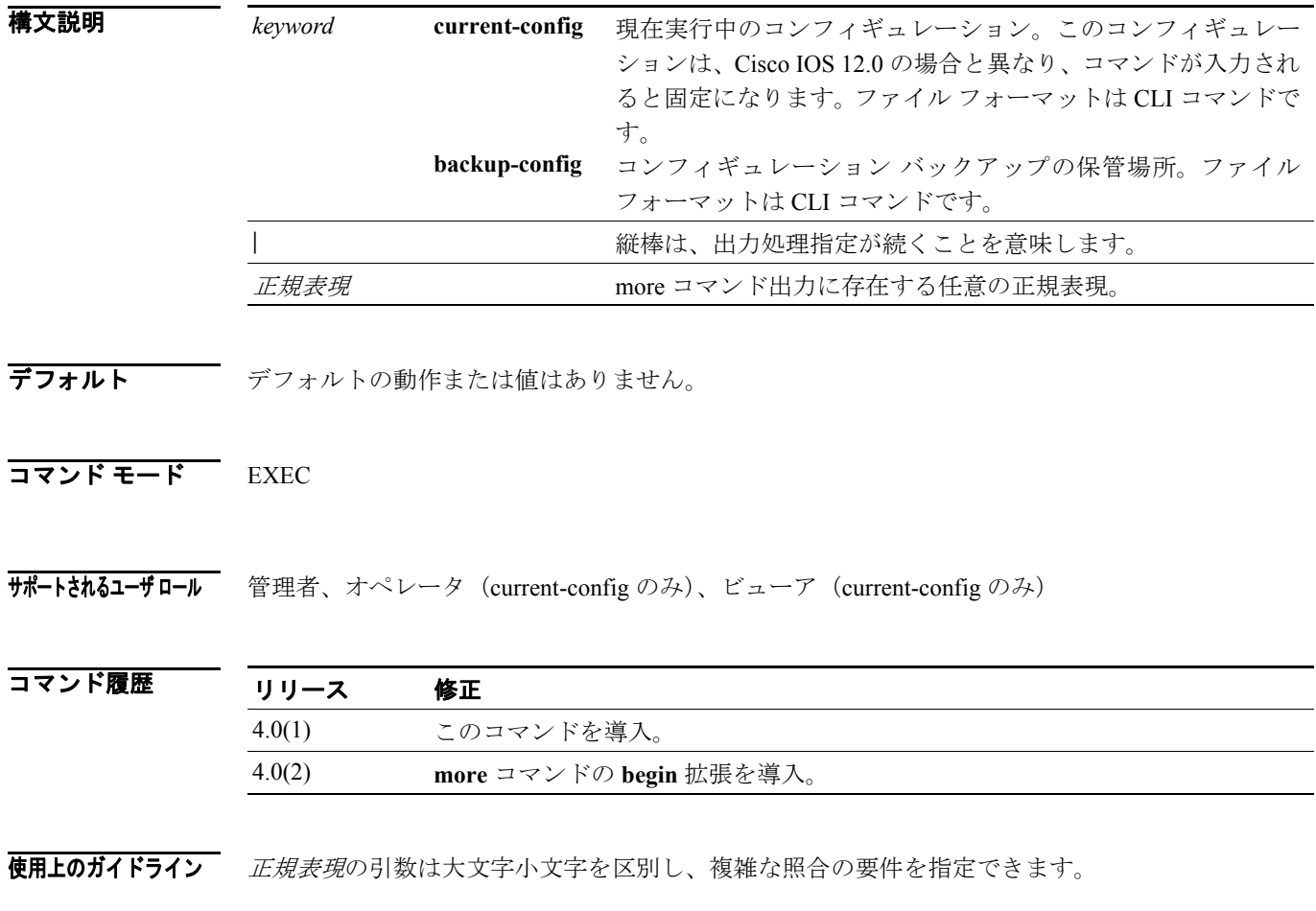

```
例 次の例は、more コマンドの出力を検索して、正規表現「ip」以降を表示する方法を示します。
                  sensor# more current-config | begin ip
                 host-ip 10.89.147.31/25,10.89.147.126
                 host-name sensor
                 access-list 0.0.0.0/0 
                 login-banner-text This message will be displayed on user login.
                 exit
                 time-zone-settings
                 offset -360
                 standard-time-zone-name CST
                 exit
                 exit
                 ! ------------------------------
                 service interface
                  exit
                 ! ------------------------------
                 service logger
                 exit
                  ! ------------------------------
                 service network-access
                 user-profiles mona 
                 enable-password foobar
                 exit
                 exit
                 ! ------------------------------
                 service notification
                 --MORE--
```
### 関連コマンド

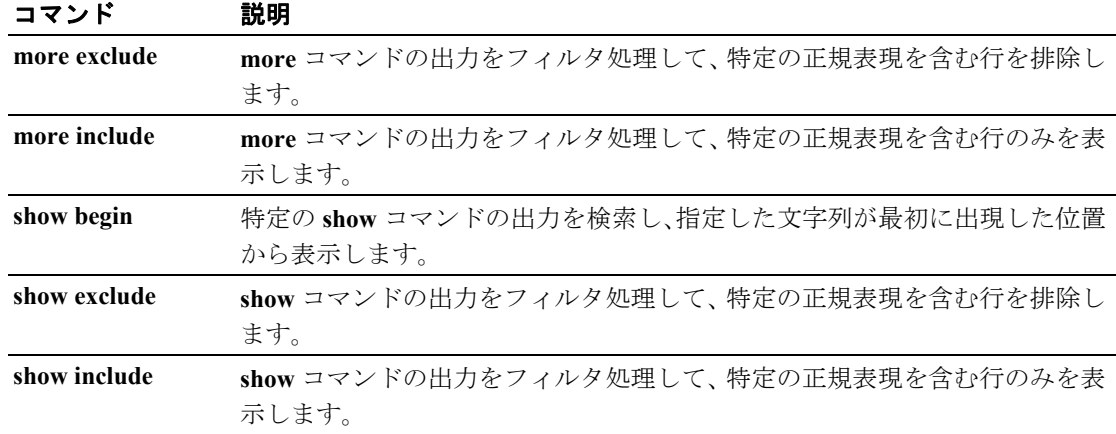

 $\overline{\phantom{a}}$ 

## <span id="page-24-0"></span>**more exclude**

**more** コマンドの出力をフィルタ処理して、特定の正規表現を含む行を排除するには、特権 EXEC モードで **more exclude** コマンドを使用します。

**more** *keyword* **| exclude** *regular-expression*

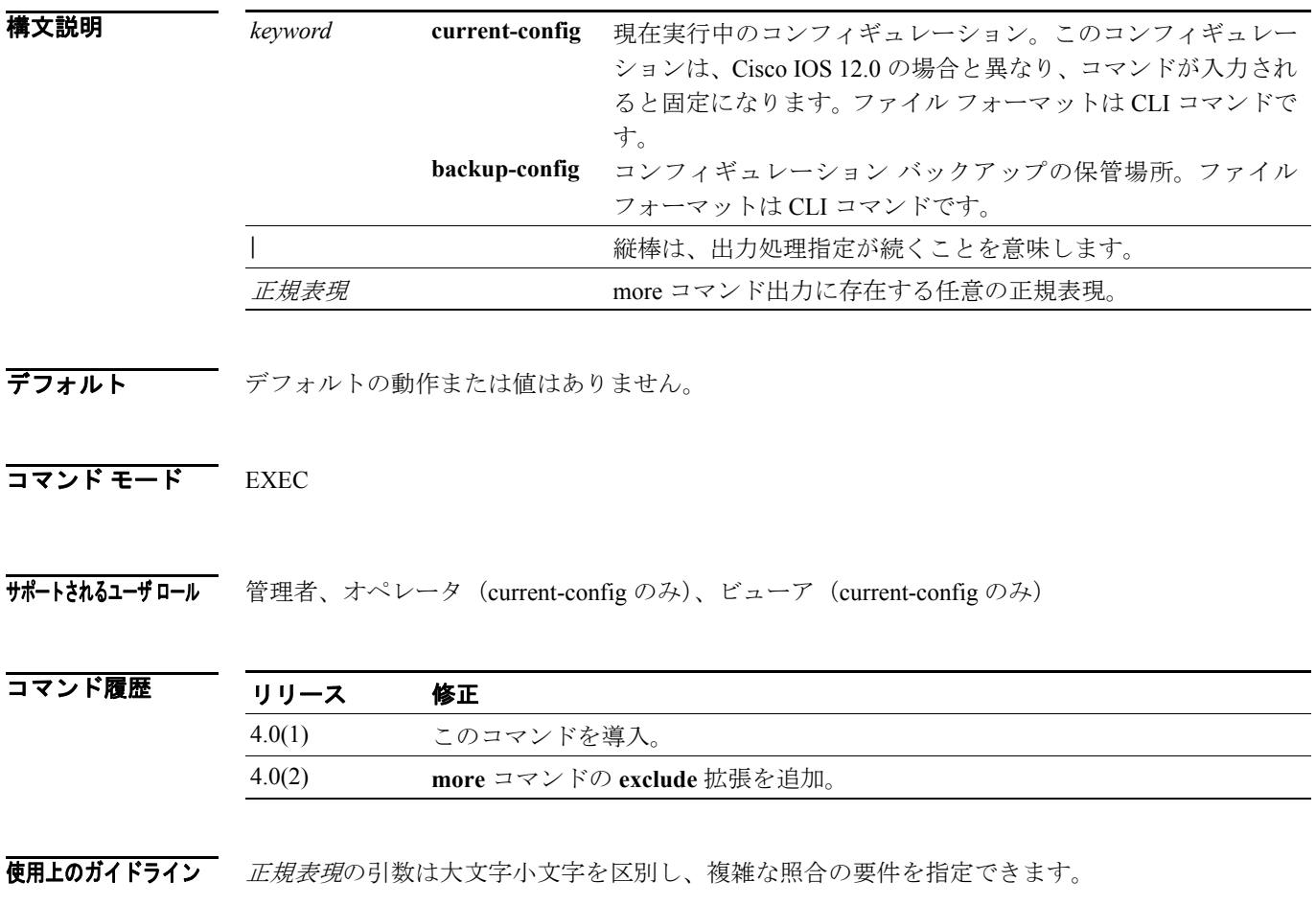

```
例 次の例は、more コマンドの出力を検索して、正規表現「ip」を排除して表示する方法を示します。
                  sensor# more current-config | exclude ip
                  ! ------------------------------
                  ! Version 5.0(0.26)
                  ! Current configuration last modified Thu Feb 17 04:25:15 2005
                  ! ------------------------------
                  display-serial
                  ! ------------------------------
                  service analysis-engine
                  exit
                 ! ------------------------------
                 service authentication
                 exit
                  ! ------------------------------
                  service event-action-rules rules0
                  exit
                  ! ------------------------------
                 service host
                  network-settings
                 host-name sensor
                  access-list 0.0.0.0/0 
                  login-banner-text This message will be displayed on user login.
                 exit
                  time-zone-settings
                 offset -360
                  standard-time-zone-name CST
                  --MORE--
```
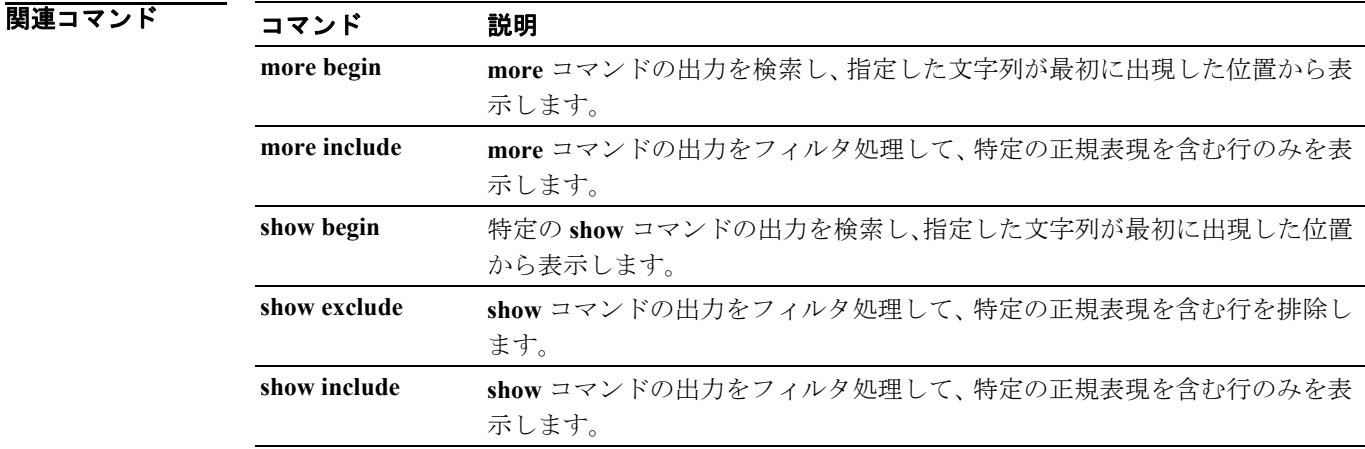

# <span id="page-26-0"></span>**more include**

**more** コマンドの出力をフィルタ処理して、特定の正規表現を含む行のみを表示するには、特権 EXEC モードで **more include** コマンドを使用します。

**more** *keyword* **| include** *regular-expression*

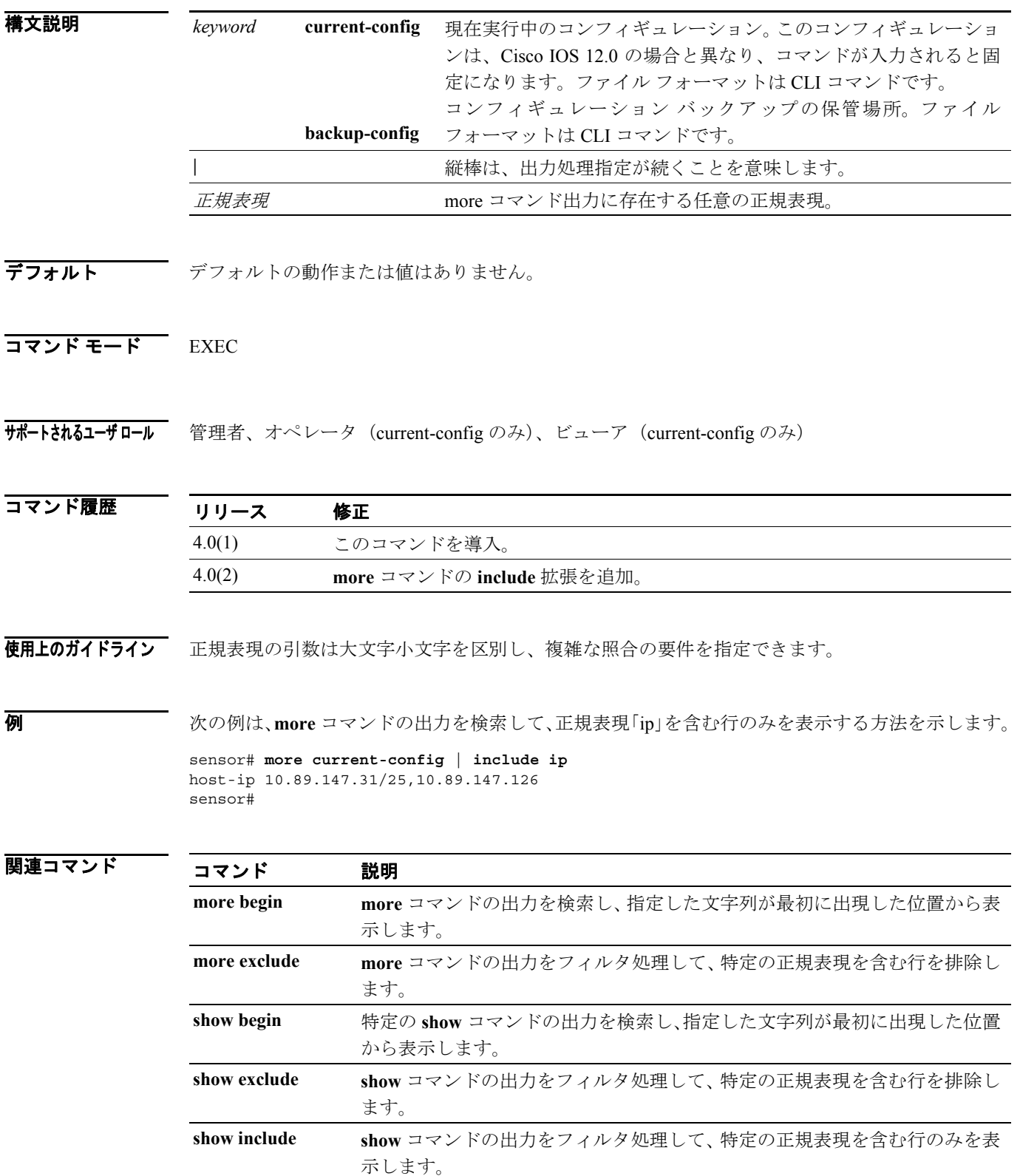

### <span id="page-27-0"></span>**packet**

インターフェイス上のライブ トラフィックを表示またはキャプチャするには、特権 EXEC モード で **packet** コマンドを使用します。**display** オプションを使用すると、ライブ トラフィックまたは以 前にキャプチャしたファイル出力を画面に直接ダンプできます。**capture** オプションを使用すると、 libpcap の出力をローカル ファイルにキャプチャできます。ローカル ファイルの保管場所は 1 か所 だけなので、後続のキャプチャ要求によって既存のファイルは上書きされます。**copy** コマンドと **packet-file** キーワードを使用して、ローカル ファイルをマシンからコピーできます。ローカル ファ イルを表示するには、**display packet-file** オプションを使用します。ローカル ファイルに関する情報 がある場合は、**info** オプションを使用して表示できます。

**packet display** *interface-name* [**snaplen** *length*] [**count** *count*] [**verbose**] [**expression** *expression*]

**packet display packet-file** [**verbose**] [**expression** *expression*

**packet display iplog** *id* [**verbose**] [**expression** *expression*]

**packet capture** *interface-name* [**snaplen** *length*] [**count** *count*] [**expression** *expression*]

**packet display file-info**

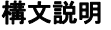

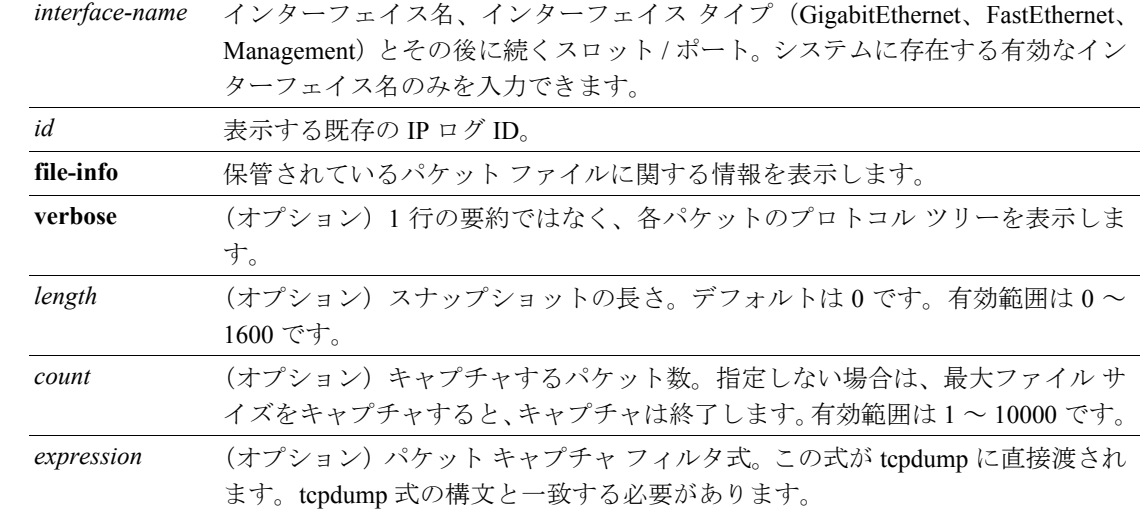

- デフォルト 「構文説明」の表を参照してください。
- $\overline{\mathsf{I}^{\mathsf{I}}$   $\mathsf{I}^{\mathsf{I}}$   $\mathsf{I}^{\mathsf{I}}$   $\mathsf{I}^{\mathsf{I}}$   $\mathsf{I}^{\mathsf{I}}$   $\mathsf{I}^{\mathsf{I}}$   $\mathsf{I}^{\mathsf{I}}$   $\mathsf{I}^{\mathsf{I}}$   $\mathsf{I}^{\mathsf{I}}$   $\mathsf{I}^{\mathsf{I}}$   $\mathsf{I}^{\mathsf{I}}$   $\mathsf{I}^{\mathsf{I}}$   $\mathsf{I}^{\mathsf{I}}$   $\mathsf{I}^{\math$

サポートされるユーザロール 管理者、オペレータ、ビューア (表示のみ)

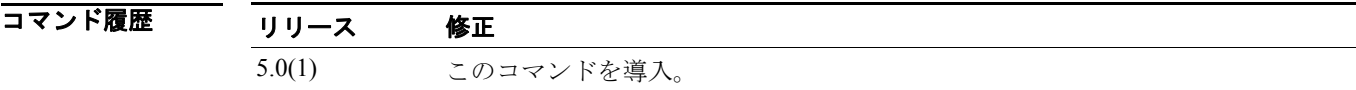

使用上のガイドライン ストレージは、1 つのローカル ファイルで使用可能です。このファイルのサイズは、プラットフォー ムによって異なります。可能な場合、要求したパケット カウントをキャプチャする前に最大ファイ ル サイズに達すると、メッセージが表示されます。**packet capture** *interface-name* コマンドは、同時 に 1 ユーザのみが使用できます。2 番目のユーザが要求すると、キャプチャを実行しているユーザ に関する情報が含まれたエラー メッセージが表示されます。インターフェイスに関わるコンフィ ギュレーションの変更を行うと、そのインターフェイスで実行中の packet コマンドが異常終了する ことがあります。

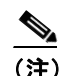

(注) このコマンドは、Cisco IOS 12.0 以前にはありません。

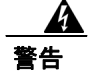

#### このコマンドを実行すると、パフォーマンスが大幅に低下します。

ライブ表示またはファイル キャプチャを終了するには、**Ctrl+C** を押します。

式の構文については、ethereal-filter の man ページを参照してください。

file-info の表示は、次のとおりです。

Captured by: *user:id*, Cmd: *cliCmd*

Start: *yyyy/mm/dd hh:mm:ss zone*, End: *yyyy/mm/dd hh:mm:ss zone* or *in-progress*

ここで

*user* = キャプチャを開始したユーザのユーザ名

*id* = ユーザの CLI ID

*cliCmd* = キャプチャを実行するために入力したコマンド

**例 わきの例は、fastethernet 0/0 で発生するライブ トラフィックを表示します。** 

```
sensor# packet display fastethernet0/0
Warning This command will cause significant performance degradation.
Executing command: tethereal –i fastethernet0/0
0.000000 10.89.147.56 -> 64.101.182.20 SSH Encrypted response packet len=56
0.000262 64.101.182.20 -> 10.89.147.56 TCP 33053 > ssh [ACK] Seq=3844631470 
Ack=2972370007 Win=9184 Len=0
0.029148 10.89.147.56 -> 64.101.182.20 SSH Encrypted response packet len=224
0.029450 64.101.182.20 -> 10.89.147.56 TCP 33053 > ssh [ACK] Seq=3844631470 
Ack=2972370231 Win=9184 Len=0
0.030273 10.89.147.56 -> 64.101.182.20 SSH Encrypted response packet len=224
0.030575 64.101.182.20 -> 10.89.147.56 TCP 33053 > ssh [ACK] Seq=3844631470 
Ack=2972370455 Win=9184 Len=0
0.031361 10.89.147.56 -> 64.101.182.20 SSH Encrypted response packet len=224
0.031666 64.101.182.20 -> 10.89.147.56 TCP 33053 > ssh [ACK] Seq=3844631470 
Ack=2972370679 Win=9184 Len=0
0.032466 10.89.147.56 -> 64.101.182.20 SSH Encrypted response packet len=224
0.032761 64.101.182.20 -> 10.89.147.56 TCP 33053 > ssh [ACK]
```
次の例は、保管されているキャプチャ ファイルに関する情報を表示します。

#### sensor# **packet display file-info**

Captured by: raboyd:5292, Cmd: packet capture fastethernet0/0 Start: 2004/01/07 11:16:21 CST, End: 2004/01/07 11:20:35 CST

関連コマンド

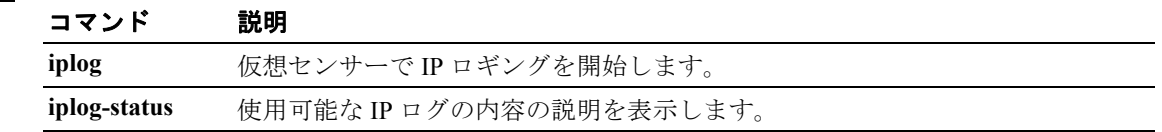

### <span id="page-29-0"></span>**password**

ローカル センサーのパスワードを更新するには、グローバル コンフィギュレーション モードで **password** コマンドを使用します。管理者は、**password** コマンドを使用して既存のユーザのパスワー ドを変更することもできます。管理者は、コマンドの **no** 形式を使用して、ユーザ アカウントをディ セーブルにできます。

#### **password**

管理者用の構文:**password** [*name* [*newPassword*]]

**no password** [ *name* ]

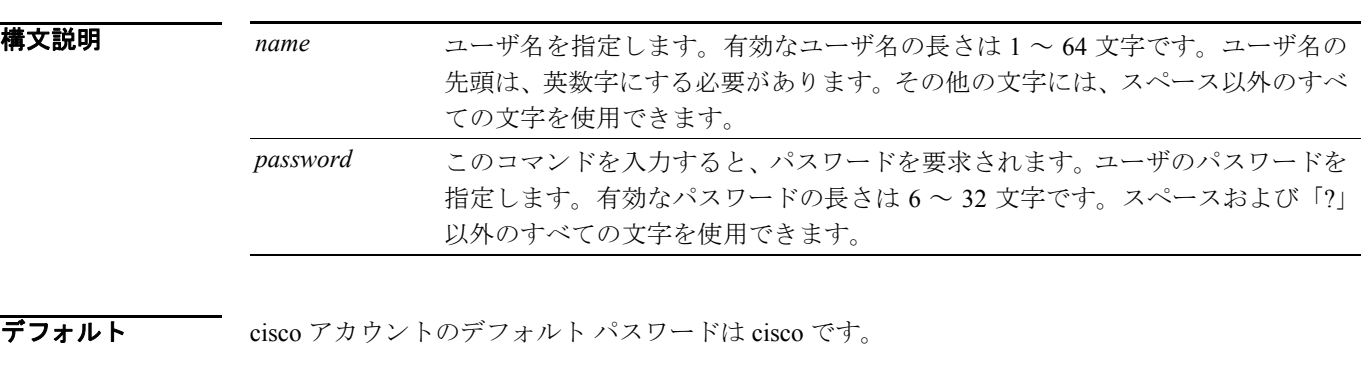

コマンド モード グローバル コンフィギュレーション

**サポートされるユーザロール 管理者、オペレータ (現行ユーザのパスワードのみ)、ビューア (現行ユーザのパスワードのみ)** 

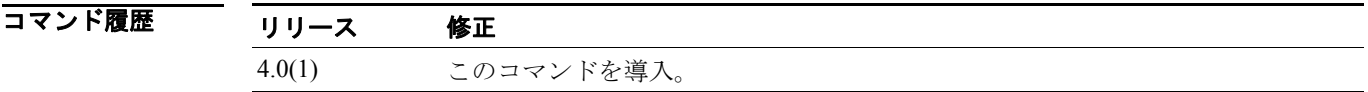

使用上のガイドライン **password** コマンドを使用すると、現行ユーザのログイン パスワードを更新できます。管理者は、こ のコマンドを使用して既存のユーザのパスワードを変更できます。この場合、管理者に現行パス ワードのプロンプトは表示されません。

> 最後の管理者アカウントをディセーブルにしようとすると、エラーが発生します。**password** コマン ドを使用して、ディセーブルにしたユーザ アカウントを再びイネーブルにし、ユーザ パスワード をリセットします。

パスワードは IPS で保護されます。

(注) Cisco IOS バージョン 12.0 の password コマンドでは、パスワード行にクリア テキストで新 規パスワードを入力できます。

**例 ポティング ある 次の例は、現行ユーザのパスワードの変更方法を示します。** 

```
sensor(config)# password
Enter Old Login Password: **********
Enter New Login Password: ****** 
Re-enter New Login Password: ******
sensor(config)#
```
次の例は、ユーザ tester のパスワードを変更します。このコマンドは、管理者のみが実行できます。

```
sensor(config)# password tester
Enter New Login Password: ******
Re-enter New Login Password: ******
sensor(config)#
```
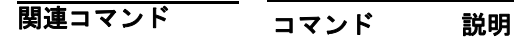

**username** ローカル センサーのユーザを作成します。

### <span id="page-31-0"></span>**ping**

基本的なネットワーク接続を診断するには、特権 EXEC モードで **ping** コマンドを使用します。

**ping** *address* [*count*]

### 構文説明 デフォルト 「構文説明」の表を参照してください。 コマンド モード EXEC コマンド履歴 サポートされるユーザロール 管理者、オペレータ、ビューア 使用上のガイドライン このコマンドは、オペレーティング システムで用意されている **ping** コマンドを使用して実装され ます。コマンドからの出力は、オペレーティング システムにより若干異なります。 **例 オンファン あいかい あんだい Solaris システムでの ping コマンドの出力を示します。** sensor# **ping 10.1.1.1** PING 10.1.1.1: 32 data bytes 40 bytes from 10.1.1.1: icmp\_seq=0. time=0. ms 40 bytes from 10.1.1.1: icmp\_seq=1. time=0. ms 40 bytes from 10.1.1.1: icmp\_seq=2. time=0. ms 40 bytes from 10.1.1.1: icmp\_seq=3. time=0. ms ----10.1.1.1 PING Statistics---- 4 packets transmitted, 4 packets received, 0% packet loss round-trip (ms) min/avg/max = 0/0/0 sensor# 次の例は、Linux システムでの **ping** コマンドの出力を示します。 sensor# **ping 10.1.1.1 2** PING 10.1.1.1 from 10.1.1.2 : 32(60) bytes of data. 40 bytes from 10.1.1.1: icmp\_seq=0 ttl=255 time=0.2 ms 40 bytes from 10.1.1.1: icmp\_seq=1 ttl=255 time=0.2 ms *address* ping の対象のシステムの IP アドレス。 count 法信するエコー要求数。値を指定しない場合、4 要求が送信されます。有効範囲 は、1 ~ 10000 です。 リリース 修正 4.0(1) このコマンドを導入。

次の例は、到達不能アドレスに対する出力を示します。

```
sensor# ping 172.21.172.1
PING 172.21.172.1 (172.21.172.1) from 10.89.175.50 : 56(84) bytes of data.
—-172.21.172.1 ping statistics—-
```

```
5 packets transmitted, 0 packets received, 100% packet loss
sensor#
```
### <span id="page-32-0"></span>**privilege**

既存のユーザの権限レベルを変更するには、グローバル コンフィギュレーション モードで **privilege** コマンドを使用します。**username** コマンドでユーザを作成するときに、権限を指定することもで きます。

**privilege user** *name* [ **administrator** | **operator** | **viewer** ]

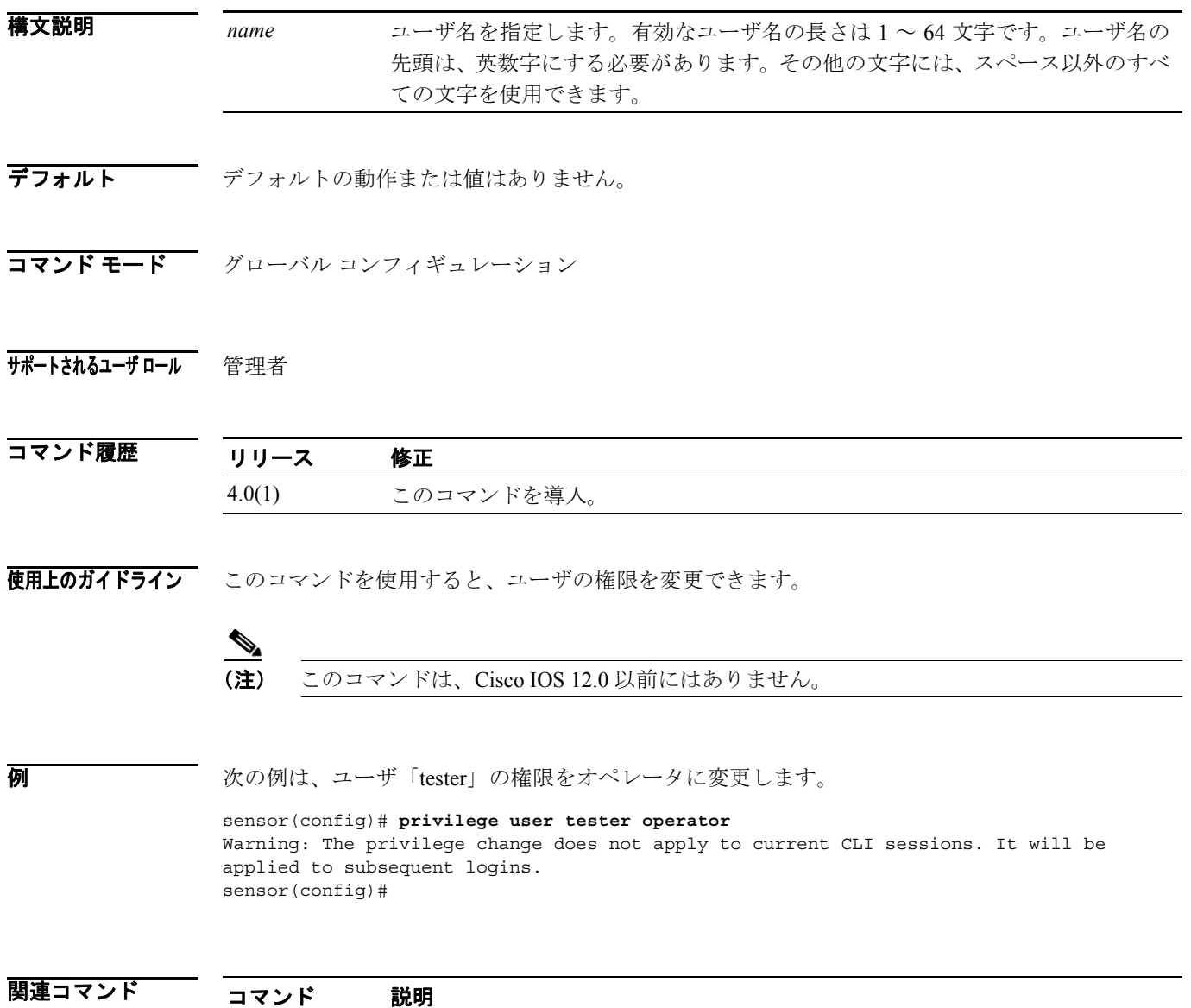

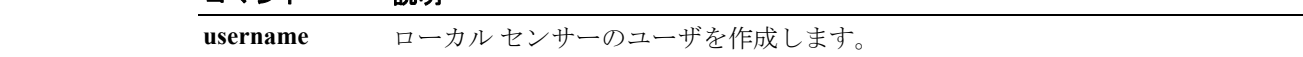

### <span id="page-33-0"></span>**recover**

回復パーティションに保存されているアプリケーション イメージでアプリケーション パーティ ションのイメージを再作成するには、特権 EXEC モードで **recover** コマンドを使用します。センサー は複数回リブートされて、ほとんどのコンフィギュレーション(ネットワーク パラメータ、アクセ スリスト パラメータ、時間パラメータ以外)がデフォルトの設定にリセットされます。

#### **recover application-partition**

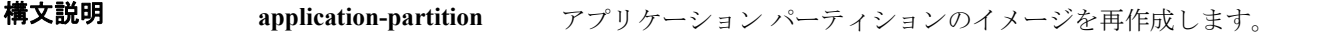

デフォルト デフォルトの動作または値はありません。

コマンド モード グローバル コンフィギュレーション

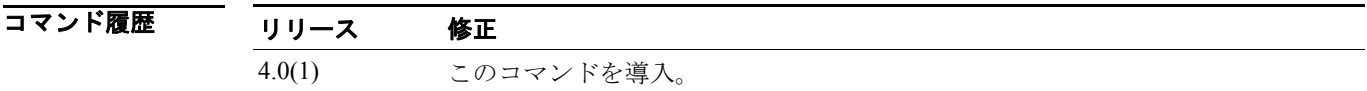

#### サポートされるユーザ ロール 管理者

使用上のガイドライン 回復を続行する質問への有効な応答は、**yes** または **no** です。**Y** または **N** は、有効な応答ではありま せん。

> コマンドを実行後、すぐにシャットダウンが開始されます。シャットダウンに少し時間がかかるた め、CLI コマンドへのアクセスを続行できますが(アクセスは拒否されない)、アクセスは警告な しで終了します。必要であれば、アプリケーションがシャットダウンしている間、画面にピリオド (.)を 1 秒ごとに表示して進行を示すことができます。

 $\begin{picture}(20,20) \put(0,0){\line(1,0){10}} \put(15,0){\line(1,0){10}} \put(15,0){\line(1,0){10}} \put(15,0){\line(1,0){10}} \put(15,0){\line(1,0){10}} \put(15,0){\line(1,0){10}} \put(15,0){\line(1,0){10}} \put(15,0){\line(1,0){10}} \put(15,0){\line(1,0){10}} \put(15,0){\line(1,0){10}} \put(15,0){\line(1,0){10}} \put(15,0){\line(1$ 

(注) このコマンドは、Cisco IOS 12.0 以前にはありません。

例 次の例は、回復パーティションに保存されているバージョン 4.0(1)S29 のイメージを使用して、ア プリケーション パーティションのイメージを再作成します。

> sensor(config)# **recover application-partition** Warning: Executing this command will stop all applications and re-image the node to version 5.0(1)Sx. All configuration changes except for network settings will be reset to default. Continue with recovery? []:**yes** Request Succeeded sensor(config)#

### <span id="page-34-0"></span>**reset**

センサーで実行中のアプリケーションをシャットダウンし、アプライアンスをリブートするには、 特権 EXEC モードで **reset** コマンドを使用します。**powerdown** オプションを使用した場合は、アプ ライアンスの電源がオフ(可能な場合)、または電源をオフにできる状態になります。

#### **reset**[**powerdown**]

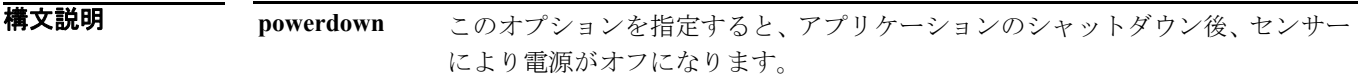

- デフォルト デフォルトの動作または値はありません。
- コマンド モード EXEC

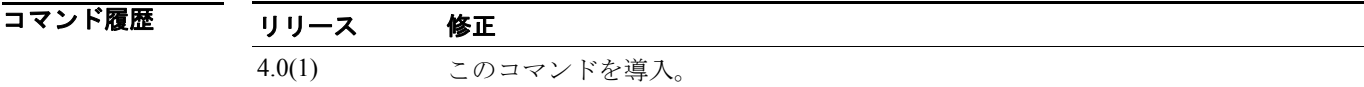

#### サポートされるユーザロール 管理者

使用上のガイドライン リセットを続行する質問への有効な応答は、**yes** または **no** です。**Y** または **N** は、有効な応答ではあ りません。

> コマンドを実行後、すぐにシャットダウンが開始されます。シャットダウン中の CLI コマンドへの アクセスは拒否されませんが、開いているセッションは、シャットダウンが完了すると同時に、警 告なしに終了します。必要であれば、アプリケーションがシャットダウンしている間、画面にピリ オド(.)を1秒ごとに表示して進行を示すことができます。

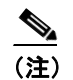

(注) このコマンドは、Cisco IOS 12.0 以前にはありません。

**例 オントリック あいかん 次の例は、センサーをリブートします。** 

sensor# **reset** Warning: Executing this command will stop all applications and reboot the node. Continue with reset? []:**yes** sensor#

### <span id="page-35-0"></span>**service**

さまざまなセンサー サービスのコンフィギュレーション メニューに入るには、グローバル コン フィギュレーション モードで **service** コマンドを使用します。このコマンドの **default** 形式を使用す ると、アプリケーションのコンフィギュレーション全体が、工場出荷時のデフォルトにリセットさ れます。

**service { authentication | analysis-engine | event-action-rules** *name* **| host | interface | logger | network-access | notification | signature-definition** *name* **| ssh-known-hosts | trusted-certificate | web-server }**

**default service { authentication | analysis-engine | host | interface | logger | network-access | notification | ssh-known-hosts | trusted-certificate | web-server }**

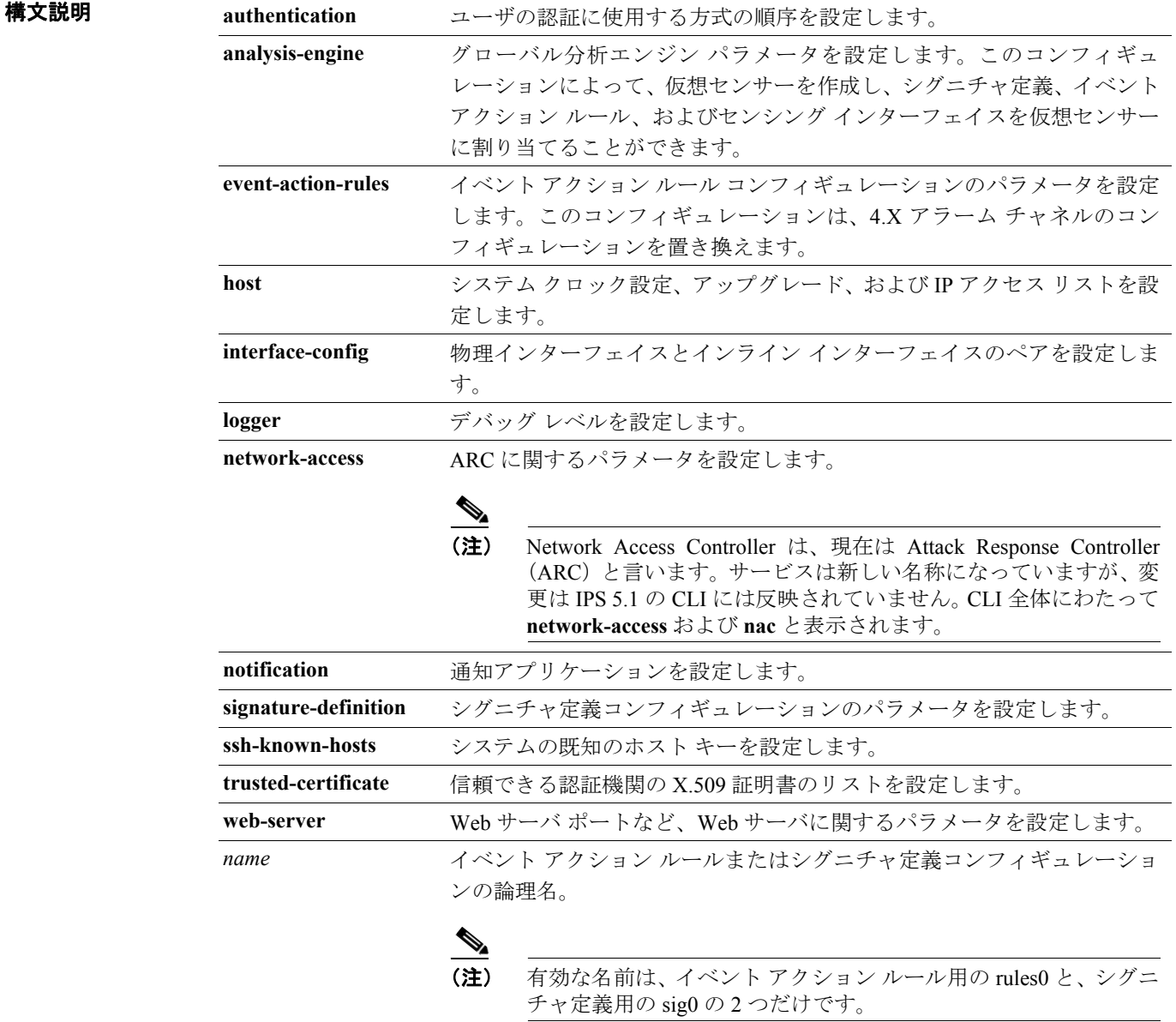

デフォルト デフォルトの動作または値はありません。
コマンド モード グローバル コンフィギュレーション

サポートされるユーザロール 管理者、オペレータ、ビューア (表示のみ)

コマンド履歴 リリース 修正 4.0(1) このコマンドを導入。 5.0(1) **default** キーワードを追加。通知アプリケーションのサポートを追加。

使用上のガイドライン このコマンドで、サービス固有のパラメータを設定できます。このコンフィギュレーションの項目 とメニューはサービスによって異なり、コマンドが実行されたときにサービスから取得したコン フィギュレーションに基づいて動的に作成されます。

#### 注意 このモードおよびその中に含まれるすべてのサブモードで行われた変更は、サービス モードを終 了するときにサービスに適用されます。

コマンド モードは、コマンド プロンプトに表示されるサービス名で示されます。たとえば、service authentication では、次のプロンプトが表示されます。

sensor(config-aut)#

このコマンドは IPS 固有です。

(注) このコマンドは、Cisco IOS 12.0 以前にはありません。

service event-action-rules および service signature-definition モードでは、変数を作成し、イベントを フィルタ処理するルールを設定できます。フィルタで変数を使用する場合は、変数の前にドル記号 (\$SIG1)を使用して、入力した文字列が変数であることを指定する必要があります。

複数の IP アドレスを入力する場合は、アドレスの間にカンマを使用します(スペースではありま せん)。IP アドレスの範囲は、A.B.C.D/b の形式で表します。ここで A.B.C.D は IP アドレスで、b は 範囲を指定するために IP アドレスのマスクとなる下位ビット数です。たとえば、値 10.1.0.0/8 は、 IP アドレスが 10.1.0.0 で、下位 8 ビットがマスクでオフにされ、範囲が 10.1.0.0 ~ 10.1.0.255 にな ります。allowPartialInput 属性が true に設定されている場合、部分 IP アドレスは IPv4 アドレスの範 囲の一部として使用できます。範囲の値は包括的なので、10.2-10.3 は 10.2.0.0-10.3.255.255 と同じ 値となります。範囲タイプのデータには、範囲のセットを使用することもできます。範囲のセット はカンマで区切られた複数の範囲で構成されます。たとえば、

10.1.9.20-10.1.9.30,10.1.10.40-10.1.10.50,10.2-10.3 です。

コンフィギュレーションは、仮想センサーに割り当てられていない場合にだけ削除できます。

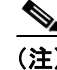

(注) このコマンドは、Cisco IOS 12.0 以前にはありません。

```
例 次のコマンドは、認証サービスのコンフィギュレーション モードに入ります。
              sensor(config)# service authentication
              sensor(config-aut)# 
              次のコマンドは、分析エンジン サービスのコンフィギュレーション モードに入ります。
              sensor(config)# service analysis-engine
              sensor(config-ana)# 
              次のコマンドは、イベント アクション ルール サービスのコンフィギュレーション モードに入りま
              す。
              sensor(config)# service event-action-rules rules0
              sensor(config-rul)# 
              次のコマンドは、ホスト サービスのコンフィギュレーション モードに入ります。
              sensor(config)# service host
              sensor(config-hos)# 
              次のコマンドは、インターフェイス サービスのコンフィギュレーション モードに入ります。
              sensor(config)# service interface
              sensor(config-int)# 
              次のコマンドは、ロギング サービスのコンフィギュレーション モードに入ります。
              sensor(config)# service logger
              sensor(config-log)# 
              次のコマンドは、ARC サービスのコンフィギュレーション モードに入ります。
              sensor(config)# service network-access
              sensor(config-net)# 
              次のコマンドは、SNMP 通知サービスのコンフィギュレーション モードに入ります。
              sensor(config)# service notification
              sensor(config-not)# 
              次のコマンドは、シグニチャ定義サービスのコンフィギュレーション モードに入ります。
              sensor(config)# service signature-definition sig0
              sensor(config-sig)# 
              次のコマンドは、SSH 既知のホスト サービスのコンフィギュレーション モードに入ります。
              sensor(config)# service ssh-known-hosts
              sensor(config-ssh)# 
              次のコマンドは、信頼できる認証サービスのコンフィギュレーション モードに入ります。
              sensor(config)# service trusted-certificate
              sensor(config-tru)# 
              次のコマンドは、Web サーバ サービスのコンフィギュレーション モードに入ります。
              sensor(config)# service web-server
              sensor(config-web)#
```
**Cisco Intrusion Prevention System 5.1** コマンド リファレンス

T.

#### **setup**

基本的なセンサー コンフィギュレーションを構成するには、特権 EXEC モードで **setup** コマンドを 使用します。

**setup**

**構文説明 このコマンドには、引数またはキーワードはありません。** 

#### デフォルト hostname:sensor

IP interface:10.1.9.201/24,10.1.9.1

telnet-server: disabled

web-server port: 443

summer time: disabled

ユーザが summer time を enabled にした場合、デフォルトは次のとおりです。

- Summertime type: Recurring
- **•** Start Month:april
- Start Week: first
- Start Day: sunday
- Start Time: 02:00:00
- End Month: october
- End Week: last
- End Day: sunday
- End Time: 02:00:00
- Offset: 60

システムの時間帯のデフォルトは、次のとおりです。

- **•** Timezone:UTC
- **•** UTC Offset:0

#### $\overline{\mathsf{I}^{\mathsf{I}}$  $\mathsf{I}^{\mathsf{I}}$   $\mathsf{I}^{\mathsf{I}}$   $\mathsf{I}^{\mathsf{I}}$   $\mathsf{I}^{\mathsf{I}}$   $\mathsf{I}^{\mathsf{I}}$   $\mathsf{I}^{\mathsf{I}}$   $\mathsf{I}^{\mathsf{I}}$   $\mathsf{I}^{\mathsf{I}}$   $\mathsf{I}^{\mathsf{I}}$   $\mathsf{I}^{\mathsf{I}}$   $\mathsf{I}^{\mathsf{I}}$   $\mathsf{I}^{\mathsf{I}}$   $\mathsf{I}^{\mathsf$

#### サポートされるユーザ ロール 管理者

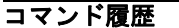

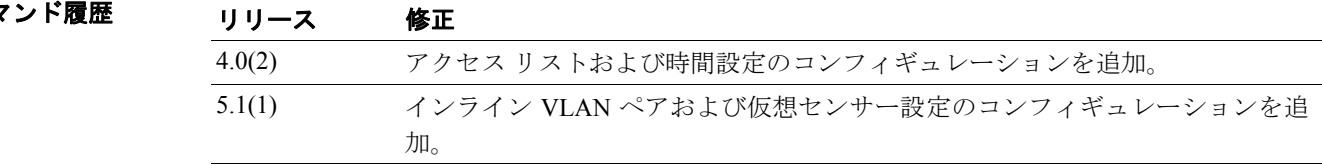

使用上のガイドライン **setup** コマンドを使用すると、システム コンソール画面に System Configuration Dialog と呼ばれる対 話型ダイアログが表示されます。System Configuration Dialog によって、コンフィギュレーション プ ロセスの手順が示されます。

各プロンプトの横のカッコ内に示される値が、最後に設定されたデフォルト値です。

System Configuration Dialog を終了してから、項目の変更に移る必要があります。変更しない項目に ついてデフォルトの設定を受け入れるには、**Enter** を押します。

変更せず、また System Configuration Dialog を終了せずに EXEC プロンプトに戻るには、**Ctrl+C** を 押します。

この機能には、各プロンプトに関するヘルプ テキストも用意されています。ヘルプ テキストにア クセスするには、プロンプトで疑問符(?)を入力します。

変更が完了すると、セットアップ セッションで作成されたコンフィギュレーションが表示されま す。このコンフィギュレーションを保存するかどうかを尋ねるプロンプトが表示されます。**yes** と 入力すると、コンフィギュレーションはディスクに保存されます。**no** と入力すると、コンフィギュ レーションは保存されず、処理が再開されます。このプロンプトに対するデフォルトはありません。 **yes** または **no** と入力する必要があります。

構成可能パラメータの有効な範囲は、次のとおりです。

IP Address/Netmask/Gateway:*X.X.X.X/nn,Y.Y.Y.Y*。ここで、

*X.X.X.X* は、ピリオドで区切られた 4 オクテットの 32 ビット アドレスとしてセンサーの IP アドレ スを指定します。*X* = 0 ~ 255 です。

*nn* は、ネットマスクのビット数を指定します。

*Y.Y.Y.Y* は、ピリオドで区切られた 4 オクテットの 32 ビット アドレスとしてデフォルト ゲートウェ イを指定します。*Y* = 0 ~ 255 です。

Host Name:最大 256 文字の大文字小文字を区別する文字列。数字、「\_」、および「-」は有効です が、スペースは使用できません。

システムが NTP を使用しない場合にのみ、setup モードでクロック設定を入力します。NTP コマン ドは、別に用意されています。

夏時間は、recurring モードまたは date モードで設定できます。recurring モードを選択した場合、開 始日と終了日は、週、曜日、月、時間に基づいて入力します。date モードを選択した場合、開始日 と終了日は、月、日、年、時間に基づいて入力します。disable を選択すると、夏時間がオフになります。

表 [2-1](#page-39-0) に、クロック設定パラメータを示します。

| DST zone | サマータイムが有効なときに表示される時間帯の名前。             |
|----------|---------------------------------------|
| week     | 週 $(1 \sim 5$ またはlast)。               |
| day      | 曜日 (Sunday、Monday など)。                |
| date     | $\boxplus$ $(1 \sim 31)$              |
| month    | (January, February $\&\&\&\,$ ).<br>月 |
| year     | 年。省略なし (2001~2035)。                   |
| hh:mm    | 開始 / 終了 DST (24 時形式) の時間と分。           |
| offset   | (オプション)サマータイム中に加算する時間(分)。デフォルトは60です。  |
| timezone | 標準時が有効なときに表示される時間帯の名前。                |
| hours    | UTC からの時間差。                           |
| hh:mm:ss | 時 (24時形式)、分、および秒形式の現在時間。              |

<span id="page-39-0"></span>表 **2-1** クロック設定パラメータ

デフォルトの仮想センサー vs0 の編集もできます。仮想センサーに、混合 / インラインのペアとイ ンライン VLAN のペア(または、どちらか一方)を割り当て、割り当てたインターフェイスをイ ネーブルにできます。セットアップが完了すると、仮想センサーはトラフィックを監視するように 設定されます。

**例 インスタン あいかん Setup** コマンドと System Configuration プログラムを示します。

sensor# **setup**

```
 --- System Configuration Dialog ---
```
At any point you may enter a question mark '?' for help. User ctrl-c to abort configuration dialog at any prompt. Default settings are in square brackets '[]'.

Current Configuration:

```
service host
network-settings
host-ip 172.21.172.25/8,172.21.172.1
host-name sensor
telnet-option disabled
access-list 10.0.0.0/24
access-list 172.0.0.0/24
ftp-timeout 300
login-banner-text
exit
time-zone-settings
offset 0
standard-time-zone-name UTC
exit
summertime-option disabled
ntp-option disabled
exit
service web-server
port 443
exit
service interface
physical-interfaces GigbitEthernet0/0
admin-state enabled
exit
ev_iphysical-interfaces GigbitEthernet1/0
admin-state enabled
subinterface-type inline-vlan-pair
subinterface 3
description Created via setup by user cisco
vlan1 5
vlan2 6
exit
exit
exit
service analysis-engine
virtual-sensor vs0
```

```
physical-interface GigabitEthernet0/0
physical-interface GigabitEthernet1/0 subinterface-number 3
exit
exit
Current time: Wed May 5 10:25:35 2004
Setup Configuration last modified: Mon May 3 15:34:30 2004
Continue with configuration dialog?[yes]:
Enter host name[sensor]: 
Enter IP interface[172.21.172.25/8,172.21.172.1]: 
Enter telnet-server status[enabled]: 
Enter web-server port[8080]: 80
Modify current access list? [no]: yes
Current access list entries:
   [1] 10.0.0.0/24
   [2] 172.0.0.0/24
Delete: 1
Delete:
Permit: 173.0.0.0/24
Permit:
Modify system clock settings? [no]: yes 
   Use NTP? [yes] no 
   Modify summer time settings? [no]: yes 
     Recurring, Date or Disable[recurring]: 
     Start Month[apr]: 
     Start Week[1]: 
     Start Day[sun]: 
    Start Time[02:00:00]:
     End Month[oct]: 
     End Week[last]: 
     End Day[sun]: 
     End Time[02:00:00]: 
     DST Zone[]: CDT
     Offset[60]: 
   Modify system timezone? [no]: yes 
     Timezone[UTC]: CST 
     GMT Offset[-360] 
Modify virtual sensor "vs0" configuration?[no]: yes
Current interface configuration
   Command control: GigabitEthernet0/1
   Unused:
     GigabitEthernet1/1
     GigabitEthernet2/0
     GigabitEthernet2/1
   Promiscuous:
     GigabitEthernet0/0
   Inline:
     None
   Inline Vlan Pair:
     GigabitEthernet1/0 : 3; Vlans: 5, 6
Delete Promiscuous interfaces?[no]: 
Delete Inline Vlan Pairs? [no] yes
Inline Vlan Pair Interfaces:
  [1] GigabitEthernet1/0
Interface to modify: 1
Inline Vlan Pairs for GigabitEthernet1/0:
   [1] Subinterface: 3; Vlans: 5, 6
Delete: 1
Delete:
Delete Inline Vlan Pairs?[no]:
Add Promiscuous interfaces?[no]: 
Add Inline pairs?[no]: yes
```

```
Pair name: test
Description[Created via setup by user cisco]: 
Interface1[]: GigabitEthernet2/0
Interface2[]: GigabitEthernet2/1
Pair name: 
Add Inline Vlan Pairs?[no]: yes
Available Interfaces:
   [1] GigabitEthernet1/0
   [2] GigabitEthernet1/1
Interface to modify: 2
Inline Vlan Pairs for GigabitEthernet1/1:
  None
Subinterface number: 1
Description[Created via setup by user cisco]:
Vlan1[]: 1
Vlan2[]: 2
Subinterface number: 
Add Inline Vlan Pairs?[no]:
```
The following configuration was entered.

service host network-settings host-ip 172.21.172.25/8,172.21.172.1 host-name sensor telnet-option enabled access-list 172.0.0.0/24 access-list 173.0.0.0/24 ftp-timeout 300 login-banner-text exit time-zone-settings offset -360 standard-time-zone-name CST exit summertime-option recurring offset 60 summertime-zone-name CDT start-summertime month april week-of-month first day-of-week sunday time-of-day 02:00:00 exit end-summertime month october week-of-month last day-of-week sunday time-of-day 02:00:00 exit  $ev_i$ ntp-option disabled exit service web-server port 80 exit service interface physical-interfaces GigabitEthernet0/0 admin-state enabled exit physical-interfaces GigabitEthernet1/1 admin-state enabled subinterface-type inline-vlan-pair subinterface 1 description Created via setup by user cisco

```
vlan1 1
vlan2 2
exit
exit
evit
physical-interfaces GigabitEthernet2/0 
admin-state enabled
exit
physical-interfaces GigabitEthernet2/1 
admin-state enabled
exit
inline-interfaces test 
description Created via setup by user cisco
interface1 GigabitEthernet2/0
interface2 GigabitEthernet2/1
exit
exit
service analysis-engine
virtual-sensor vs0 
physical-interface GigabitEthernet0/0 
physical-interface GigabitEthernet1/1 subinterface-number 1
logical-interface test 
exit
exit
[0] Go to the command prompt without saving this config.
[1] Return back to the setup without saving this config.
[2] Save this configuration and exit.
Enter your selection [2]: 
Configuration Saved.
Modify system date and time? [no] yes 
    Local Date[]: 2003-01-18
     Local Time[4:33:49]: 10:33:49 
System Time Updated successfully 
sensor#
```
#### **show begin**

**show** コマンドの出力を検索するには、特権 EXEC モードで **show begin** コマンドを使用します。こ のコマンドは、指定された正規表現を含む最初の行で **show** コマンドの出力を開始します。フィル タ処理は行いません。

**show** [**configuration | events | settings | tech-support**] **| begin** *regular-expression*

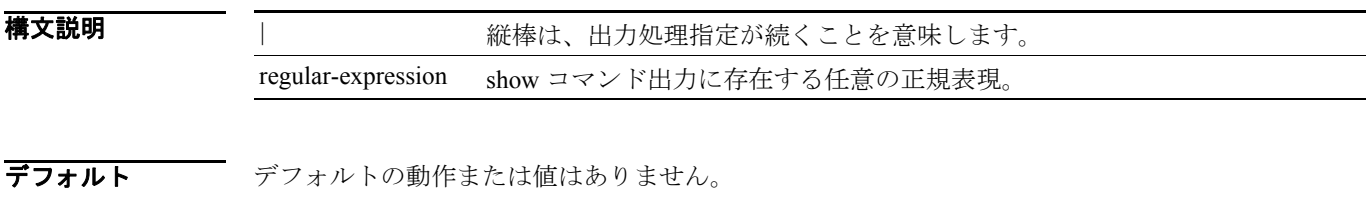

コマンド モード EXEC

サポートされるユーザロール 管理者、オペレータ (current-config のみ)、ビューア (current-config のみ)

コマンド履歴

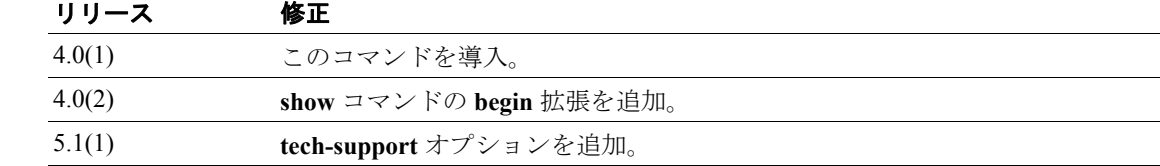

使用上のガイドライン 正規表現の引数は大文字小文字を区別し、複雑な照合の要件を指定できます。

**例 ポティング あい あい** 次の例は、正規表現「ip」から始まる出力を示します。

```
sensor# show configuration | begin ip
host-ip 10.89.147.31/25,10.89.147.126
host-name sensor
access-list 0.0.0.0/0 
login-banner-text This message will be displayed on user login.
exit
time-zone-settings
offset -360
standard-time-zone-name CST
exit
exit
! ------------------------------
service interface
exit
! ------------------------------
service logger
exit
! ------------------------------
service network-access
user-profiles mona 
enable-password foobar
exit
exit
! ------------------------------
service notification
--MORE--
```
#### 関連コマンド コマンド 説明

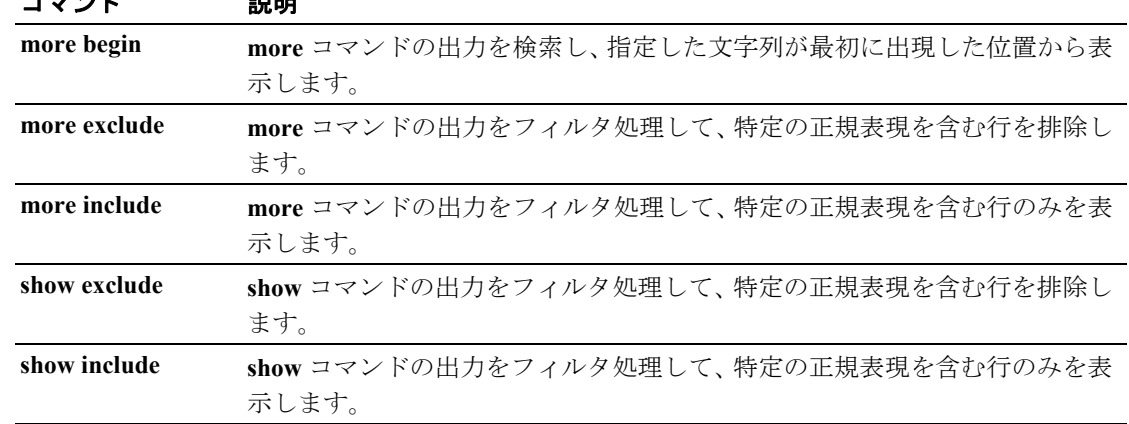

 $\mathcal{L}_{\mathcal{A}}$ 

#### **show clock**

システム クロックを表示するには、特権 EXEC モードで **show clock** コマンドを使用します。

**show clock** [**detail**]

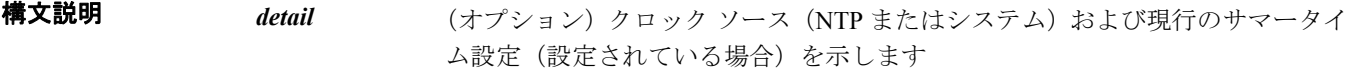

- デフォルト デフォルトの動作または値はありません。
- コマンド モード EXEC
- サポートされるユーザロール 管理者、オペレータ、ビューア

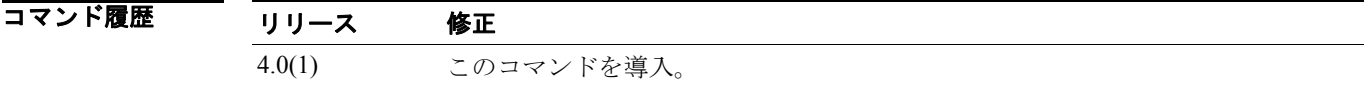

<span id="page-46-0"></span>使用上のガイドライン システム クロックは「保証」フラグを保持して、時間が保証されるか(正確と見なされるか)どう かを示します。システム クロックが NTP などのタイミング ソースで設定された場合、このフラグ がセットされます[。表](#page-46-0) 2-2 に保証フラグを示します。

#### 表 **2-2** 保証フラグ

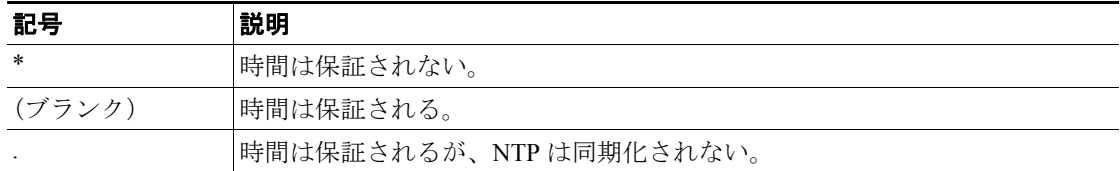

初 **例 そんじゃ あたり あい** 次の例は、設定され、同期化された NTP を示します。

```
sensor# show clock detail
12:30:02 CST Tues Dec 19 2002
Time source is NTP
Summer time starts 03:00:00 CDT Sun Apr 7 2003
Summer time ends 01:00:00 CST Sun Oct 27 2003
sensor#
```
次の例は、時刻源が設定されていないことを示します。

```
sensor# show clock
*12:30:02 EST Tues Dec 19 2002 
sensor#
```
次の例は、時刻源が設定されていないことを示します。

```
sensor# show clock detail
*12:30:02 CST Tues Dec 19 2002
No time source
Summer time starts 02:00:00 CST Sun Apr 7 2003
Summer time ends 02:00:00 CDT Sun Oct 27 2003
```
# **show configuration**

**more** コマンドの **more current-config** コマンドを参照してください。

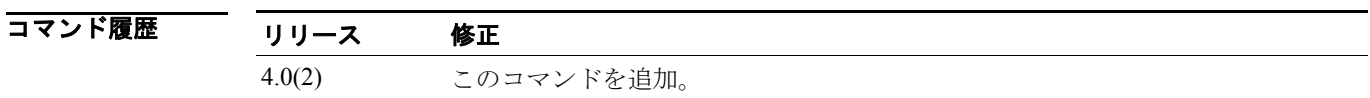

#### **show events**

ローカル イベント ログの内容を表示するには、特権 EXEC モードで **show events** コマンドを使用し ます。

**show events** [ { [**alert** [ *informational* ] [ *low*] [ *medium* ] [ *high* ] [**include-traits** *traits*] [**exclude-traits**  *traits*] | **error** [ *warning*] [ *error* ] [*fatal* ] | **log | NAC | status**} ] [*hh:mm:ss* [ *month day* [ *year*] ] | **past**  *hh:mm:ss* ]

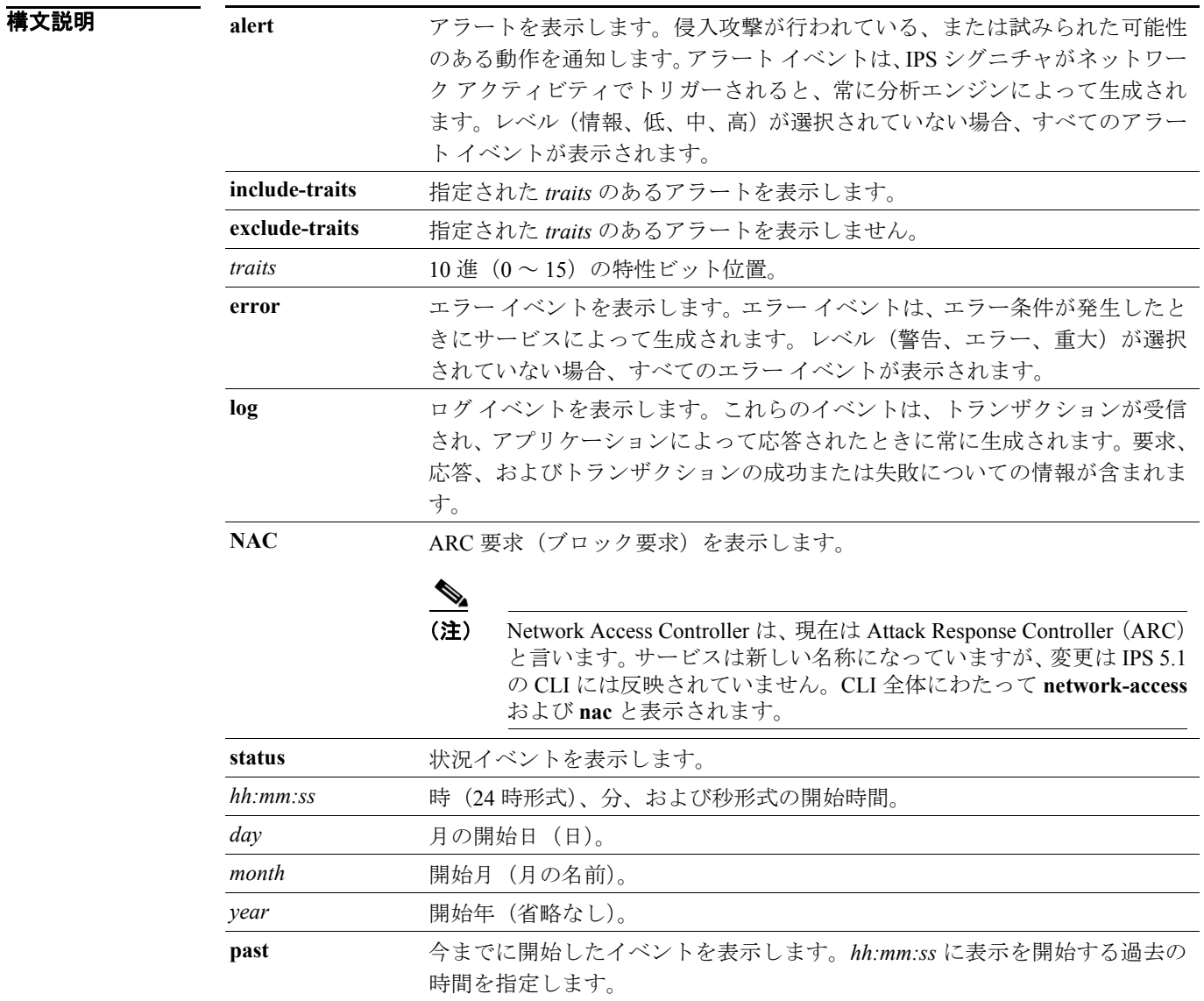

デフォルト デフォルトの動作または値はありません。

 $\overline{\mathsf{I}$ 

サポートされるユーザロール 管理者、オペレータ、ビューア

コマンド履歴

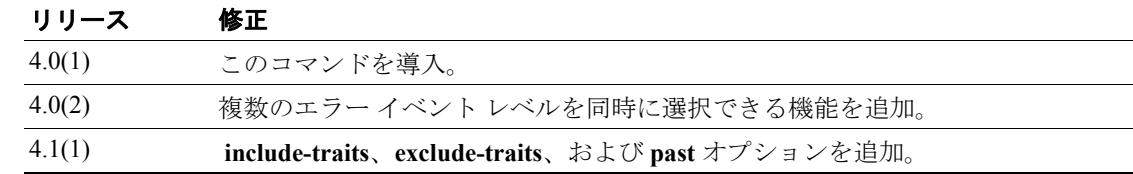

使用上のガイドライン **show events** コマンドを使用すると、要求された開始時間に始まる要求イベント タイプを表示でき ます。開始時間が入力されていない場合、現行時間に開始する選択されたイベントが表示されます。 イベント タイプが入力されていない場合、すべてのイベントが表示されます。イベントは、ライブ フィードとして表示されます。ライブ フィードをキャンセルするには、**Ctrl+C** を押します。

> **show events** コマンドで正規表現 **| include shunInfo** を使用すると、イベントのソース アドレスなど のブロッキング情報を表示できます。

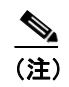

(注) このコマンドは、Cisco IOS 12.0 以前にはありません。

**例 ツーマン あたり 次の例は、2004年12月 25日10時に開始したブロック要求を表示します。** 

sensor# **show events NAC 10:00:00 Dec 25 2004**

次の例は、現行時間に開始するエラーおよび重大エラー メッセージを表示します。

sensor# **show events error fatal error**

次の例は、2004 年 12 月 25 日 10 時に開始したすべてのイベントを表示します。

sensor# **show events 10:00:00 Dec 25 2004**

次の例は、過去 30 秒に開始したすべてのイベントを表示します。 sensor# **show events past 00:00:30**

```
次の出力は、XML コンテンツから取得されます。
evAlert: eventId=1025376040313262350 severity=high 
  originator: 
   deviceName: sensor1 
   appName: sensorApp 
  time: 2002/07/30 18:24:18 2002/07/30 12:24:18 CST 
  signature: sigId=4500 subSigId=0 version=1.0 IOS Embedded SNMP Community Names
   participants: 
    attack: 
    attacker: proxy=false 
    addr: 132.206.27.3
    port: 61476 
    victim: 
    addr: 132.202.9.254 
    port: 161 
protocol: udp
```
 $\blacksquare$ 

## **show exclude**

**show** コマンドの出力をフィルタ処理して、特定の正規表現を含む行を排除するには、特権 EXEC モードで **show exclude** コマンドを使用します。

**show** [**configuration | events | settings | tech-support**] **| exclude** *regular-expression*

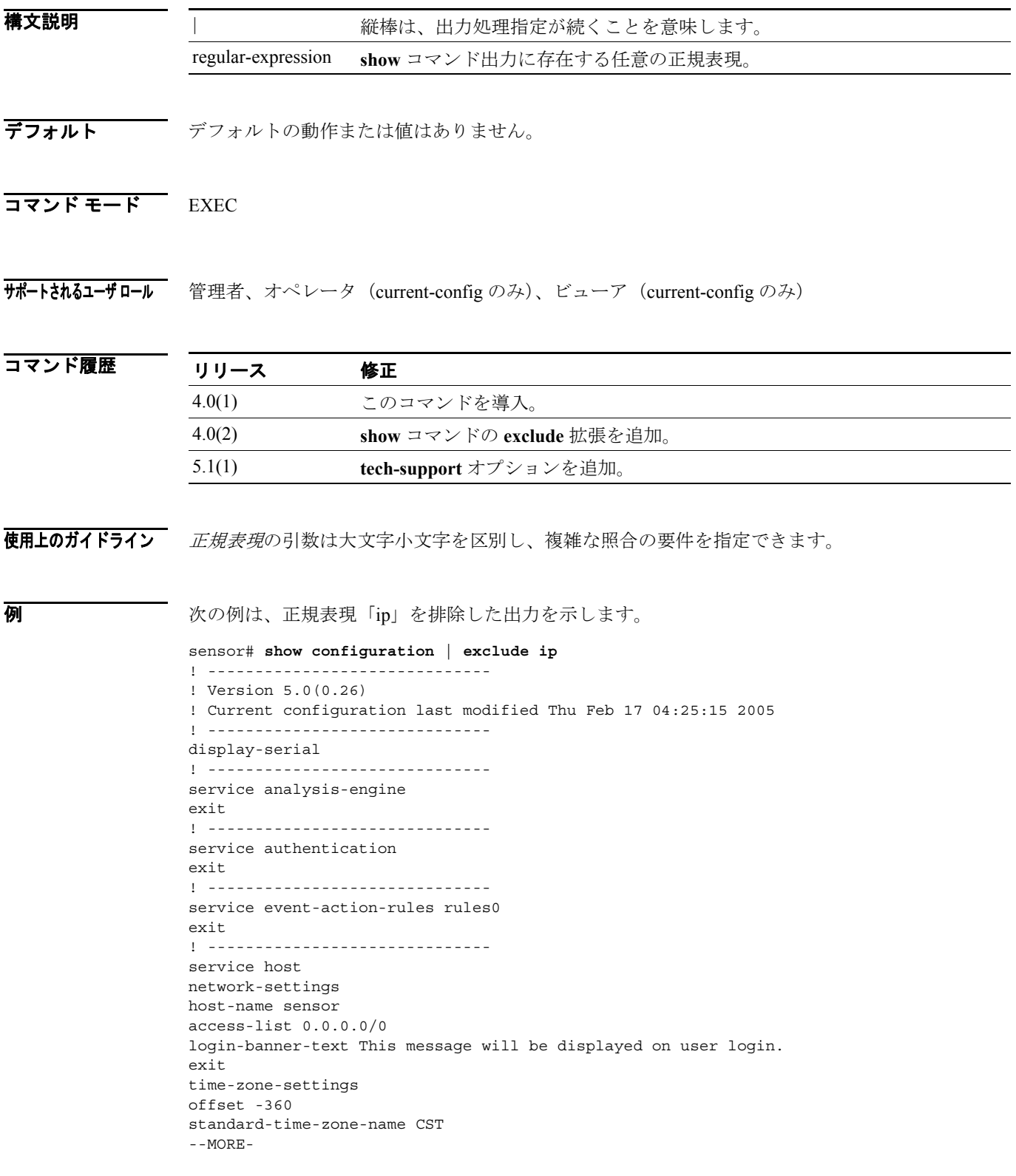

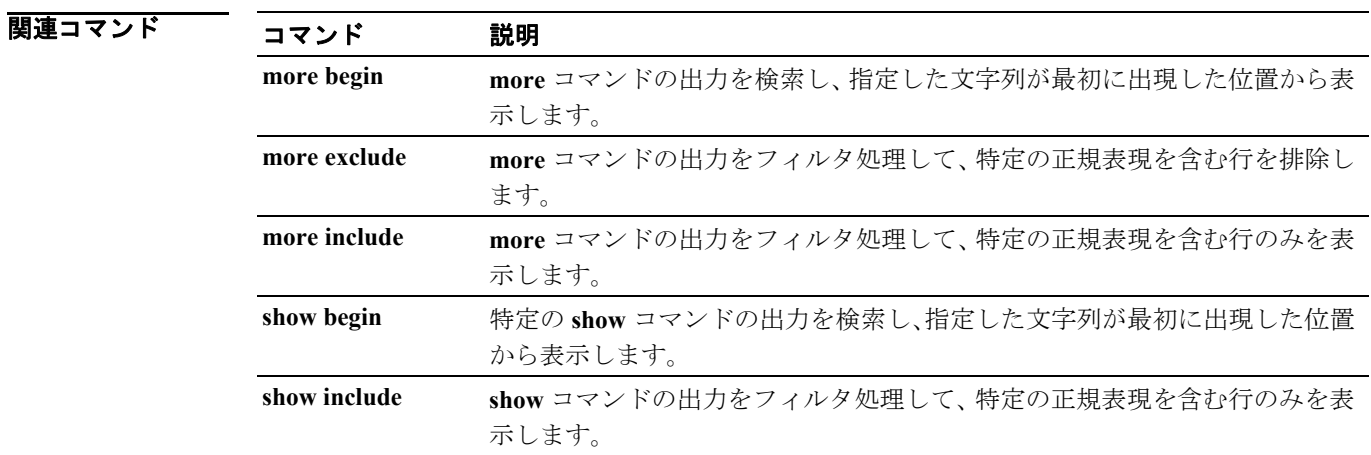

# **show history**

現行のメニューで入力したコマンドのリストを表示するには、すべてのモードで **show history** コマ ンドを使用します。

#### **show history**

- **構文説明 このコマンドには、引**数またはキーワードはありません。
- デフォルト デフォルトの動作または値はありません。
- コマンドモード すべてのモード
- サポートされるユーザロール 管理者、オペレータ、ビューア

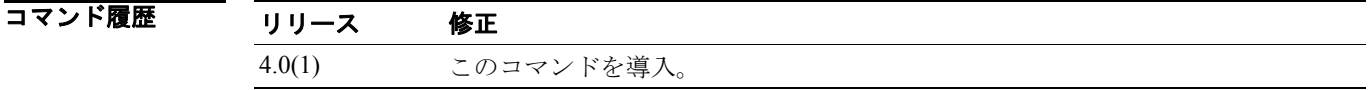

使用上のガイドライン **show history** コマンドでは、現行メニューで入力したコマンドの記録が表示されます。履歴バッファ に記録されるコマンド数は 50 です。

**例 インスタック** 次の例は、show history コマンドで表示されるコマンドの記録を示します。

sensor# **show history** show users show events sensor#

## **show include**

**show** コマンドの出力をフィルタ処理して、特定の正規表現を含む行のみを表示するには、特権 EXEC モードで **show include** コマンドを使用します。

**show** [ **configuration | events | settings | tech-support**] **| include** *regular-expression*

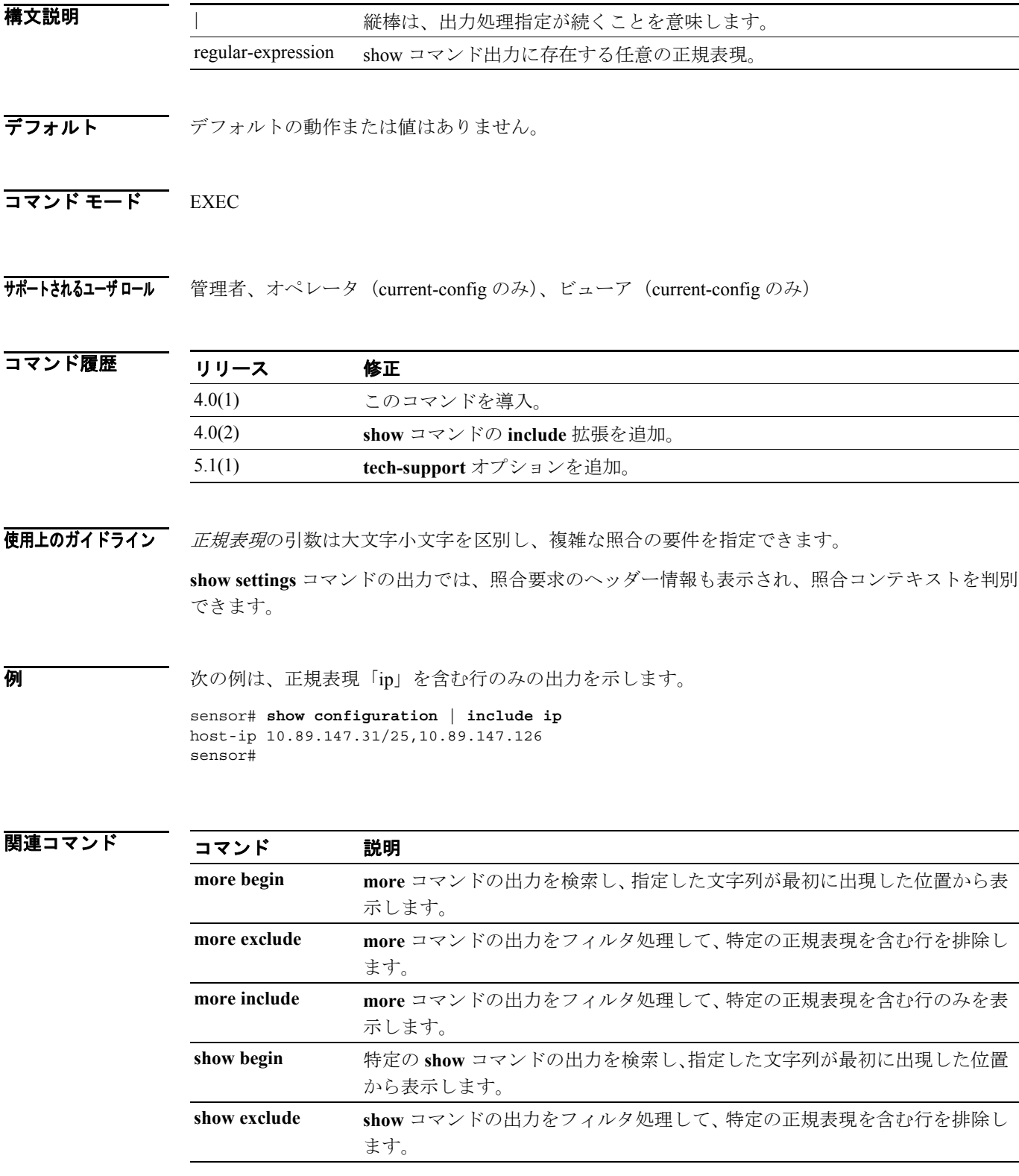

**Cisco Intrusion Prevention System 5.1** コマンド リファレンス

## **show interfaces**

すべてのシステム インターフェイスの統計情報を表示するには、特権 EXEC モードで show interfaces コマンドを使用します。このコマンドでは、**show interfaces management**、**show interfaces fastethernet**、および **show interfaces gigabitethernet** を表示します。

**show interfaces** [**clear**]

**show interfaces {FastEthernet | GigabitEthernet | Management}** [*slot/port*]

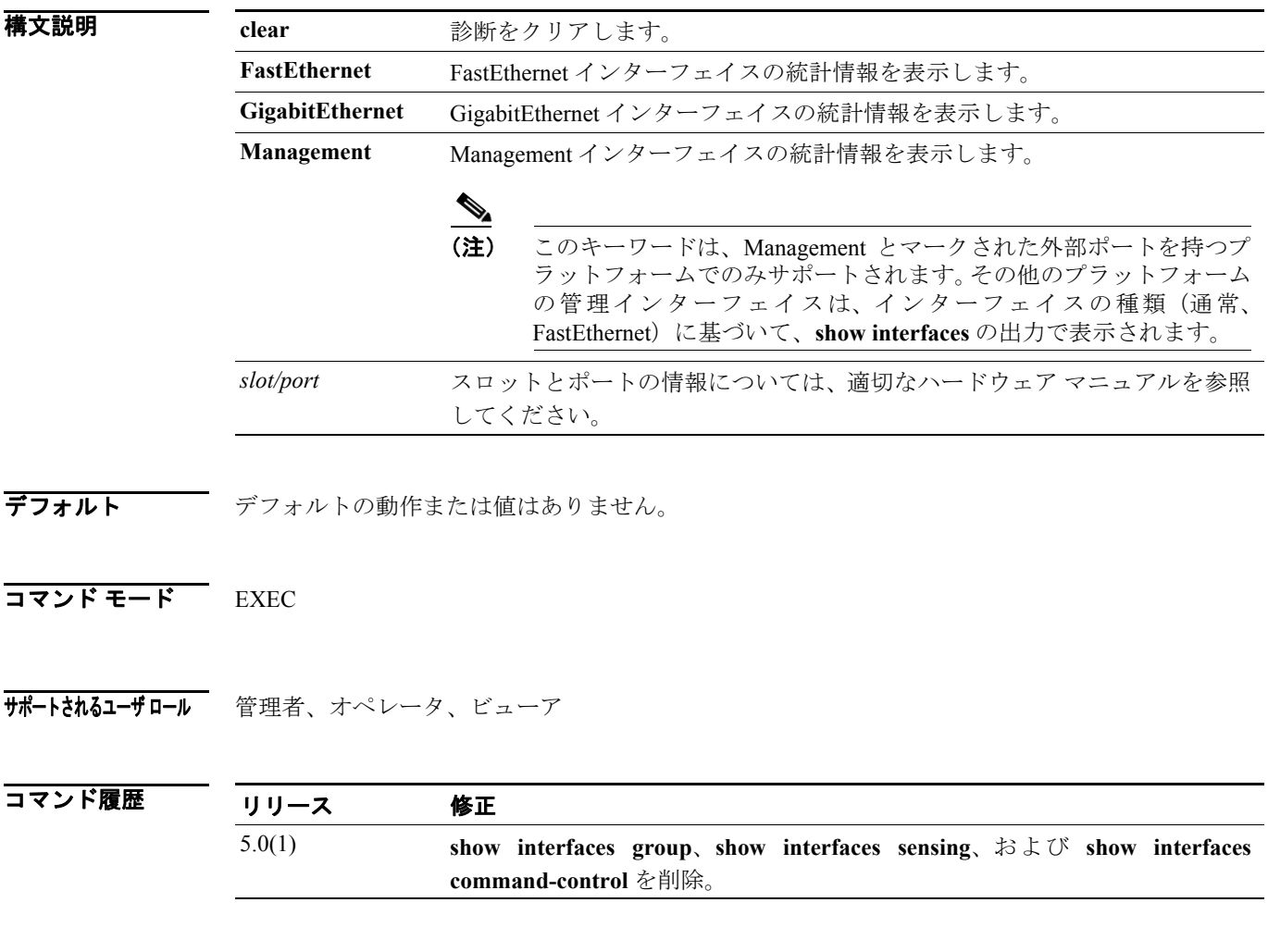

使用上のガイドライン このコマンドは、コマンド、コントロール、およびセンシング インターフェイスに関する統計情報 を表示します。clear オプションで統計情報をクリアしてリセットすることもできます。

 $\blacksquare$ 

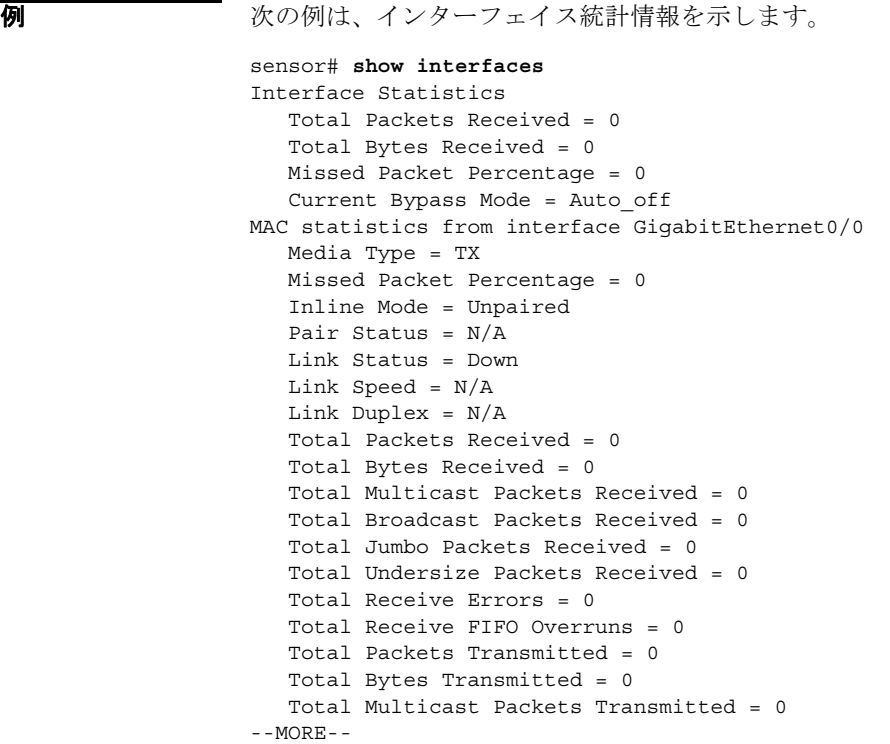

#### **show inventory**

PEP 情報を表示するには、特権 EXEC モードで **show inventory** コマンドを使用します。このコマン ドは、センサーの PID、VID および SN で構成された UDI 情報を表示します。

#### **show inventory**

- **構文説明 このコマンドには、引**数またはキーワードはありません。
- デフォルト デフォルトの動作または値はありません。
- コマンド モード EXEC

サポートされるユーザロール 管理者、オペレータ、ビューア

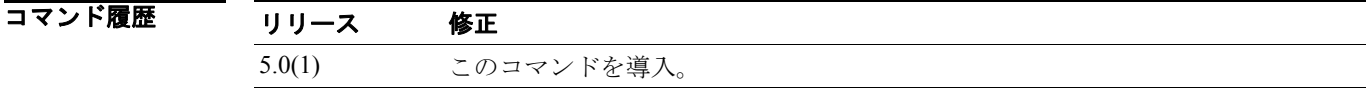

使用上のガイドライン これは、Cisco PEP ポリシーで要求される **show inventory** Cisco IOS コマンドと同じです。**show inventory** の出力は、ハードウェアによって異なります。

**例 ポティングの例は、show inventory コマンドの出力例を示します。** 

sensor# **show inventory** NAME: "Chassis", DESCR: "Chasis-4240" PID: 4240-515E , VID: V04, SN: 639156

NAME: "slot 0", DESCR: "4 port I/O card" PID: 4240-4IOE , VID: V04, SN: 4356785466 sensor#

# **show privilege**

現行の権限レベルを表示するには、特権 EXEC モードで **show privilege** コマンドを使用します。

**show privilege**

- **構文説明 このコマンドには、引**数またはキーワードはありません。
- デフォルト デフォルトの動作または値はありません。
- $\overline{\mathsf{I}^{\mathsf{I}}$   $\mathsf{I}^{\mathsf{I}}$   $\mathsf{I}^{\mathsf{I}}$   $\mathsf{I}^{\mathsf{I}}$   $\mathsf{I}^{\mathsf{I}}$   $\mathsf{I}^{\mathsf{I}}$   $\mathsf{I}^{\mathsf{I}}$   $\mathsf{I}^{\mathsf{I}}$   $\mathsf{I}^{\mathsf{I}}$   $\mathsf{I}^{\mathsf{I}}$   $\mathsf{I}^{\mathsf{I}}$   $\mathsf{I}^{\mathsf{I}}$   $\mathsf{I}^{\mathsf{I}}$   $\mathsf{I}^{\math$

サポートされるユーザロール 管理者、オペレータ、ビューア

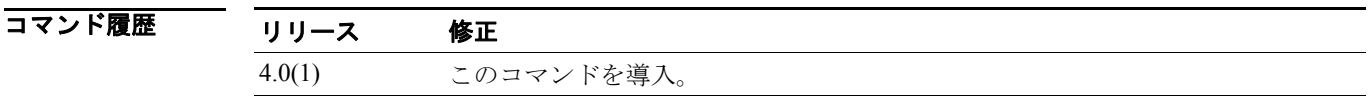

使用上のガイドライン このコマンドを使用して、現行の権限レベルを表示します。権限レベルは、管理者だけが変更でき ます。詳細については、**username** コマンドを参照してください。

**例 ポティック ありまく 次の例は、ユーザの権限を示します。** 

sensor# **show privilege** Current privilege level is viewer sensor#

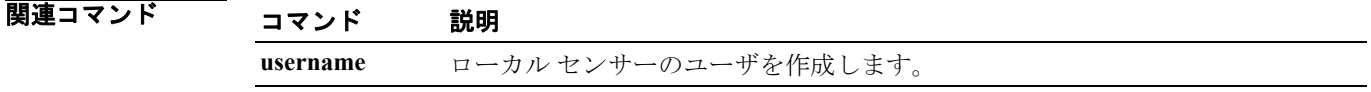

## **show settings**

現行のサブモードに含まれるコンフィギュレーションの内容を表示するには、サービス コマンド モードで **show settings** コマンドを使用します。

**show settings [ terse ]**

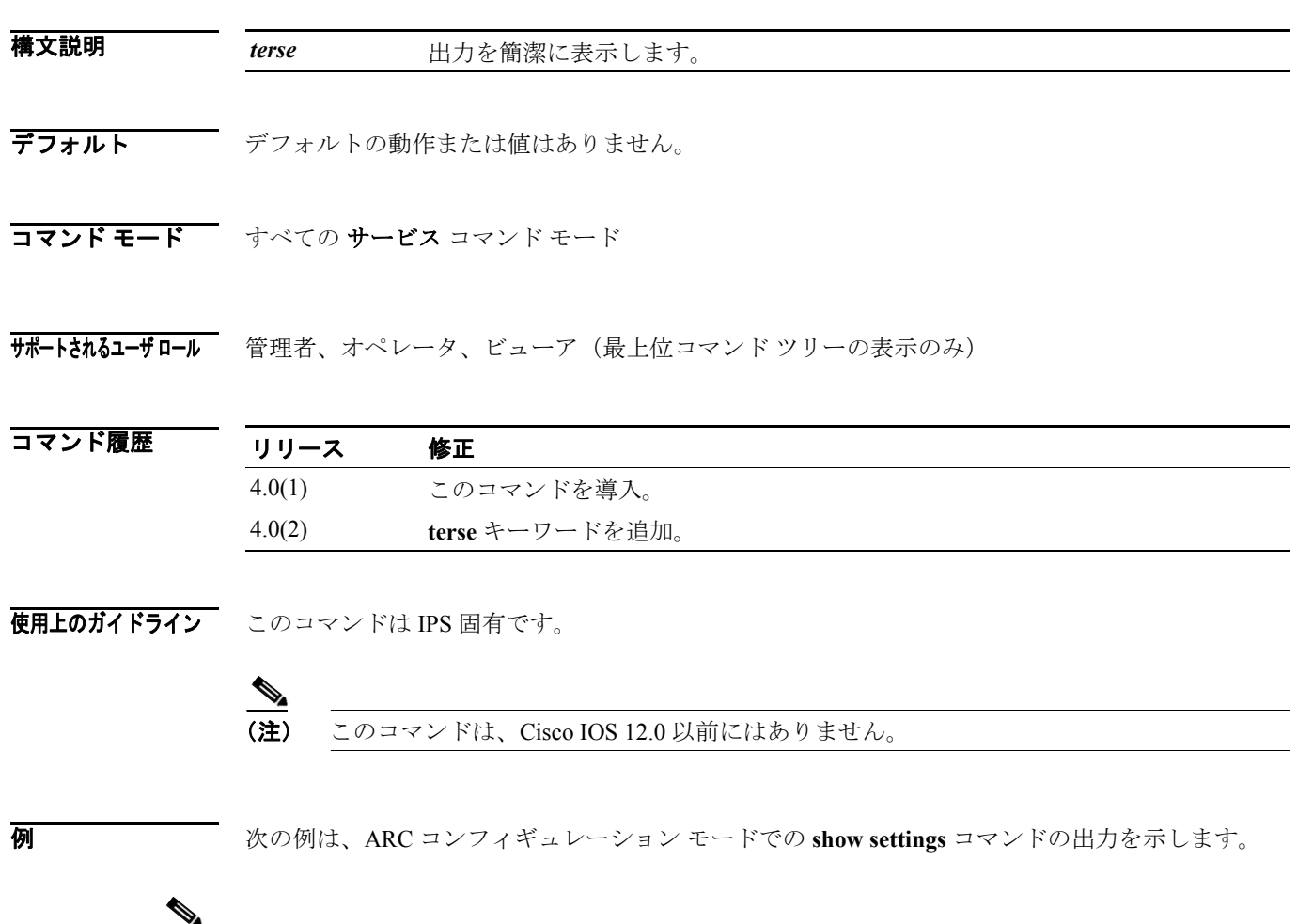

(注) Network Access Controller は、現在は Attack Response Controller (ARC) と言います。サービスは新 しい名称になっていますが、変更は IPS 5.1 の CLI には反映されていません。CLI 全体にわたって **network-access** および **nac** と表示されます。

```
sensor# configure terminal
sensor(config)# service network-access
sensor(config-net)# show settings
   general
    -----------------------------------------------
       log-all-block-events-and-errors: true <defaulted>
       enable-nvram-write: false <defaulted>
       enable-acl-logging: false <defaulted>
       allow-sensor-block: true default: false
      block-enable: true <defaulted>
      block-max-entries: 250 <defaulted>
       max-interfaces: 250 <defaulted>
       master-blocking-sensors (min: 0, max: 100, current: 0)
       -----------------------------------------------
       -----------------------------------------------
       never-block-hosts (min: 0, max: 250, current: 0)
       -----------------------------------------------
       -----------------------------------------------
       never-block-networks (min: 0, max: 250, current: 0)
         - -----------------------------------------------
       block-hosts (min: 0, max: 250, current: 0)
       -----------------------------------------------
       -----------------------------------------------
      block-networks (min: 0, max: 250, current: 0)
       -----------------------------------------------
        -----------------------------------------------
    -----------------------------------------------
    user-profiles (min: 0, max: 250, current: 0)
    -----------------------------------------------
          -----------------------------------------------
    cat6k-devices (min: 0, max: 250, current: 0)
    -----------------------------------------------
    -----------------------------------------------
    router-devices (min: 0, max: 250, current: 0)
    -----------------------------------------------
    -----------------------------------------------
    firewall-devices (min: 0, max: 250, current: 0)
    -----------------------------------------------
    -----------------------------------------------
```
sensor(config-net)#

T

```
次の例は、シグニチャ定義サブモードでの show settings terse の出力を示します。
sensor# configure terminal
sensor(config)# service signature-definition sig0
sensor(config-sig)# show settings terse
   variables (min: 0, max: 256, current: 2)
    -----------------------------------------------
       <protected entry>
       variable-name: WEBPORTS
      variable-name: user2
    -----------------------------------------------
    application-policy
                -----------------------------------------------
      http-policy
       -----------------------------------------------
         http-enable: false <defaulted>
         max-outstanding-http-requests-per-connection: 10 <defaulted>
          aic-web-ports: 80-80,3128-3128,8000-8000,8010-8010,8080-8080,8888-8888,
24326-24326 <defaulted>
       -----------------------------------------------
      ftp-enable: true default: false
           -----------------------------------------------
   fragment-reassembly
    -----------------------------------------------
      ip-reassemble-mode: nt <defaulted>
    -----------------------------------------------
    stream-reassembly
    -----------------------------------------------
      tcp-3-way-handshake-required: true <defaulted>
      tcp-reassembly-mode: strict <defaulted>
--MORE--
```
次の例は、フィルタ処理された **show settings** の出力を示します。このコマンドは、HTTP が含まれ る行のみを出力します。

```
sensor# configure terminal
sensor(config)# service signature-definition sig0
sensor(config-sig)# show settings | include HTTP
Searching:
             sig-string-info: Bagle.Q HTTP propagation (jpeg) <defaulted>
             sig-string-info: Bagle.Q HTTP propagation (php) <defaulted>
             sig-string-info: GET ftp://@@@:@@@/pub HTTP/1.0 <defaulted>
             sig-name: IMail HTTP Get Buffer Overflow <defaulted>
             sig-string-info: GET shellcode HTTP/1.0 <defaulted>
             sig-string-info: ..%c0%af..*HTTP <defaulted>
             sig-string-info: ..%c1%9c..*HTTP <defaulted>
             sig-name: IOS HTTP Unauth Command Execution <defaulted>
             sig-name: Null Byte In HTTP Request <defaulted>
             sig-name: HTTP tunneling <defaulted>
             sig-name: HTTP tunneling <defaulted>
             sig-name: HTTP tunneling <defaulted>
             sig-name: HTTP tunneling <defaulted>
             sig-name: HTTP CONNECT Tunnel <defaulted>
             sig-string-info: CONNECT.*HTTP/ <defaulted>
             sig-name: HTTP 1.1 Chunked Encoding Transfer <defaulted>
             sig-string-info: INDEX / HTTP <defaulted>
             sig-name: Long HTTP Request <defaulted>
             sig-string-info: GET \x3c400+ chars>? HTTP/1.0 <defaulted>
             sig-name: Long HTTP Request <defaulted>
             sig-string-info: GET ......?\x3c400+ chars> HTTP/1.0 <defaulted>
             sig-string-info: /mod_ssl:error:HTTP-request <defaulted>
             sig-name: Dot Dot Slash in HTTP Arguments <defaulted>
             sig-name: HTTPBench Information Disclosure <defaulted>
```
--MORE--

# **show ssh authorized-keys**

現行ユーザの公開 RSA キーを表示するには、特権 EXEC モードで **show ssh authorized-keys** コマン ドを使用します。

**show ssh authorized-keys** [ *id*]

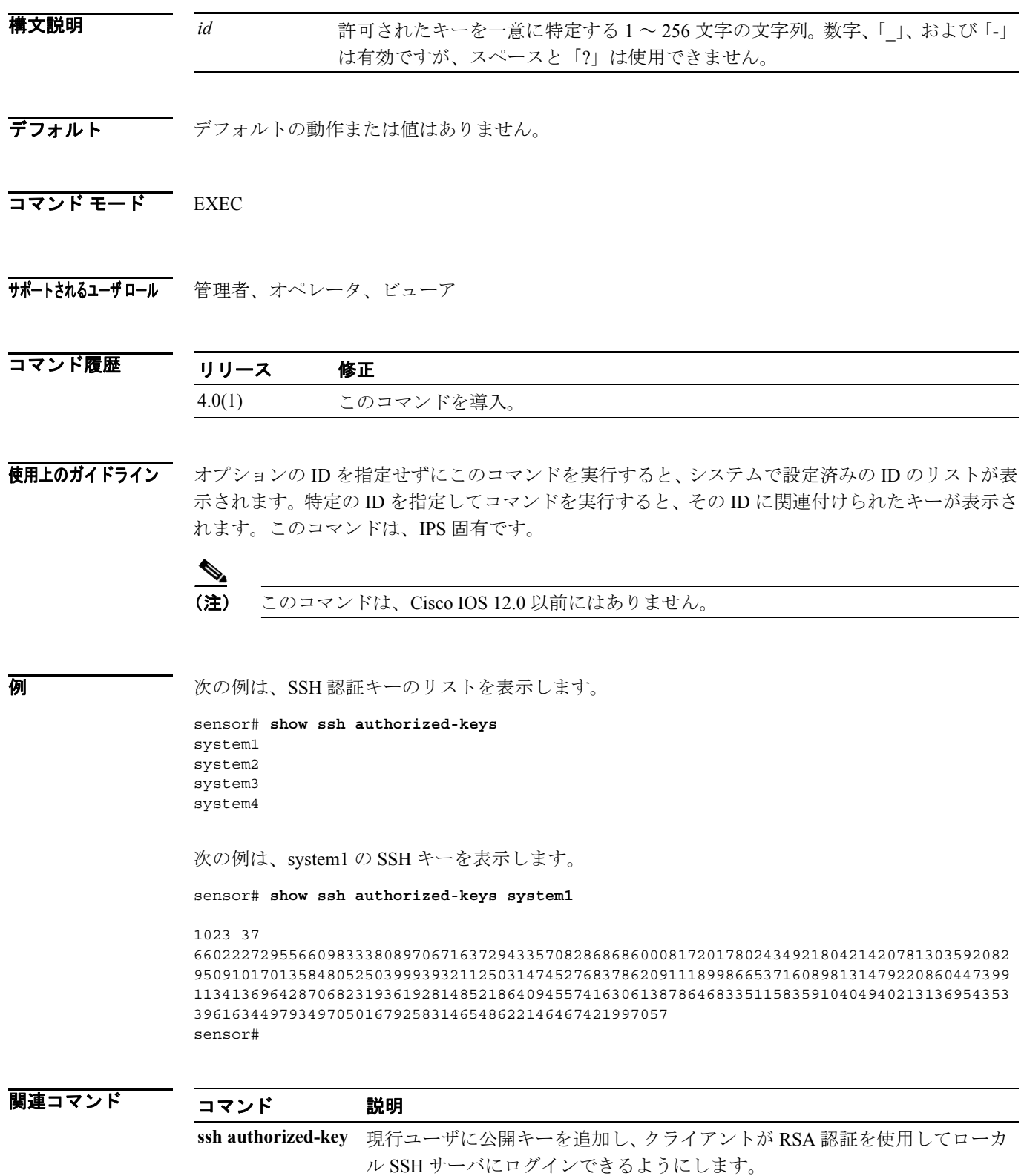

#### **show ssh server-key**

SSH サーバのホスト キーとホスト キーのフィンガープリントを表示するには、特権 EXEC モード で **show ssh server-key** コマンドを使用します。

**show ssh server-key**

- **構文説明 さのコマンドには、引**数またはキーワードはありません。
- デフォルト デフォルトの動作または値はありません。
- コマンド モード EXEC

サポートされるユーザロール 管理者、オペレータ、ビューア

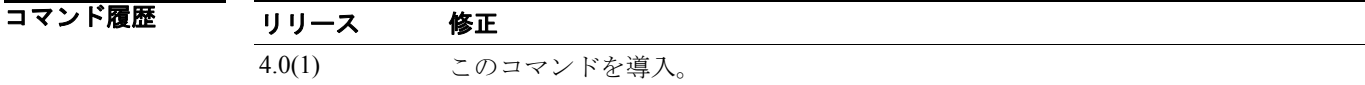

使用上のガイドライン このコマンドは IPS 固有です。

(注) このコマンドは、Cisco IOS 12.0 以前にはありません。

**例 ポティングの例は、show ssh server-key** コマンドの出力を示します。

sensor# **show ssh server-key**

1024 35 144719237233791547030730646600884648599022074867561982783071499320643934 48734496072779375489584407249259840037709354850629125941930828428605183115777190 69953460097510388011424663818234783053872210554889384417232132153750963283322778 52374794118697053304026570851868326130246348580479834689461788376232451955011 MD5: F3:10:3E:BA:1E:AB:88:F8:F5:56:D3:A6:63:42:1C:11 Bubble Babble: xucis-hehon-kizog-nedeg-zunom-kolyn-syzec-zasyk-symuf-rykum-sexyx sensor#

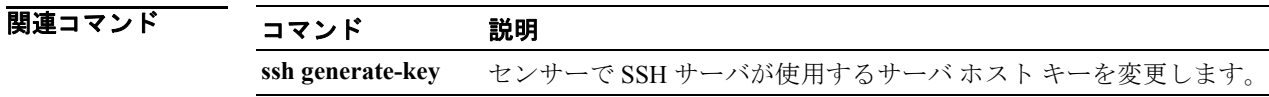

# **show ssh host-keys**

センサーが接続に使用できるリモート SSH サーバの公開キーを含む既知のホスト テーブルを表示 するには、特権 EXEC モードで **show ssh host-keys** を使用します。

**show ssh host-keys** [ *ipaddress*]

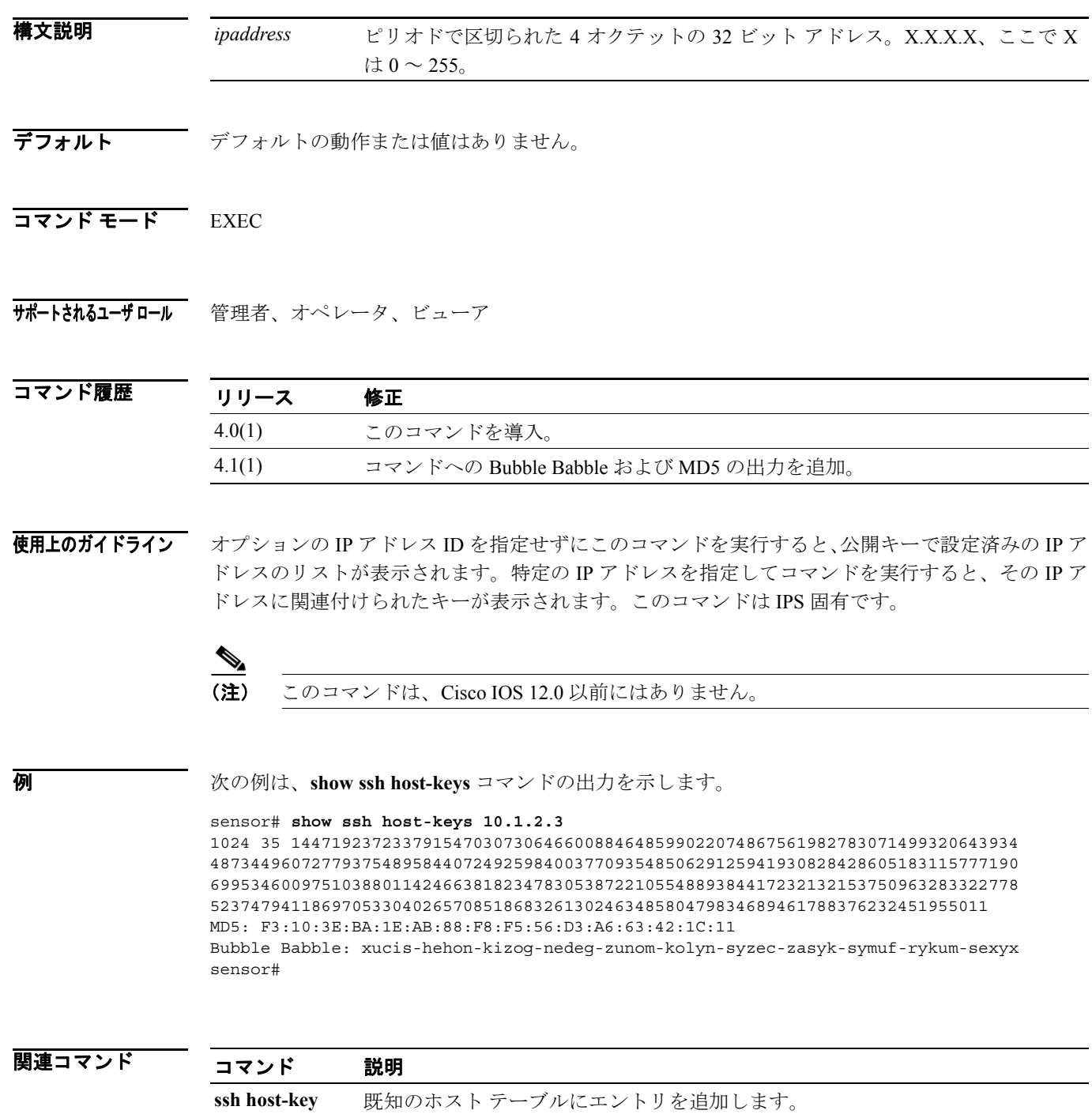

### **show statistics**

要求した統計情報を表示するには、特権 EXEC モードで **show statistics** コマンドを使用します。

**show statistics {analysis-engine | authentication | denied-attackers | event-server | event-store | host | logger | network-access | notification | sdee-server | transaction server | transaction-source | virtual-sensor** | **web-server**} [clear]

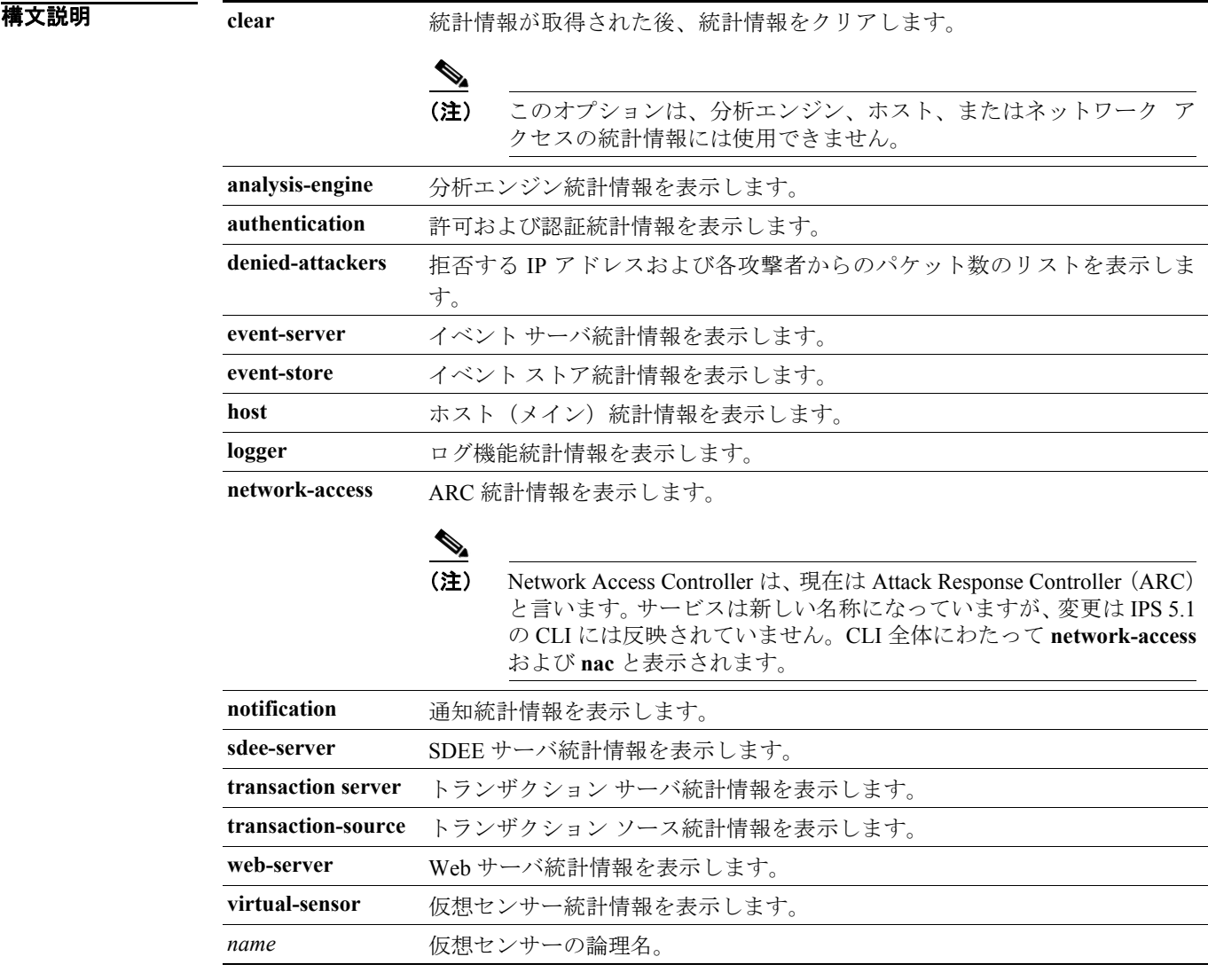

#### **デフォルト** デフォルトの動作または値はありません。

コマンド モード EXEC

サポートされるユーザロール 管理者、オペレータ、ビューア

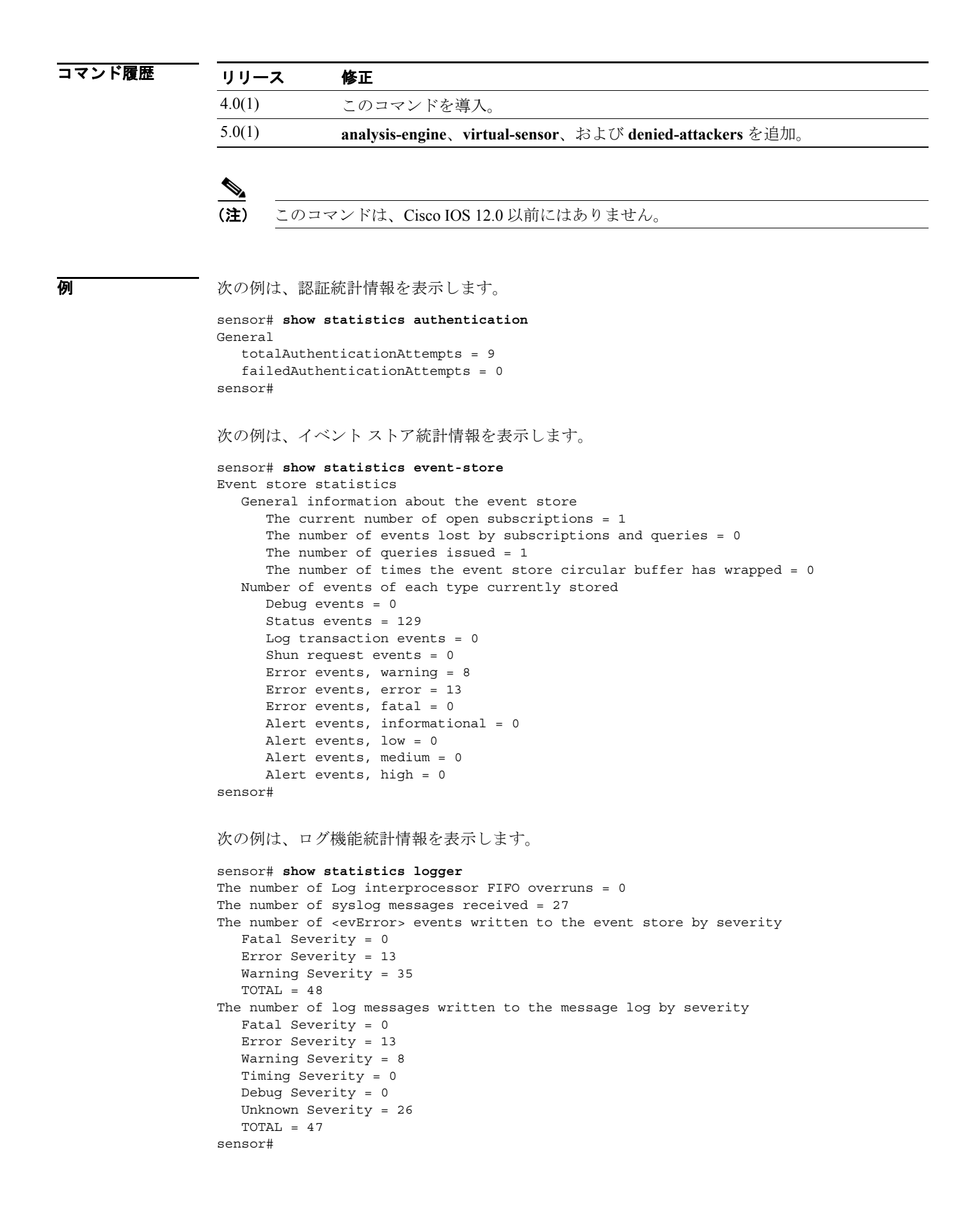

T

次の例は、ARC 統計情報を表示します。 sensor# **show statistics network-access** Current Configuration LogAllBlockEventsAndSensors = true EnableNvramWrite = false EnableAclLogging = false AllowSensorBlock = false BlockMaxEntries = 250 MaxDeviceInterfaces = 250 State BlockEnable = true sensor#

#### **show tech-support**

現行システムの状況を表示するには、特権 EXEC モードで **show tech-support** コマンドを使用しま す。

**show tech-support [page] [password]** [**destination-url** *destination url*]

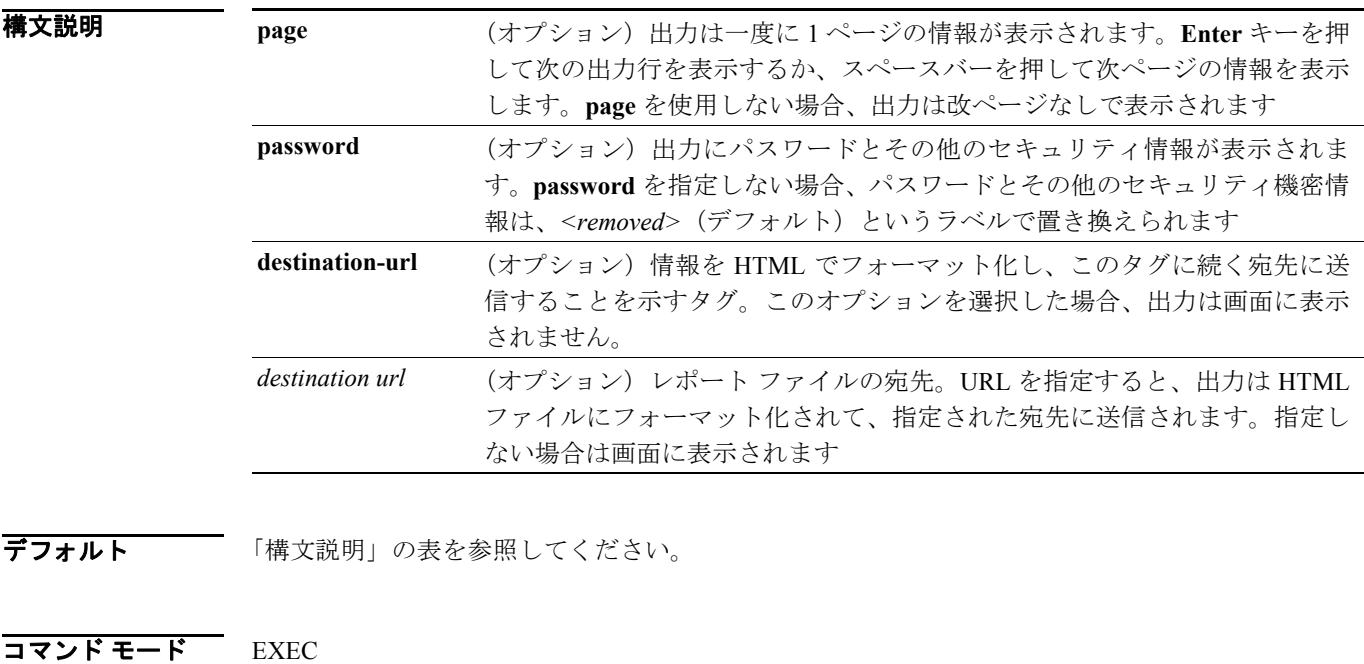

サポートされるユーザ ロール 管理者

コマンド履歴 リリース 修正 4.0(1) このコマンドを導入。 $\mathscr{P}$ 使用上のガイドライン (注) Cisco IOS バージョン 12.0 では、このコマンドの宛先部分はサポートされません。

> 宛先 URL の正確なフォーマットはファイルにより異なります。ファイル名を選択できますが、.html で終了する必要があります。

次の宛先タイプを指定できます。

- **• ftp:**:FTP ネットワーク サーバの宛先 URL。このプレフィックスの構文は、 ftp:[[//username@location]/relativeDirectory]/filename または ftp:[[//username@location]//absoluteDirectory]/filename です。
- **• scp:**:SCP ネットワーク サーバの宛先 URL。このプレフィックスの構文は、 scp:[[//username@]location]/relativeDirectory]/filename または scp:[[//username@]location]//absoluteDirectory]/filename です。

レポートには、次のコマンドからの HTML リンク出力が含まれています。

- **• show interfaces**
- **• show statistics network-access**
- **• cidDump**

**例 オーマン あい例は、tech-support** の出力を ~csidsuser/reports/sensor1Report.html ファイルに保存します。 パスは、csidsuser のホーム アカウントを基準とします。

> sensor# **show tech support destination-url ftp://csidsuser@10.2.1.2/reports/sensor1Report.html** password:**\*\*\*\*\*\*\***

次の例は、tech-support の出力を /absolute/reports/sensor1Report.html ファイルに保存します。

sensor# **show tech support destination-url ftp://csidsuser@10.2.1.2//absolute/reports/sensor1Report.html** password:**\*\*\*\*\*\*\***

### **show tls fingerprint**

サーバの TLS 証明書のフィンガープリントを表示するには、特権 EXEC モードで **show tls-fingerprint** を使用します。

**show tls fingerprint**

- **構文説明 さのコマンドには、引**数またはキーワードはありません。
- デフォルト デフォルトの動作または値はありません。
- コマンド モード EXEC

サポートされるユーザロール 管理者、オペレータ、ビューア

コマンド履歴 リリース 修正 4.0(1) このコマンドを導入。

使用上のガイドライン このコマンドは IPS 固有です。

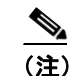

(注) このコマンドは、Cisco IOS 12.0 以前にはありません。

**例 オンプロン あいすい 次の例は、show tls fingerprint** コマンドの出力を示します。 sensor# **show tls fingerprint** MD5: 1F:94:6F:2E:38:AD:FB:2C:42:0C:AE:61:EC:29:74:BB SHA1: 16:AC:EC:AC:9D:BC:84:F5:D8:E4:1A:05:C4:01:BB:65:7B:4F:FC:AA sensor#

関連コマンド

コマンド 説明 **tls generate-key** サーバの自己署名 X.509 証明書を再生成します。

## **show tls trusted-hosts**

センサーの信頼できるホストを表示するには、特権 EXEC モードで **show tls trusted-hosts** コマンド を使用します。

**show tls trusted-hosts** [ *id* ]

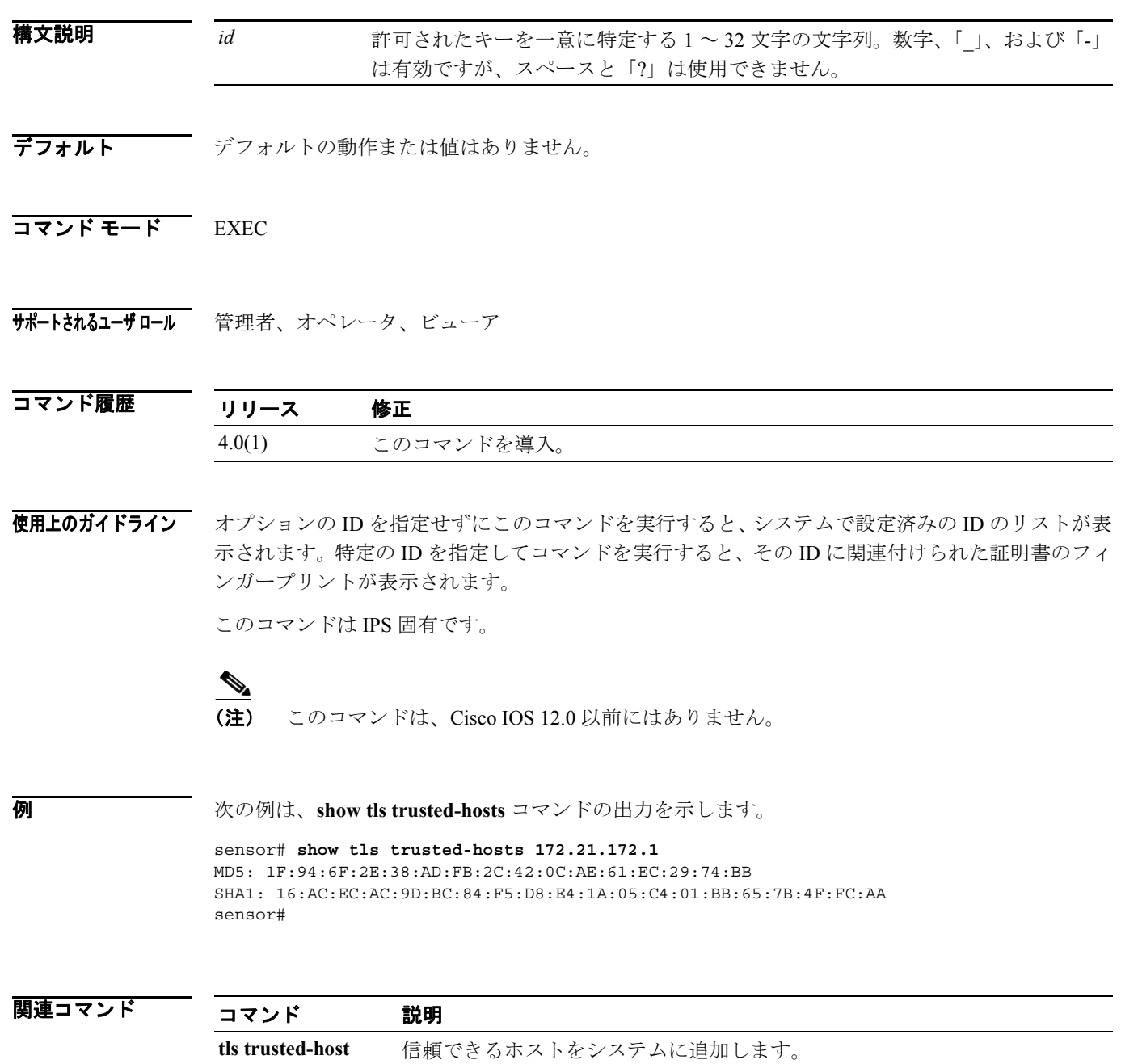
### **show users**

現在 CLI にログインしているユーザに関する情報を表示するには、特権 EXEC モードで **show users** コマンドを使用します。

**show users** [ **all** ]

- 構文説明 **all** (オプション)ログイン状況に関係なく、システムで構成されているすべてのユー ザ アカウントのリストを表示します。
- デフォルト デフォルトの動作または値はありません。
- コマンド モード EXEC
- サポートされるユーザロール 管理者、オペレータ、ビューア(自分のログインの表示のみ)

コマンド履歴 リリース 修正 4.0(1) このコマンドを導入。 4.1(1) ロックされたアカウントを表示するようにアップデート。**show users all** での ビューアの表示を制限。

使用上のガイドライン CLI でこのコマンドを使用すると、ID、ユーザ名、および権限を表示できます。説明の横の「\*」は 現行ユーザを示します。カッコ「()」で囲まれたユーザ名は、アカウントがロックされていること を示します。アカウントは、ユーザが連続して *X* 回、不正なパスワードを入力するとロックされま す。ロックされたユーザのパスワードを **password** コマンドでリセットすると、アカウントのロッ クが解除されます。

同時にログインできる CLI ユーザの最大数は、プラットフォームによって異なります。

(注) このコマンドの出力は、Cisco IOS 12.0 コマンドの場合とは異なります。

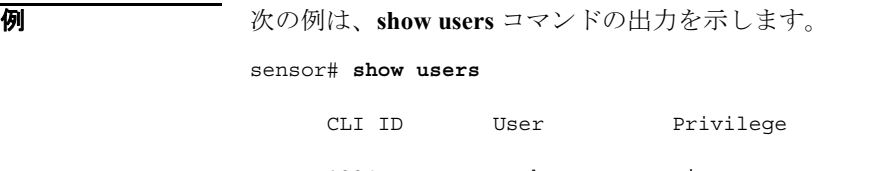

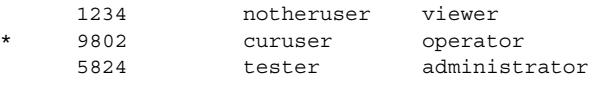

次の例は、tester2 のユーザ アカウントがロックされていることを示します。

#### sensor# **show users all**

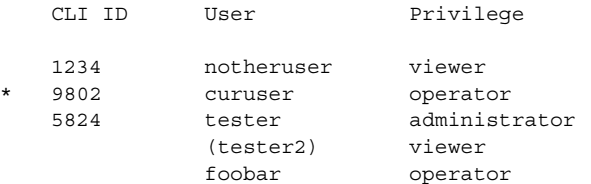

次の例は、ビューアに対する **show users all** の出力を示します。

### sensor# **show users all**

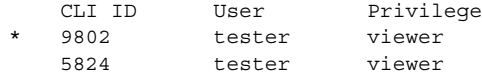

関連コマンド

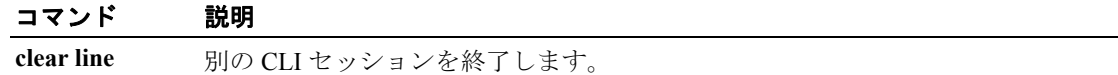

## **show version**

すべてのインストールされている OS パッケージ、シグニチャ パッケージ、およびシステムで実行 している IPS プロセスに関するバージョン情報を表示するには、特権 EXEC モードで **show version** コマンドを使用します。

#### **show version**

- **構文説明 さのコマンドには、引**数またはキーワードはありません。
- デフォルト デフォルトの動作または値はありません。
- コマンド モード EXEC

サポートされるユーザロール 管理者、オペレータ、ビューア

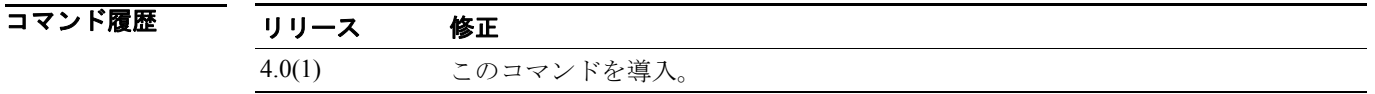

使用上のガイドライン **show version** コマンドの出力は IPS 固有で、Cisco IOS コマンドの出力とは異なります。

シリアル番号の後ろに、次のいずれかのライセンス情報が表示されます。

No license present

Expired license: <expiration-date>

Valid license, expires: <expiration-date>

Valid demo license, expires: <expiration-date>

<expiration-date> の形式は *dd-mon-yyyy* です (04-dec-2004 など)。

(注) アップグレード履歴パッケージ名の前の\*は、ダウングレードが実行された後の残りのバージョン を示します。\* のマークが付いたパッケージがない場合、ダウングレードはできません。

**例 ポーツ 次の例は、show version** コマンドの出力を示します。 sensor# **show version** Application Partition: Cisco Intrusion Prevention System, Version 5.0(0.1)S91(0.1) OS Version 2.4.26-IDS-smp-bigphys Platform: IDS-4235 No license present Sensor up-time is 6 days. Using 701513728 out of 922509312 bytes of available memory (76% usage) Using 527.6M out of 15.9G bytes of available disk space (3% usage) Using 192.0k out of 31.0M bytes of available disk space (1% usage) MainApp 2004\_Aug\_16\_03.00 (Release) 2004-08-16T03:19:41-0500 Running AnalysisEngine 2004\_Aug\_16\_03.00 (Release) 2004-08-16T03:19:41-0500 Running CLI 2004\_Aug\_16\_03.00 (Release) 2004-08-16T03:19:41-0500 Upgrade History: No upgrades installed Recovery Partition Version 5.0.1.S91.0.1 sensor#

# **ssh authorized-key**

現行ユーザに公開キーを追加し、クライアントが RSA 認証を使用してローカル SSH サーバにログ インできるようにするには、グローバル コンフィギュレーション モードで **ssh authorized-key** コマ ンドを使用します。このコマンドを **no** 形式で使用すると、システムから許可されたキーを削除で きます。

**ssh authorized-key** *id key-modulus-length public-exponent public-modulus*

**no ssh authorized-key** *id*

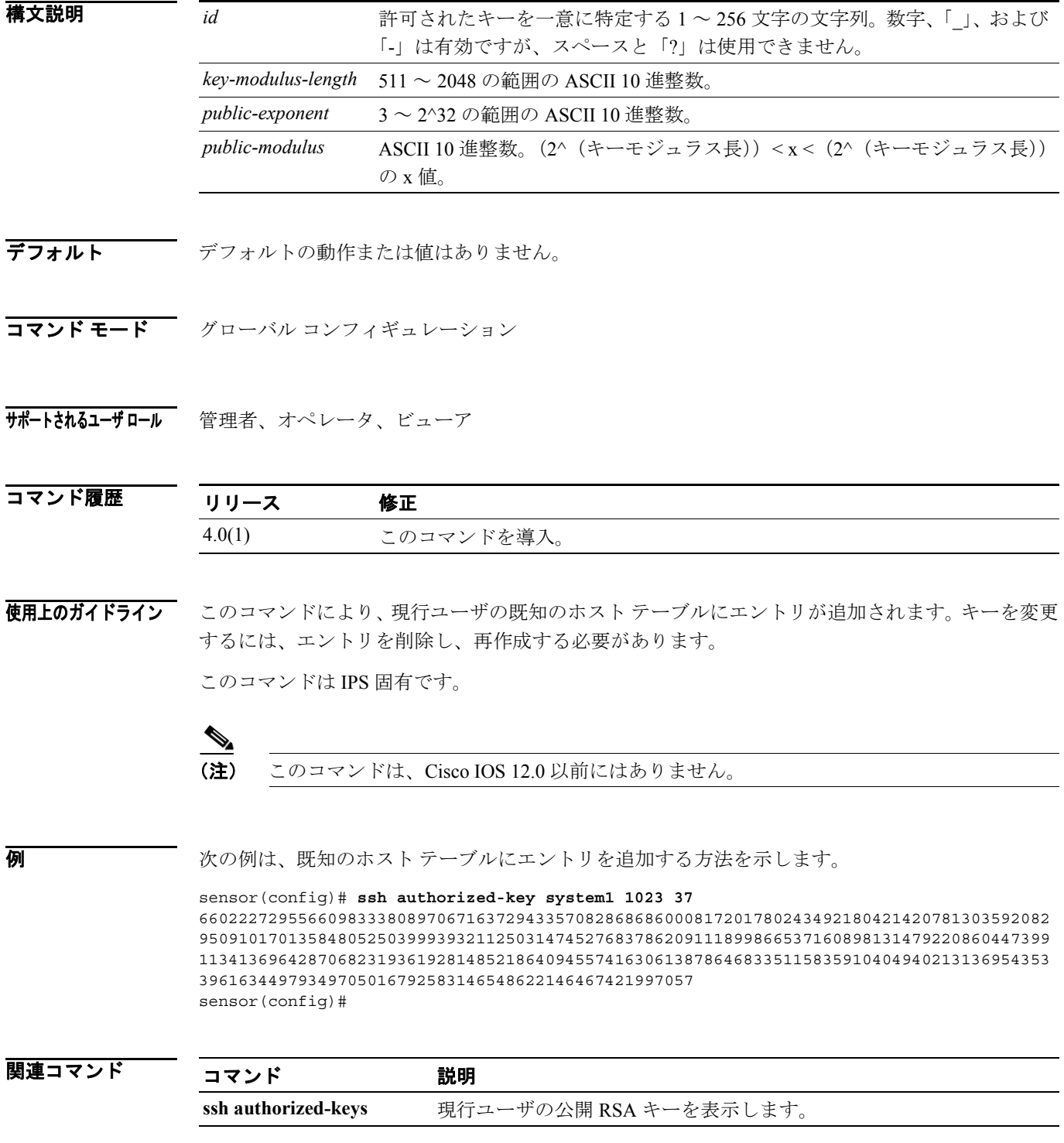

## **ssh generate-key**

センサーで SSH サーバが使用するサーバ ホスト キーを変更するには、特権 EXEC モードで **ssh generate-key** コマンドを使用します。

#### **ssh generate-key**

- **構文説明 さのコマンドには、引**数またはキーワードはありません。
- デフォルト デフォルトの動作または値はありません。
- コマンド モード EXEC
- サポートされるユーザロール 管理者

コマンド履歴 リリース 修正 4.0(1) このコマンドを導入。

使用上のガイドライン 表示されるキーのフィンガープリントは、このセンサーと今後接続されるリモート SSH クライアン トが SSH プロトコル バージョン 1.5 を使用している場合、リモート クライアントで表示されるフィ ンガープリントと一致します。

このコマンドは IPS 固有です。

(注) このコマンドは、Cisco IOS 12.0 以前にはありません。

例 次の例は、新しい SSH サーバ ホスト キーを生成する方法を示します。

```
sensor# ssh generate-key
MD5: 49:3F:FD:62:26:58:94:A3:E9:88:EF:92:5F:52:6E:7B
Bubble Babble: xebiz-vykyk-fekuh-rukuh-cabaz-paret-gosym-serum-korus-fypop-huxyx 
sensor#
```
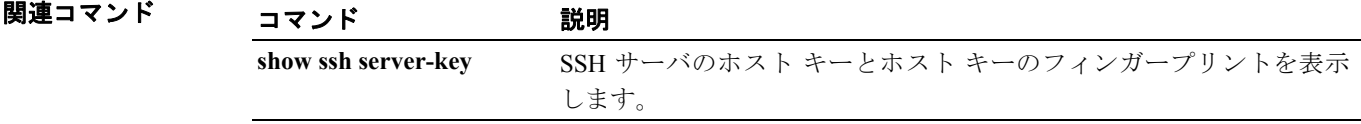

## **ssh host-key**

既知のホスト テーブルにエントリを追加するには、グローバル コンフィギュレーション モードで **ssh host-key** コマンドを使用します。モジュラス、指数、および長さを指定しない場合、要求され た IP アドレスの MD5 フィンガープリントおよび Bubble Babble がシステムに表示されて、テーブ ルにキーを追加できます。このコマンドを **no** 形式で使用すると、既知のホスト テーブルからエン トリを削除できます。

**ssh host-key** *ipaddress* [ *key-modulus-length public-exponent public-modulus* ]

**no ssh host-key** *ipaddress*

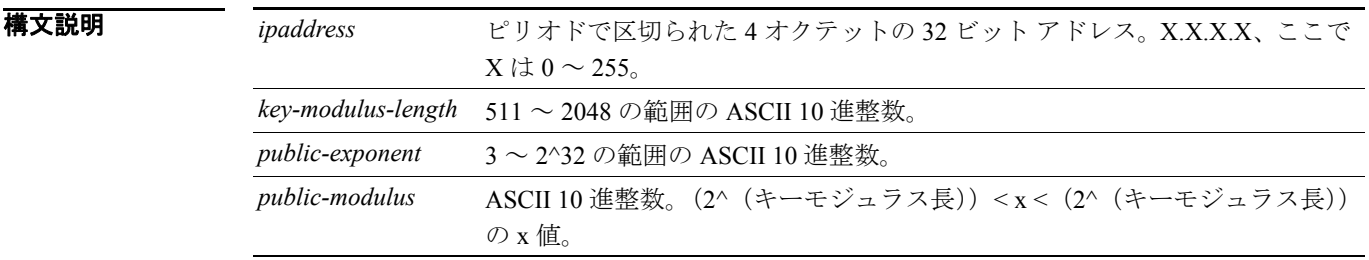

- デフォルト デフォルトの動作または値はありません。
- コマンド モード グローバル コンフィギュレーション

#### サポートされるユーザロール 管理者、オペレータ

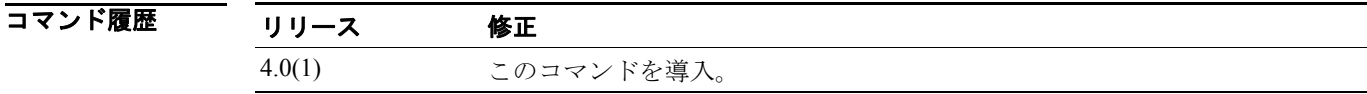

使用上のガイドライン **ssh host-key** コマンドを使用すると、既知のホスト テーブルにエントリを追加できます。IP アドレ スのキーを変更するには、エントリを削除し、再作成する必要があります。

> モジュラス、指数、および長さを指定しない場合、指定された IP アドレスの SSH サーバに接続し て、要求されたキーをネットワーク経由で取得します。指定するホストは、コマンドを発行した時 点でアクセス可能である必要があります。

このコマンドは IPS 固有です。

 $\begin{picture}(20,20) \put(0,0){\line(1,0){10}} \put(15,0){\line(1,0){10}} \put(15,0){\line(1,0){10}} \put(15,0){\line(1,0){10}} \put(15,0){\line(1,0){10}} \put(15,0){\line(1,0){10}} \put(15,0){\line(1,0){10}} \put(15,0){\line(1,0){10}} \put(15,0){\line(1,0){10}} \put(15,0){\line(1,0){10}} \put(15,0){\line(1,0){10}} \put(15,0){\line(1$ 

(注) このコマンドは、Cisco IOS 12.0 以前にはありません。

**例 わきのする 次の例は、10.1.2.3 の既知のホスト テーブルにエントリを追加する方法を示します。** 

sensor(config)# **ssh host-key 10.1.2.3** 1024 35 13930621354183524038533292225396881468568452352006413199783990511364012021781686969670

87217046313228442920738517305650448790826706775541579370584852039955721146312966045521 61309712601068614812749969593513740598331393154884988302302182922353335152653860589163 651944997842874583627883277460138506084043415861927 sensor(config)#

次の例は、10.1.2.3 の既知のホスト テーブルにエントリを追加する方法を示します。

sensor(config)# **ssh host-key 10.1.2.3** MD5 fingerprint is 49:3F:FD:62:26:58:94:A3:E9:88:EF:92:5F:52:6E:7B Bubble Babble is xebiz-vykyk-fekuh-rukuh-cabaz-paret-gosym-serum-korus-fypop-huxyx Would you like to add this to the known hosts table for this host? [yes] sensor(config)#

```
関連コマンド
```
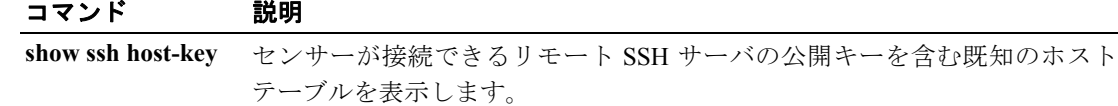

# **terminal**

ログイン セッションのターミナル プロパティを変更するには、特権 EXEC モードで **terminal** コマ ンドを使用します。

**terminal** [**length** *screen-length* ]

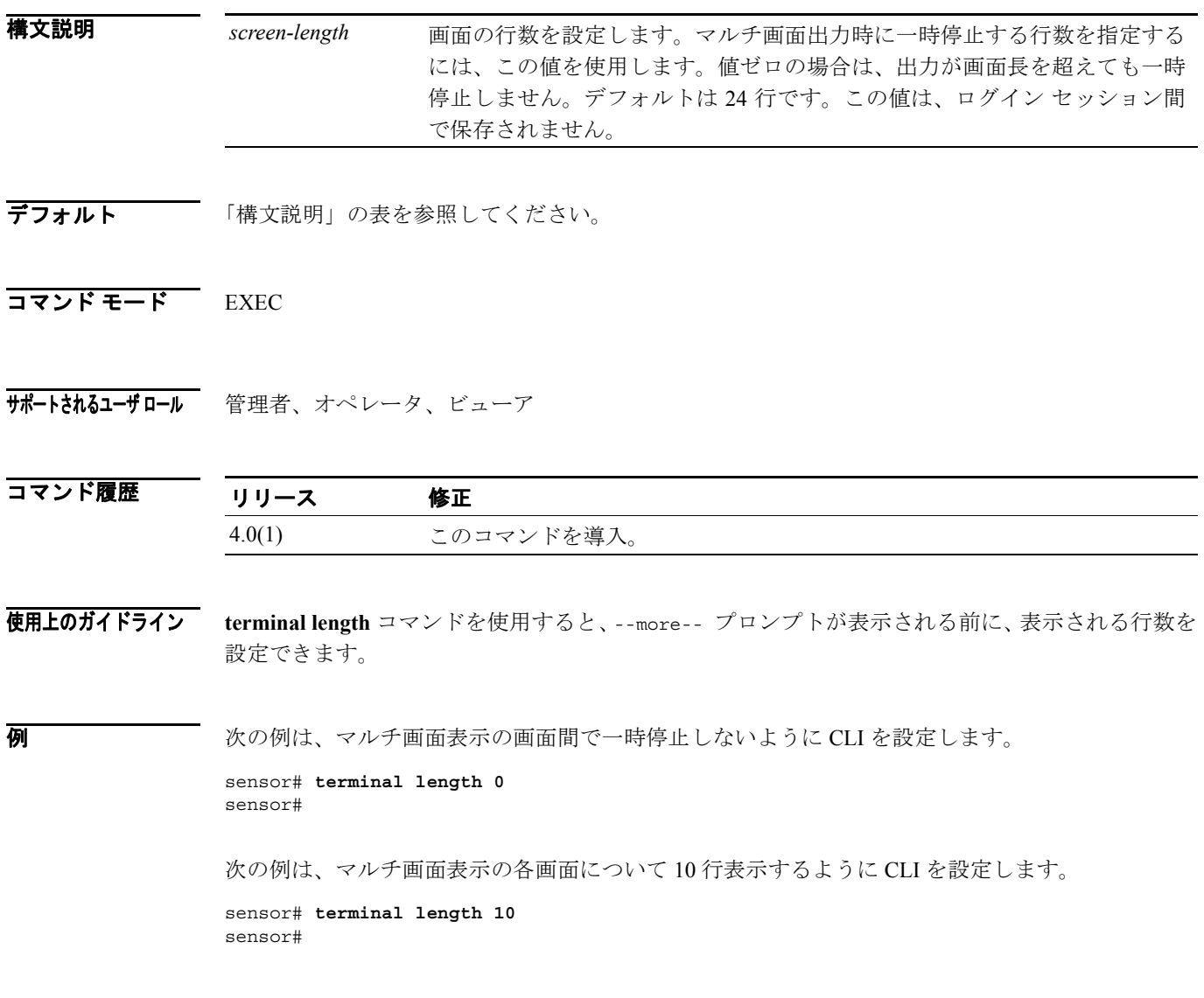

## **tls generate-key**

サーバの自己署名 X.509 証明書を再生成するには、特権 EXEC モードで **tls generate-key** を使用しま す。ホストで自己署名証明書を使用しない場合は、エラーが返されます。

#### **tls generate-key**

- **構文説明 このコマンドには、引数またはキーワードはありません。**
- デフォルト デフォルトの動作または値はありません。
- コマンド モード EXEC
- サポートされるユーザロール 管理者

コマンド履歴 リリース 修正 4.0(1) このコマンドを導入。

使用上のガイドライン このコマンドは IPS 固有です。

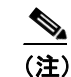

(注) このコマンドは、Cisco IOS 12.0 以前にはありません。

**例 めんの**の例は、サーバの自己署名証明書を生成する方法を示します。

sensor(config)# **tls generate-key** MD5: 1F:94:6F:2E:38:AD:FB:2C:42:0C:AE:61:EC:29:74:BB SHA1: 16:AC:EC:AC:9D:BC:84:F5:D8:E4:1A:05:C4:01:BB:65:7B:4F:FC:AA sensor(config)#

関連コマンド

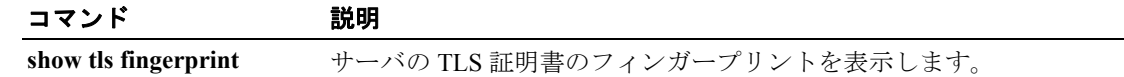

## **tls trusted-host**

信頼できるホストをシステムに追加するには、グローバル コンフィギュレーション モードで **tls trusted-host** コマンドを使用します。このコマンドを **no** 形式で使用すると、信頼できるホスト証明 書を削除できます。

**tls trusted-host ip-address** *ip-address* [**port** *port*]

**no tls trusted-host ip-address** *ip-address*[ **port** *port* ]

**no tls trusted-host id** *id*

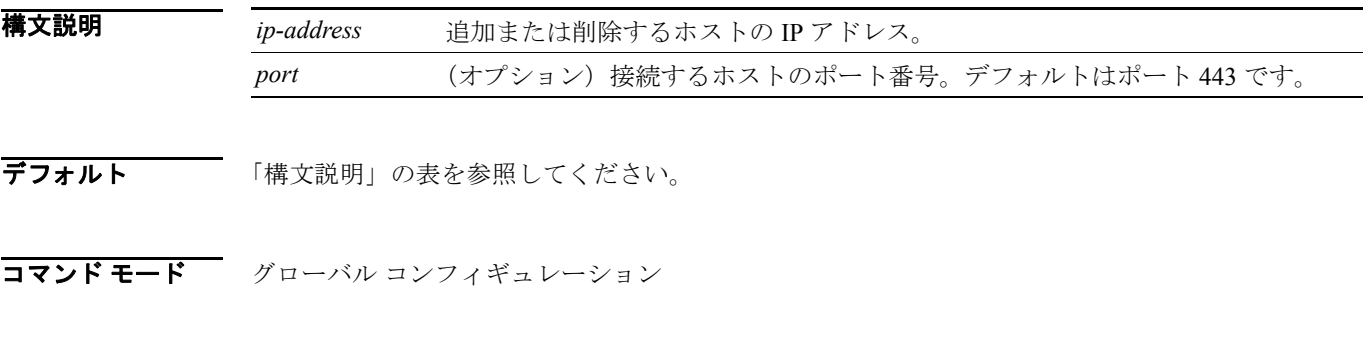

サポートされるユーザロール 管理者、オペレータ

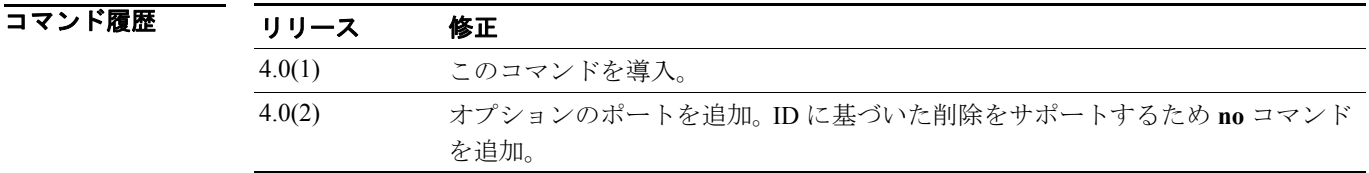

使用上のガイドライン このコマンドを使用すると、要求されたホスト / ポートの現行のフィンガープリントを取得して、 その結果を表示できます。追加が要求されているホストから直接取得した情報に基づいて、フィン ガープリントを受け入れるか拒否するかを選択できます。

> 各証明書は、ID フィールド付きで保存されます。IP アドレスおよびデフォルト ポートの ID フィー ルドは *ipaddress* で、IP アドレスおよび指定ポートの ID フィールドは *ipaddress:port* です。

(注) このコマンドは、Cisco IOS 12.0 以前にはありません。

例 次のコマンドは、信頼できるホスト テーブルに、IP アドレス 172.21.172.1、ポート 443 のエントリ を追加します。

> sensor(config)# **tls trusted-host ip-address 172.21.172.1** Certificate MD5 fingerprint is D4:C2:2F:78:B5:C6:30:F2:C4:6A:8E:5D:6D:C0:DE:32 Certificate SHA1 fingerprint is 36:42:C9:1B:9F:A4:A8:91:7F:DF:F0:32:04:26:E4:3A:7A:70:B9:95 Would you like to add this to the trusted certificate table for this host? [yes] Certificate ID: 172.21.172.1 successfully added to the TLS trusted host table. sensor(config)#

(注) コマンドが正常に終了すると、要求された証明書に関して保存された証明書 ID が表示され ます。

```
次のコマンドは、IP アドレス 172.21.172.1、ポート 443 の信頼できるホスト エントリを削除します。
```
sensor(config)# **no tls trusted-host ip-address 172.21.172.1** sensor(config)#

または、次のコマンドを使用して、IP アドレス 172.21.172.1、ポート 443 の信頼できるホスト エン トリを削除できます。

sensor(config)# **no tls trusted-host id 172.21.172.1** sensor(config)#

次のコマンドは、信頼できるホスト テーブルに、IP アドレス 10.1.1.1、ポート 8000 のエントリを 追加します。

sensor(config)# **tls trusted-host ip-address 10.1.1.1 port 8000** Certificate MD5 fingerprint is D4:C2:2F:78:B5:C6:30:F2:C4:6A:8E:5D:6D:C0:DE:32 Certificate SHA1 fingerprint is 36:42:C9:1B:9F:A4:A8:91:7F:DF:F0:32:04:26:E4:3A:7A:70:B9:95 Would you like to add this to the trusted certificate table for this host? [yes] Certificate ID: 10.1.1.1:8000 successfully added to the TLS trusted host table. sensor(config)#

(注) コマンドが正常に終了すると、要求された証明書に関して保存された証明書 ID が表示され ます。

次のコマンドは、IP アドレス 10.1.1.1、ポート 8000 の信頼できるホスト エントリを削除します。

sensor(config)# **no tls trusted-host ip-address 10.1.1.1 port 8000**  $sensor(confia)$ #

または、次のコマンドを使用して、IP アドレス 10.1.1.1、ポート 8000 の信頼できるホスト エント リを削除できます。

sensor(config)# **no tls trusted-host id 10.1.1.1:8000** sensor(config)#

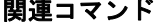

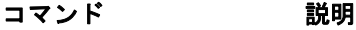

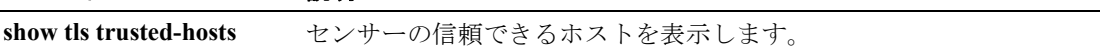

## **trace**

IP パケットが宛先に送信されるルートを表示するには、特権 EXEC モードで **trace** コマンドを使用 します。

**trace** *address* [*count*]

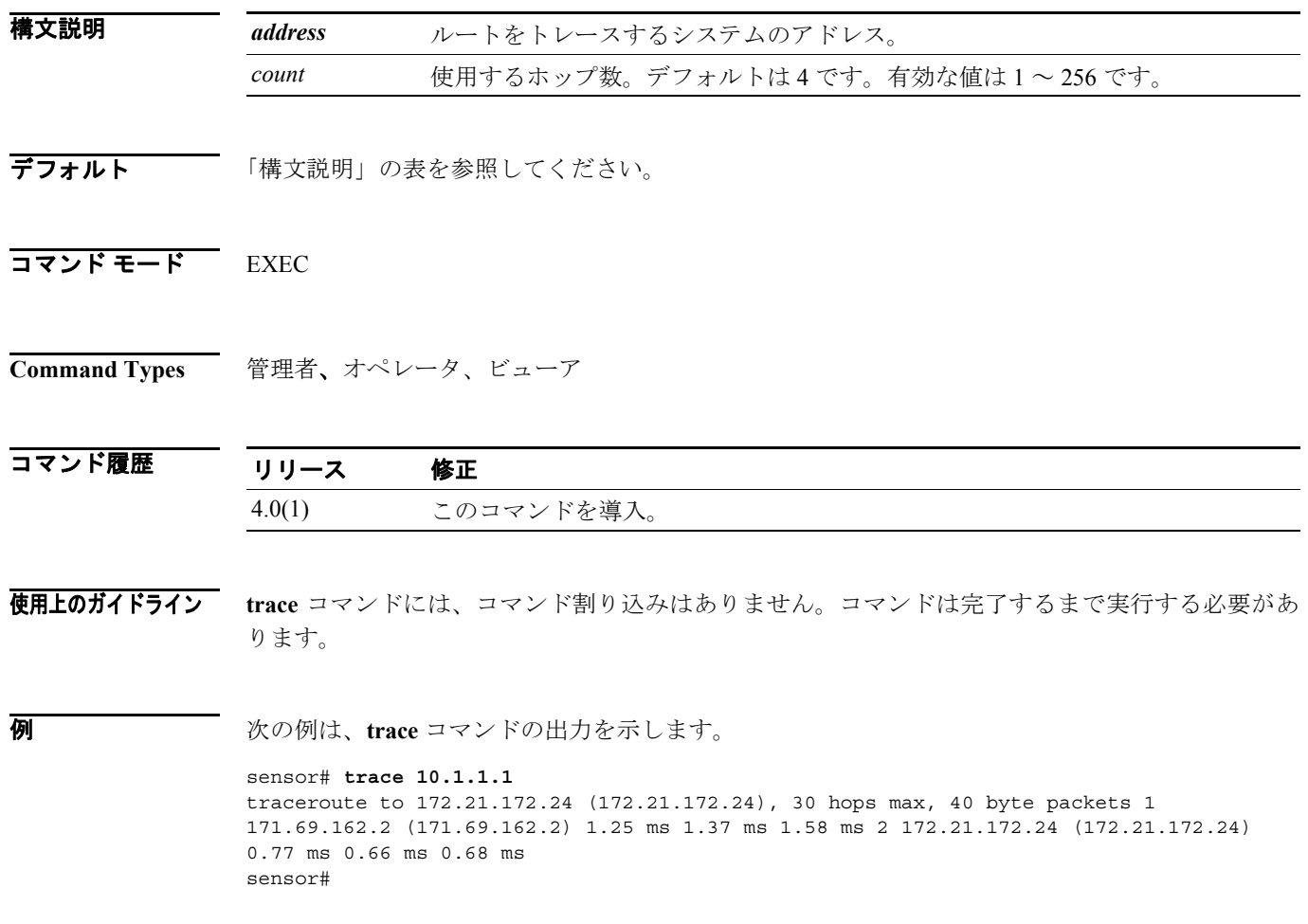

## **upgrade**

サービス パック、シグニチャ アップデート、またはイメージ アップグレードを適用するには、グ ローバル コンフィギュレーション モードで **upgrade** コマンドを使用します。

**upgrade** *source-url*

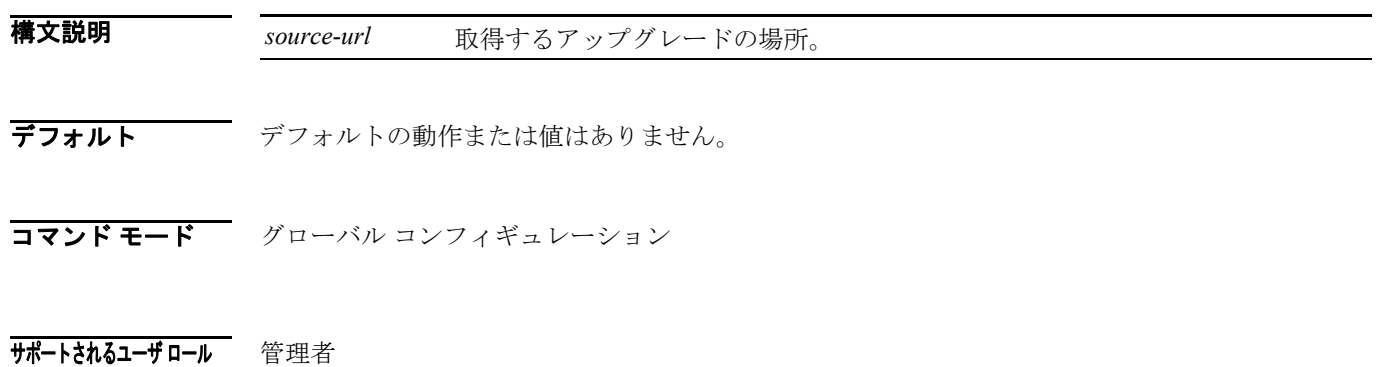

- コマンド履歴 リリース 修正 4.0(1) このコマンドを導入。
- 使用上のガイドライン コマンドラインから、すべての必要なソースおよび宛先 URL 情報とユーザ名を入力できます。コ マンド(**upgrade**)の後にプレフィックス(ftp: または scp:)だけを入力した場合は、適用されるパ スワードを含む、不足している情報についてのプロンプトが表示されます。

ディレクトリは、必要なファイルへの絶対パスで指定する必要があります。アップグレードを繰り 返す場合は、ファイル名を指定しないでください。指定した曜日の指定した時間に、繰り返しアッ プグレードを行うようにセンサーを設定できます。または、最初のアップグレードから指定した時 間が経過した後で繰り返しアップグレードを行うように設定できます。

ソースを指定する場合は、次のガイドラインに従います。

- **• ftp:**:FTP ネットワーク サーバのソース URL。このプレフィックスの構文は、 ftp:[[//username@]location]/relativeDirectory/filename または ftp:[[//username@]location]//absoluteDirectory/filename です。
- **• http:**:Web サーバのソース URL。このプレフィックスの構文は、 http:[[//username@]location]/directory]/filename です。
- **• https:**:Web サーバのソース URL。このプレフィックスの構文は、 https:[[//username@]location]/directory]/filename です。

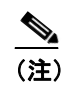

(注) HTTPS プロトコルを使用するには、TLS を使用する信頼できるホストをセットアップ する必要があります。詳細については、コマンドを参照してください。

**• scp:**:SCP ネットワーク サーバのソース URL。このプレフィックスの構文は、 scp:[[//username@]location]/relativeDirectory]/filename または scp:[[//username@]location]/absoluteDirectory]/filename です。

(注) このコマンドは、Cisco IOS 12.0 以前にはありません。

**例 オンセント**の例は、センサーに対して、指定されたアップグレードをすぐに確認するよう指示します。ディ レクトリとパスは tester のユーザ アカウントを基準とします。

> sensor(config)# **upgrade scp://tester@10.1.1.1/upgrade/sp.rpm** Enter password: \*\*\*\*\* Re-enter password: \*\*\*\*

### **username**

ローカル センサーのユーザを作成するには、グローバル コンフィギュレーション モードで **username** コマンドを使用します。ユーザを作成するには、管理者になる必要があります。このコ マンドを **no** 形式で使用すると、センサーからユーザを削除できます。この場合、ユーザは CLI と Web アクセスの両方から削除されます。

**username** *name* [**password** *password* ] [**privilege** *privilege*]

**no username** *name*

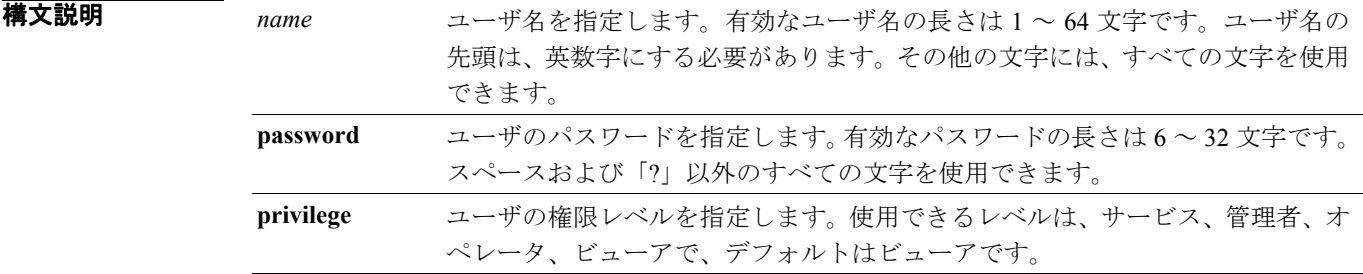

デフォルト 「構文説明」の表を参照してください。

コマンド モード グローバル コンフィギュレーション

#### サポートされるユーザ ロール 管理者

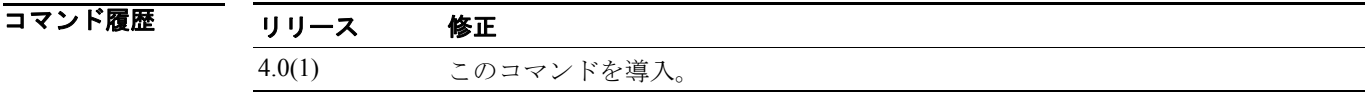

使用上のガイドライン **username** コマンドを使用すると、ログインだけを目的としたユーザ名またはパスワード、または その両方を認証できます。このコマンドを実行しているユーザは、自分自身を削除できません。 コマンドラインでパスワードを指定しなかった場合は、プロンプトが表示されます。**password** コマ ンドを使用すると、現行ユーザまたはシステムの既存のユーザのパスワードを変更できます。 **privilege** コマンドを使用すると、システムの既存のユーザの権限を変更できます。

T

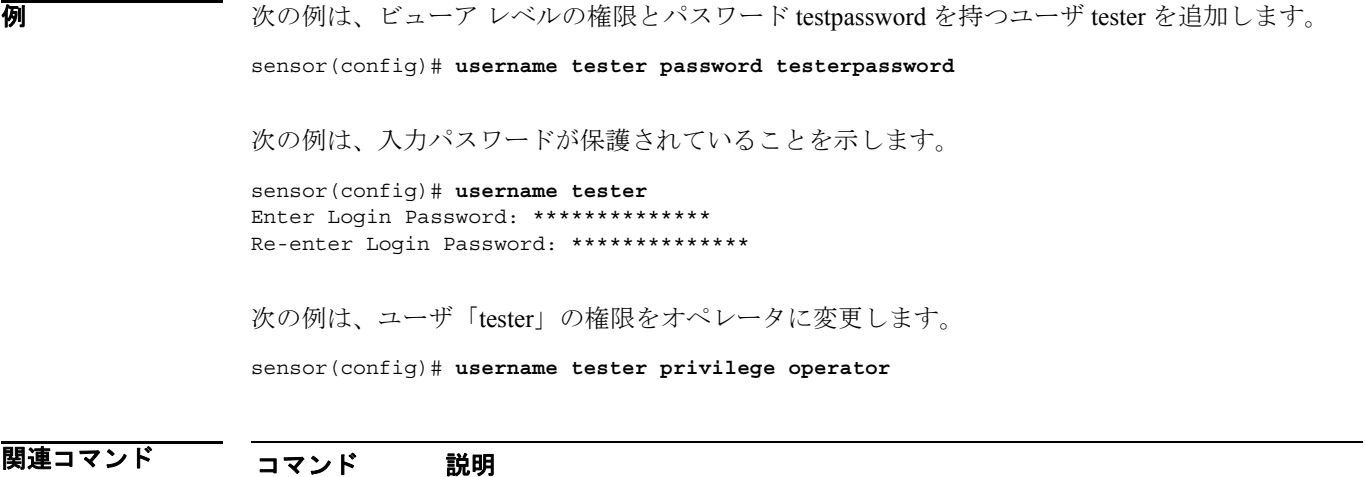

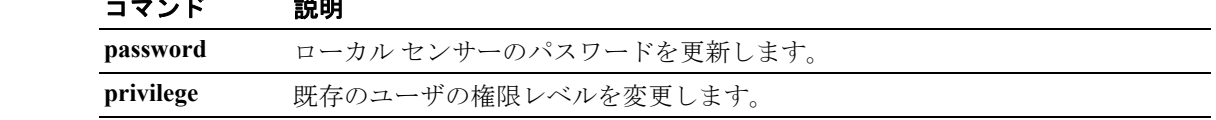